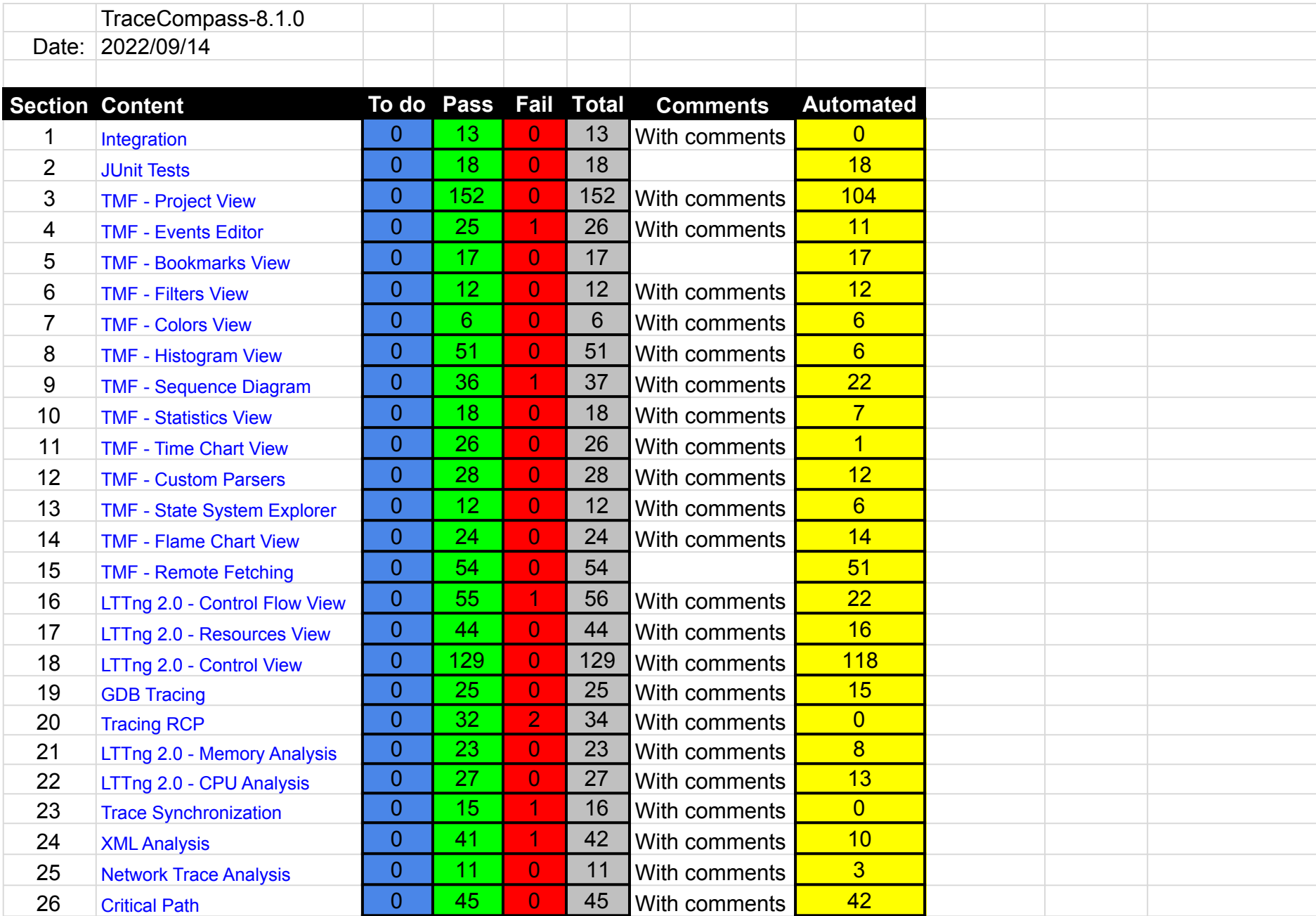

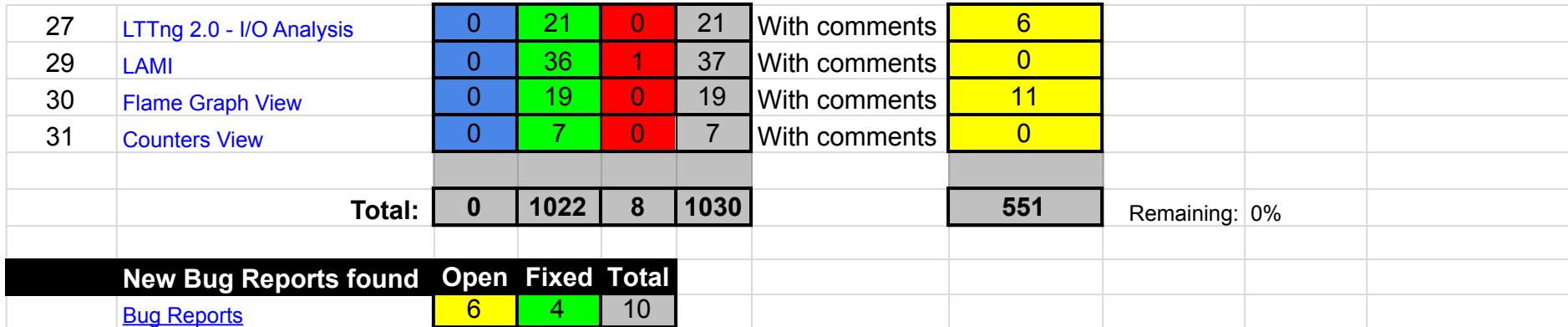

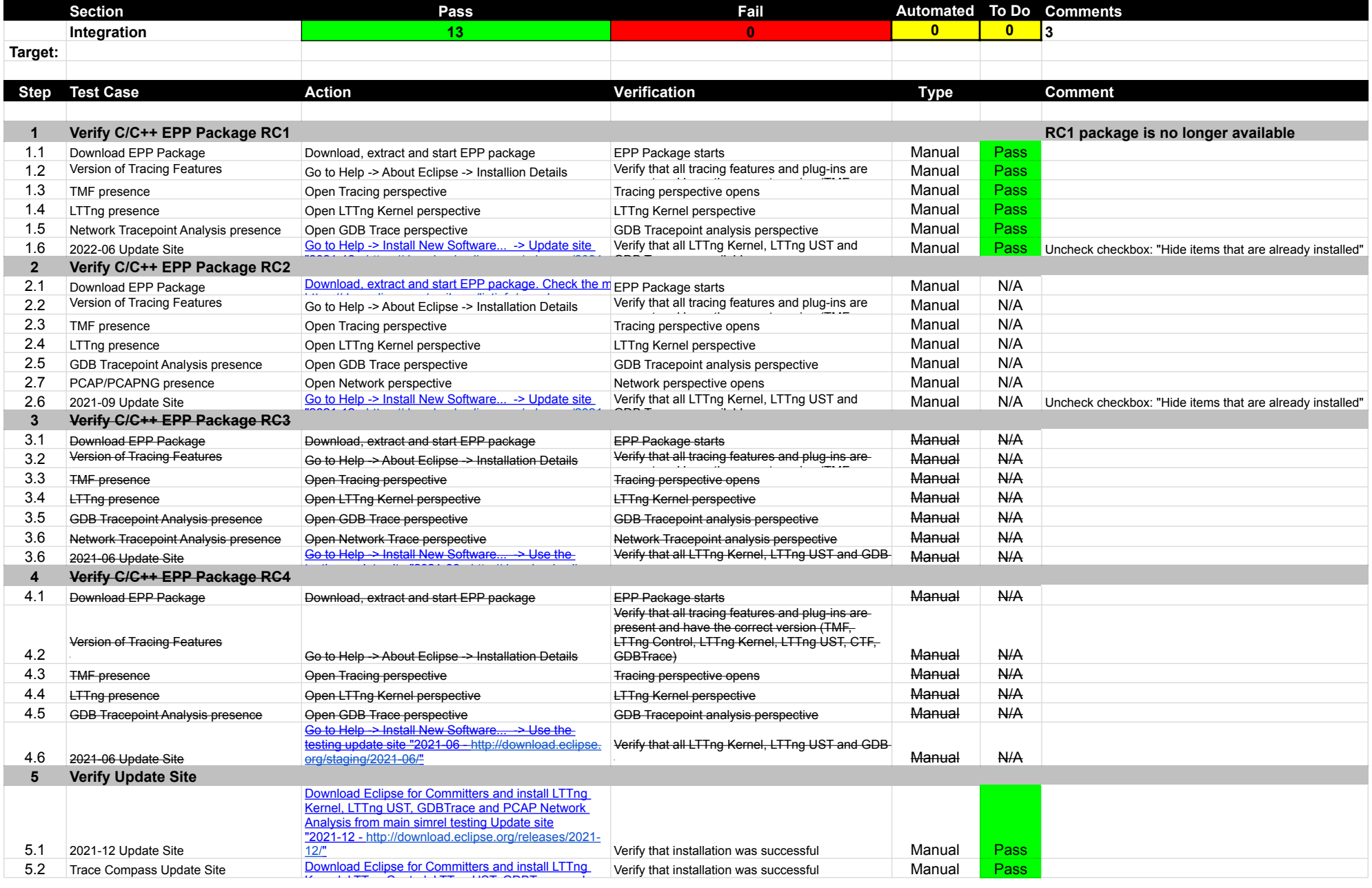

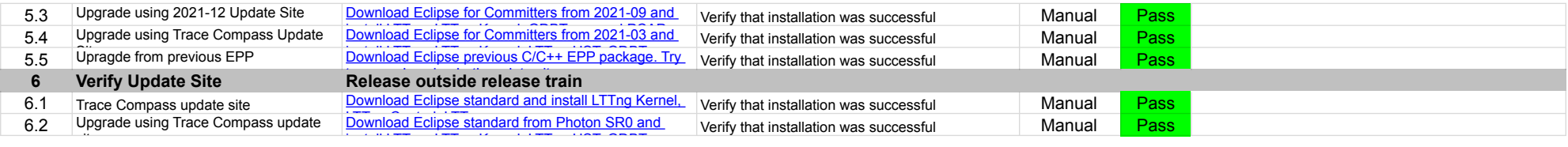

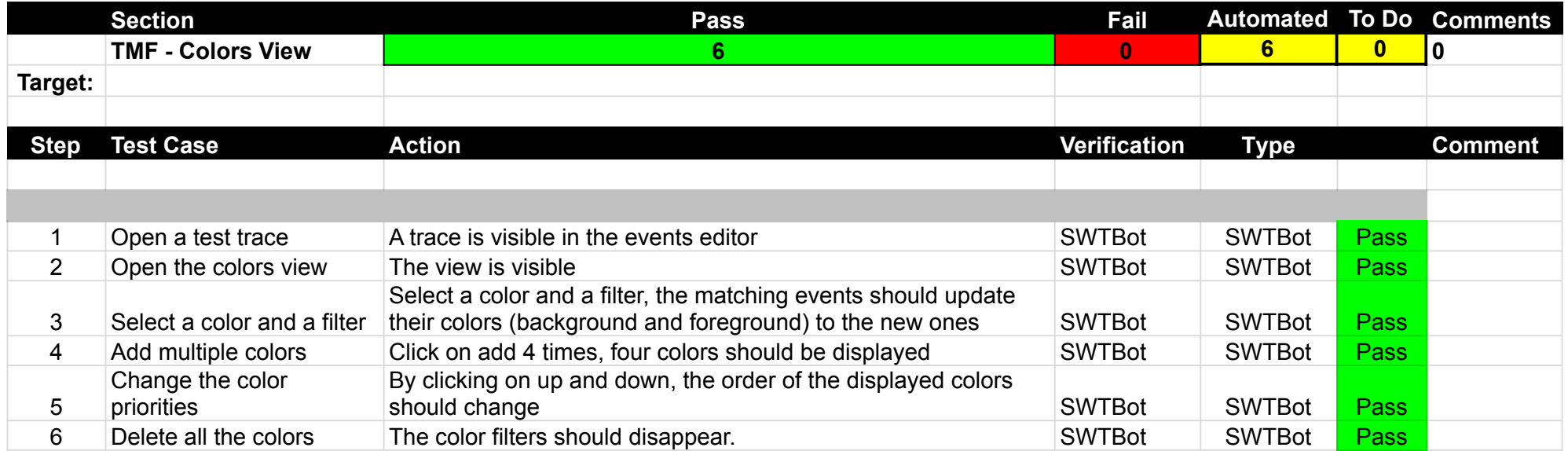

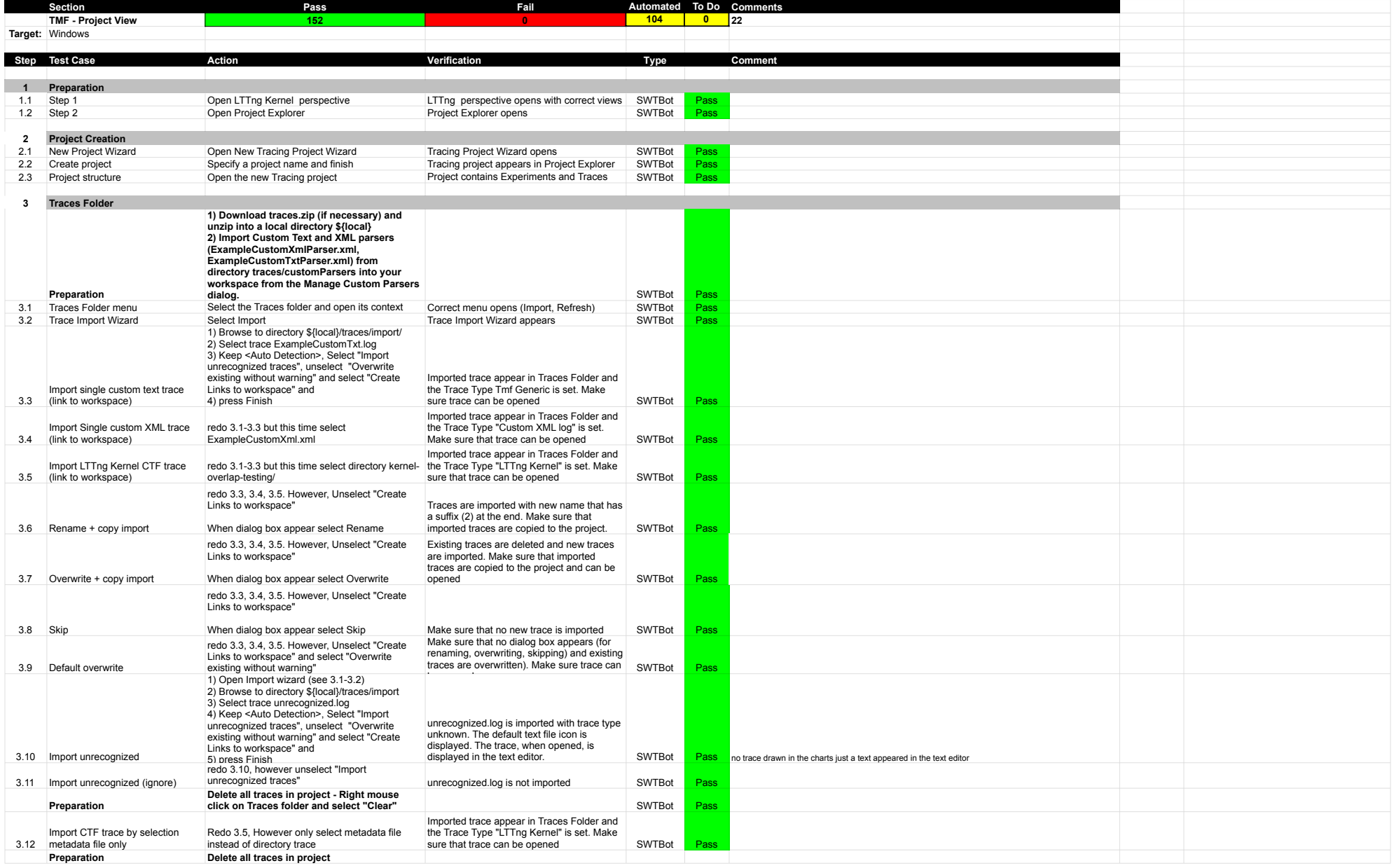

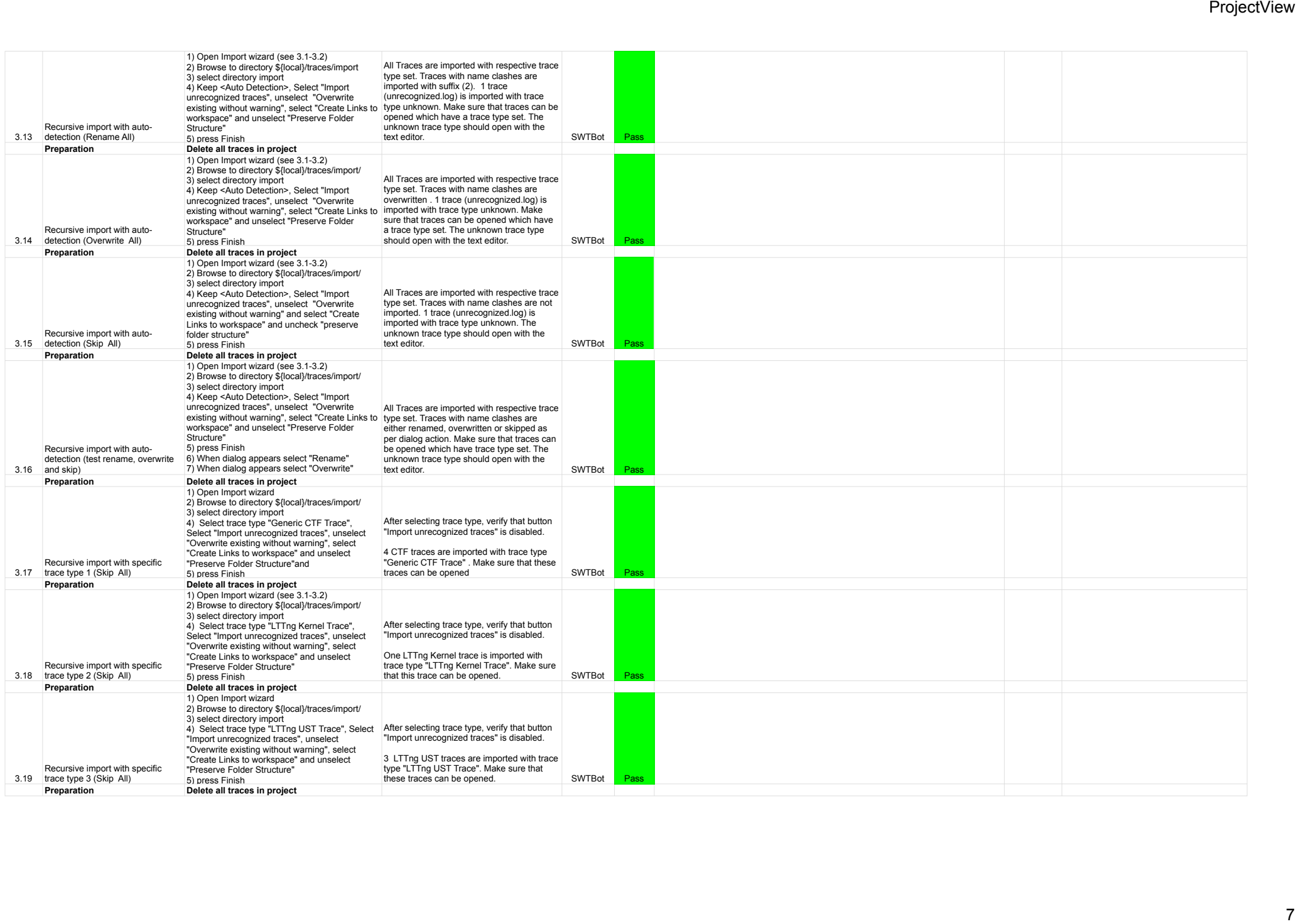

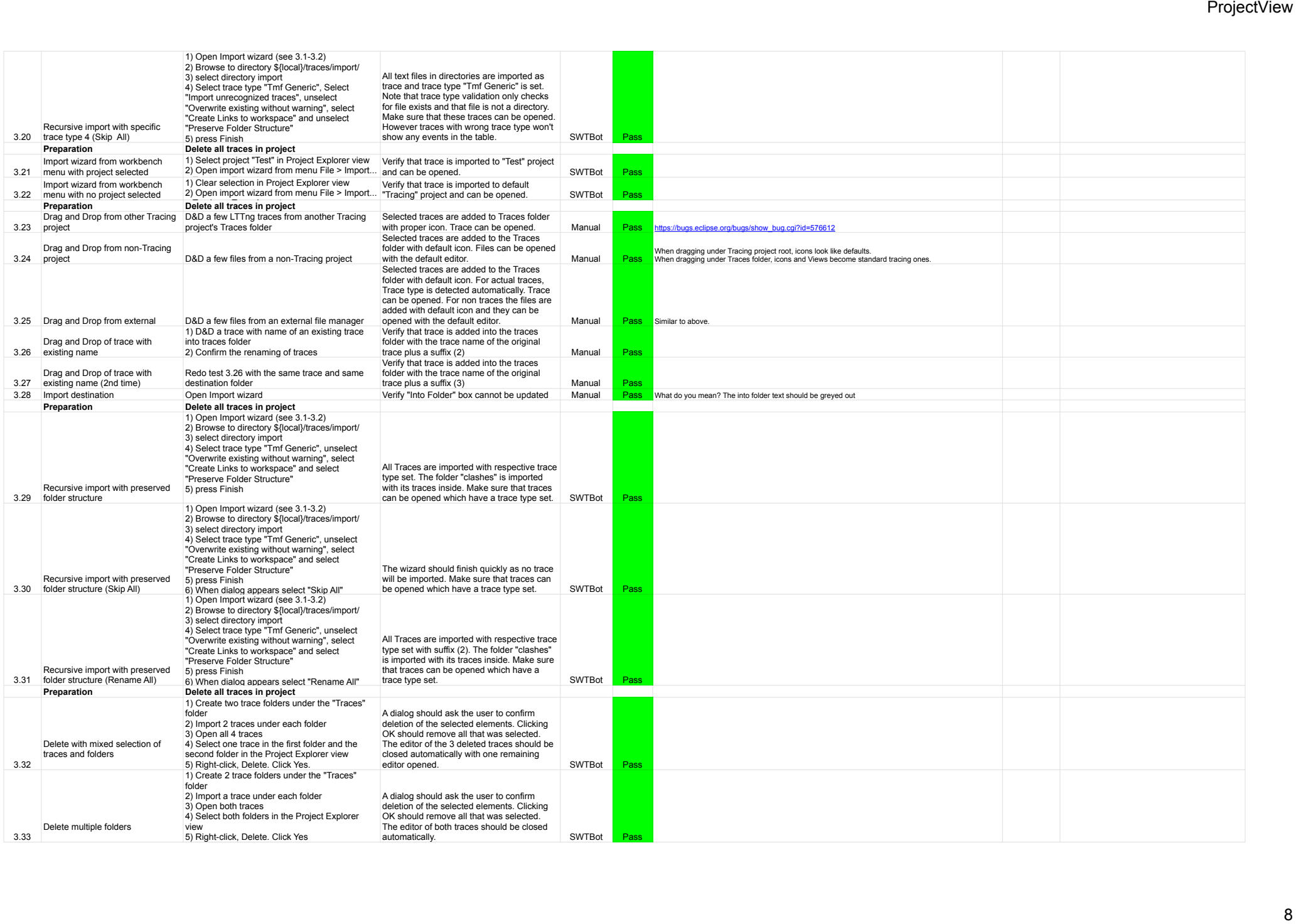

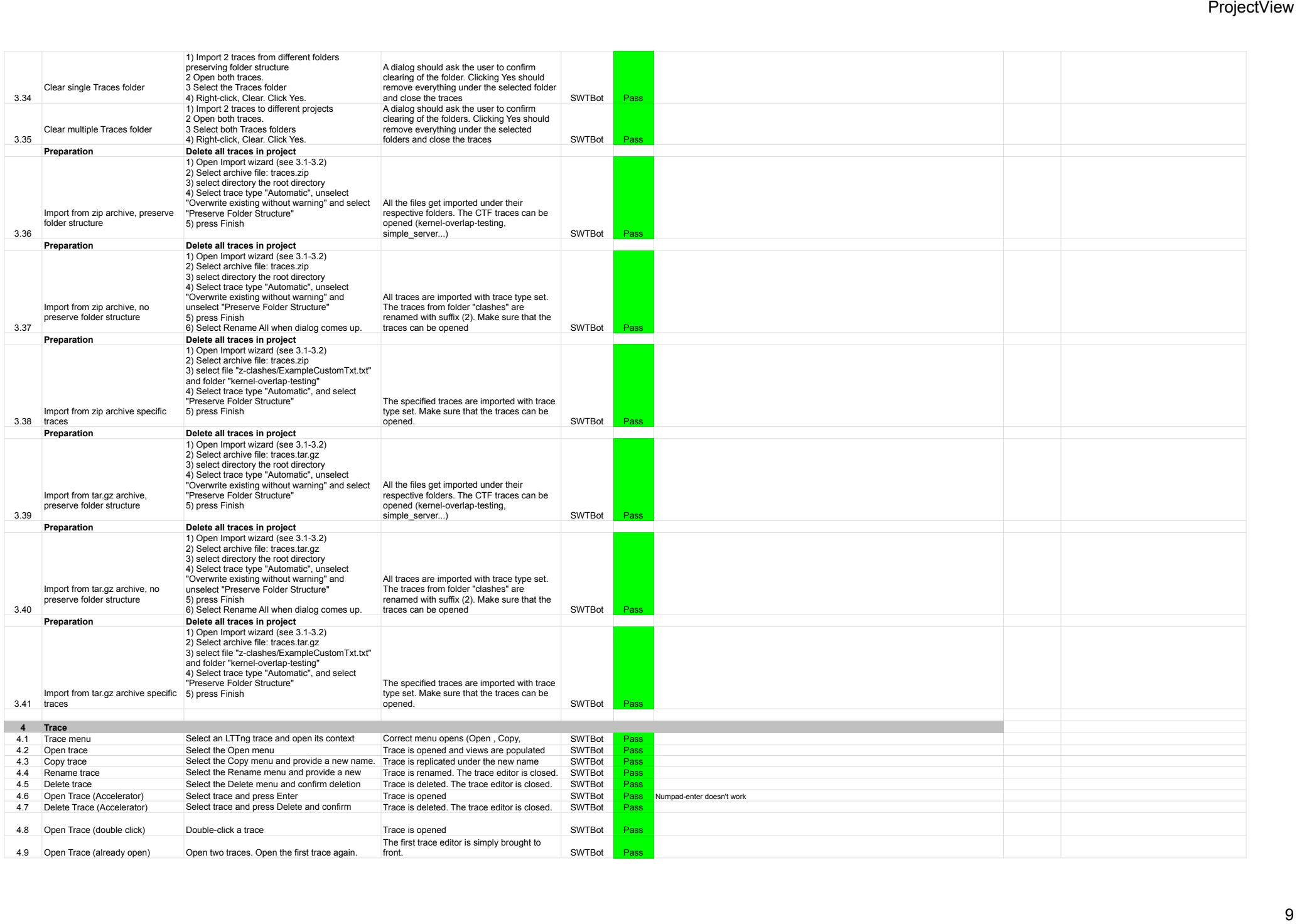

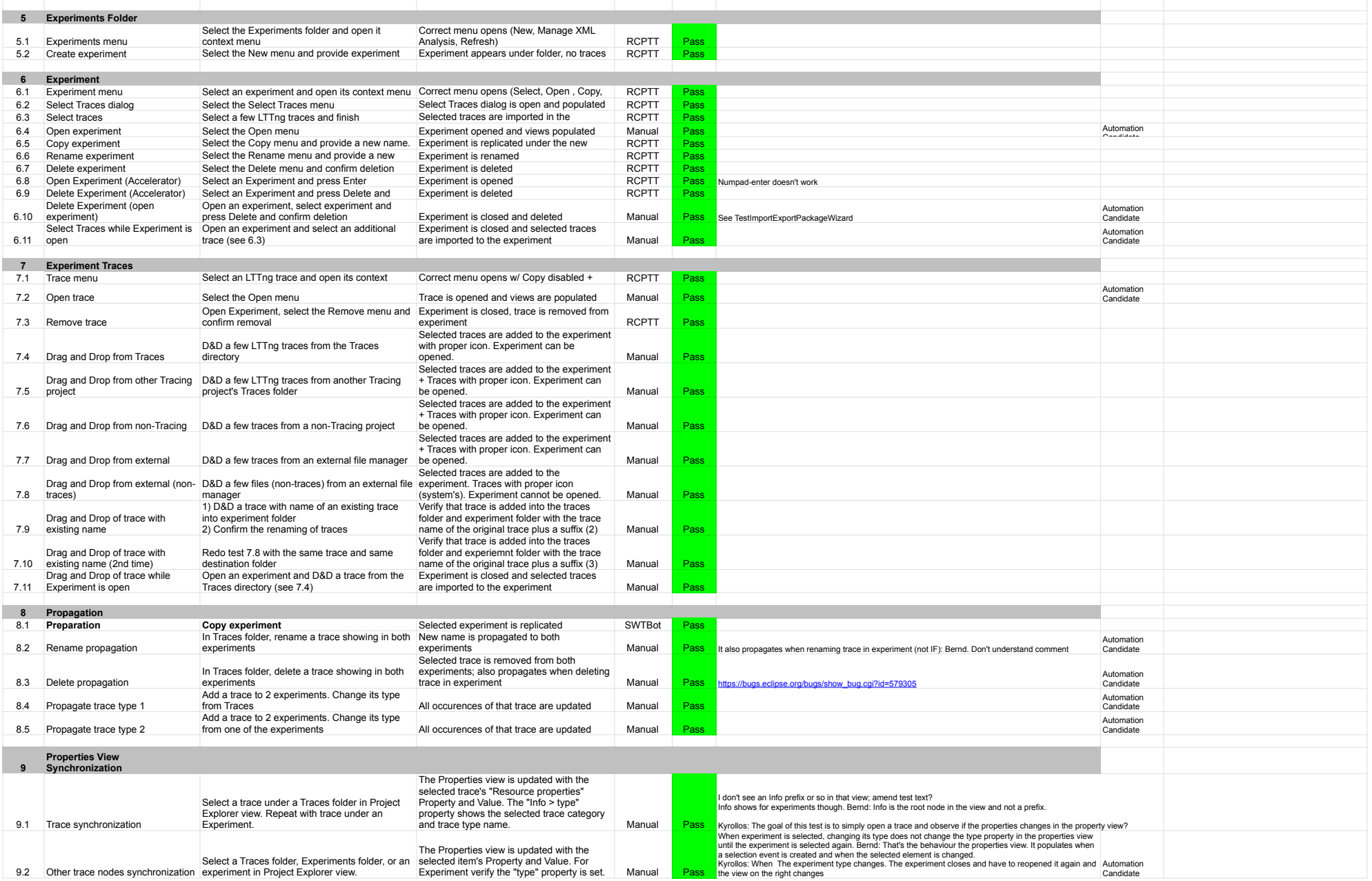

## ProjectView

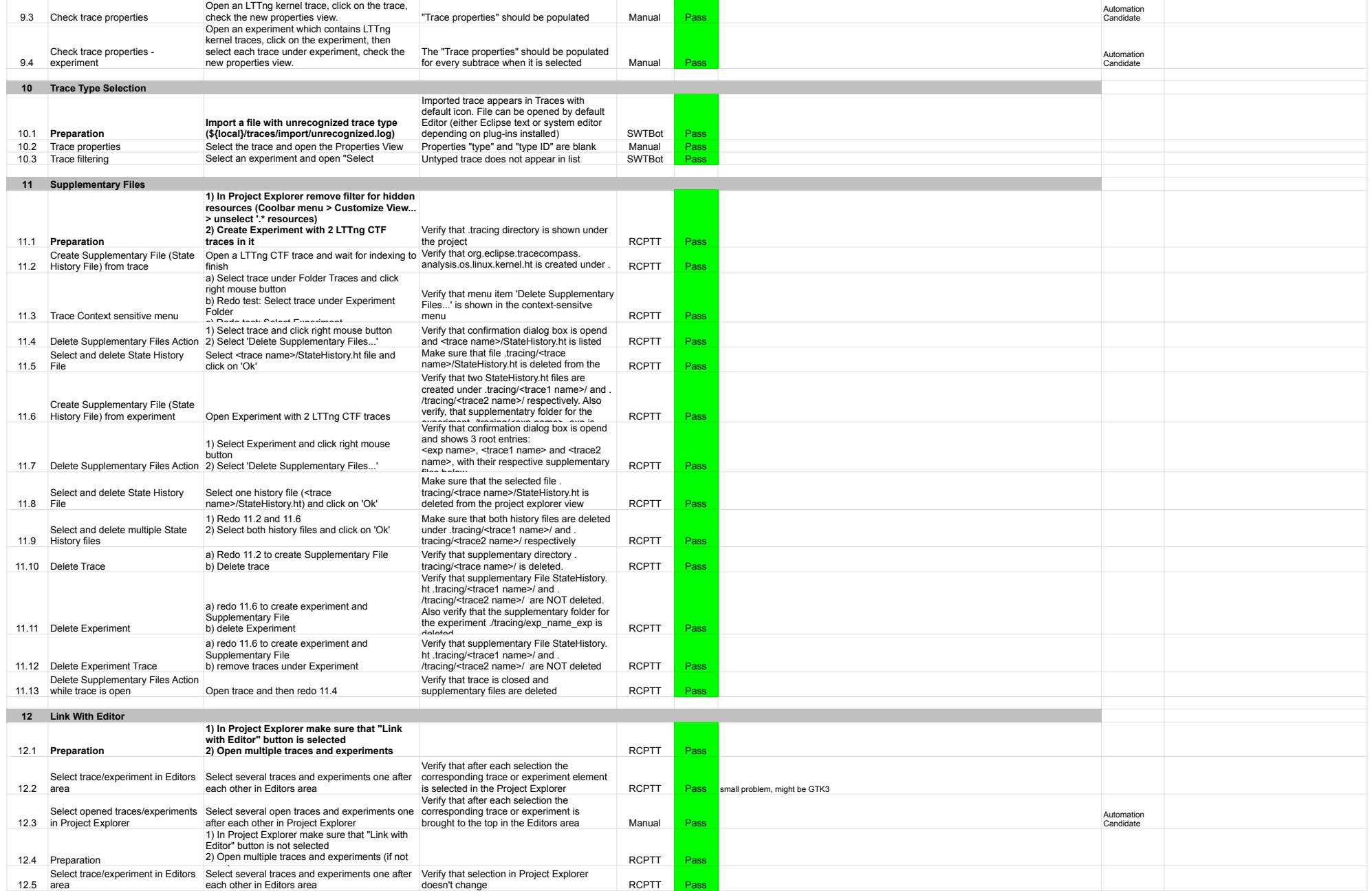

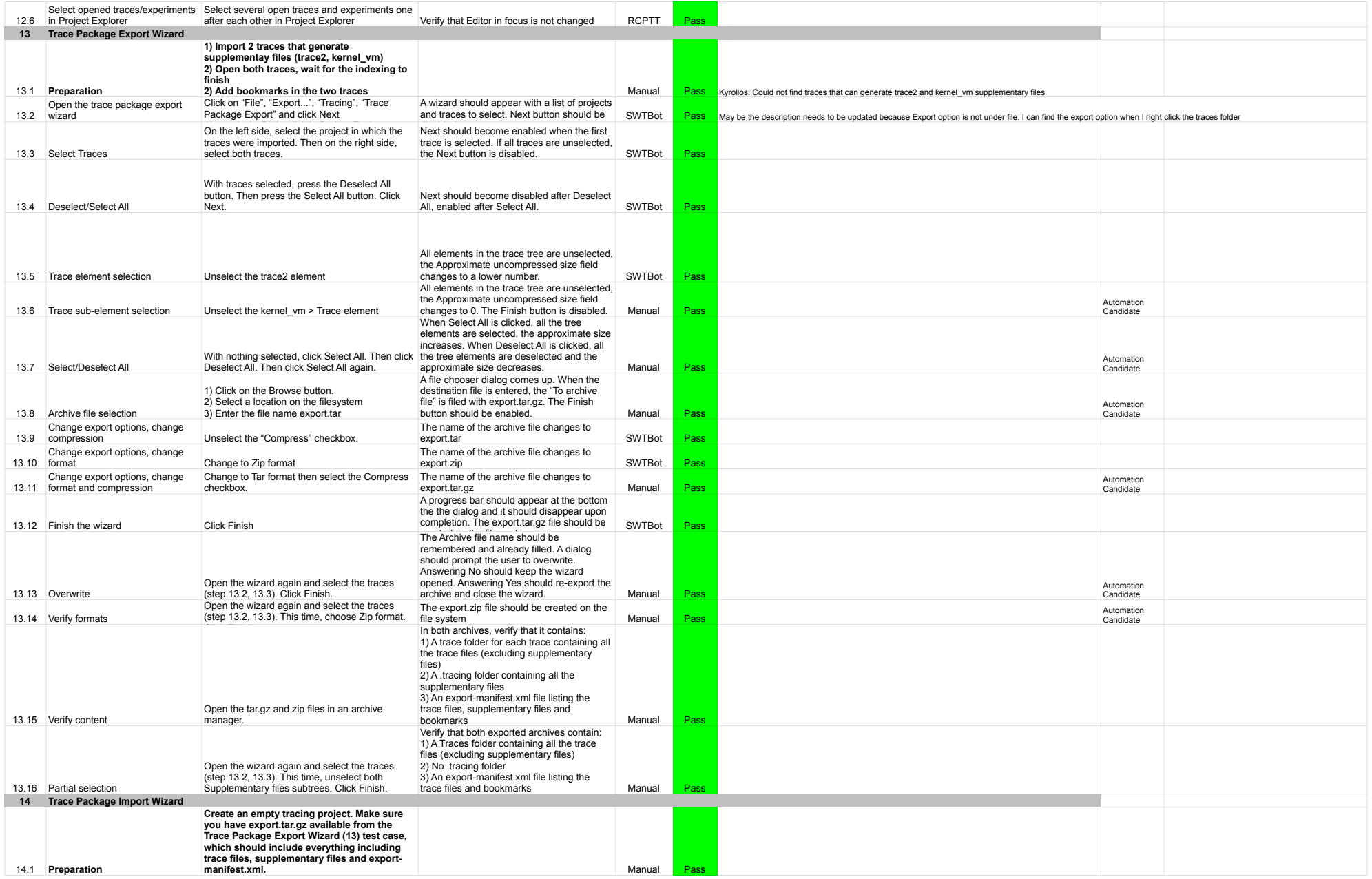

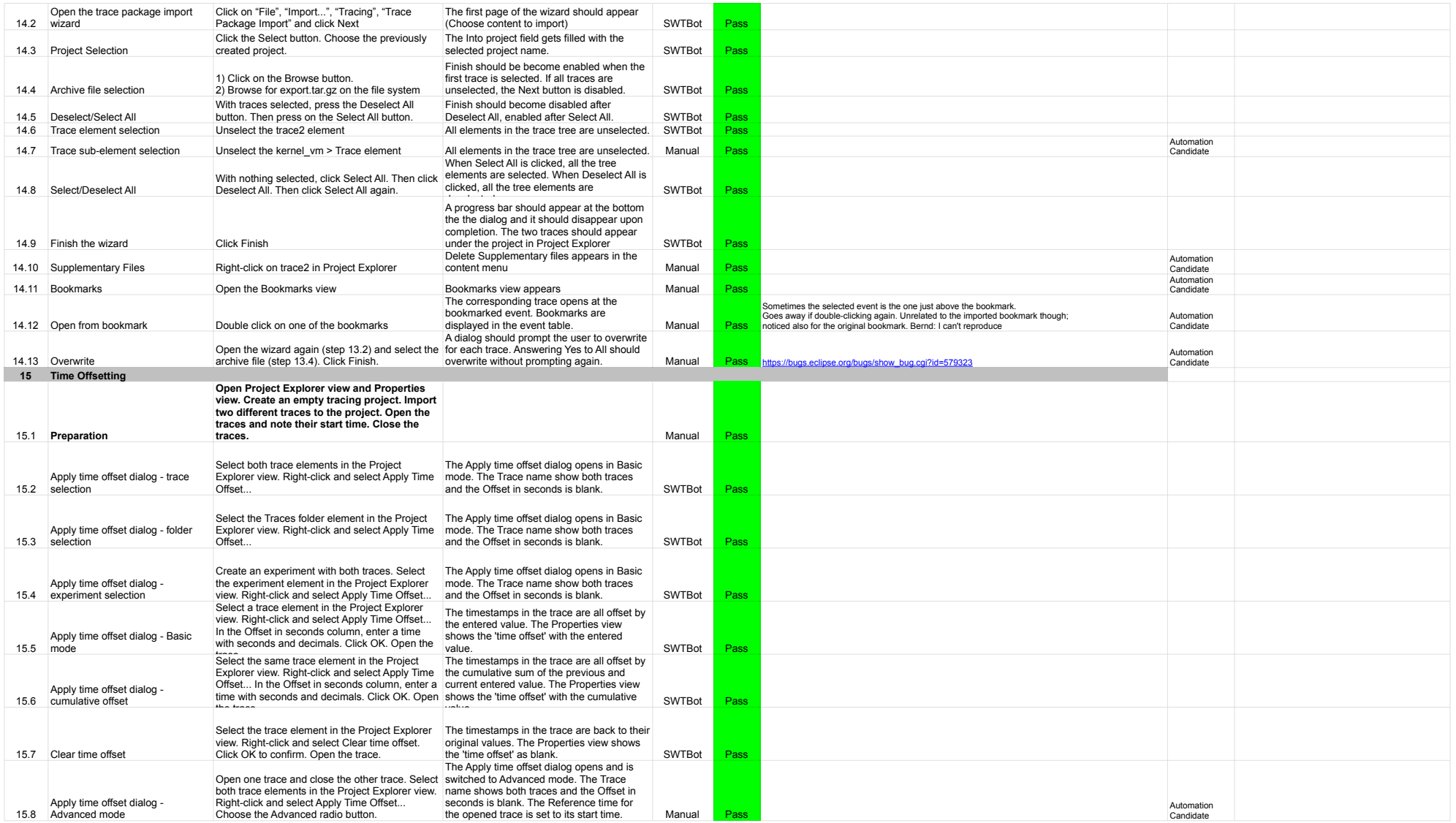

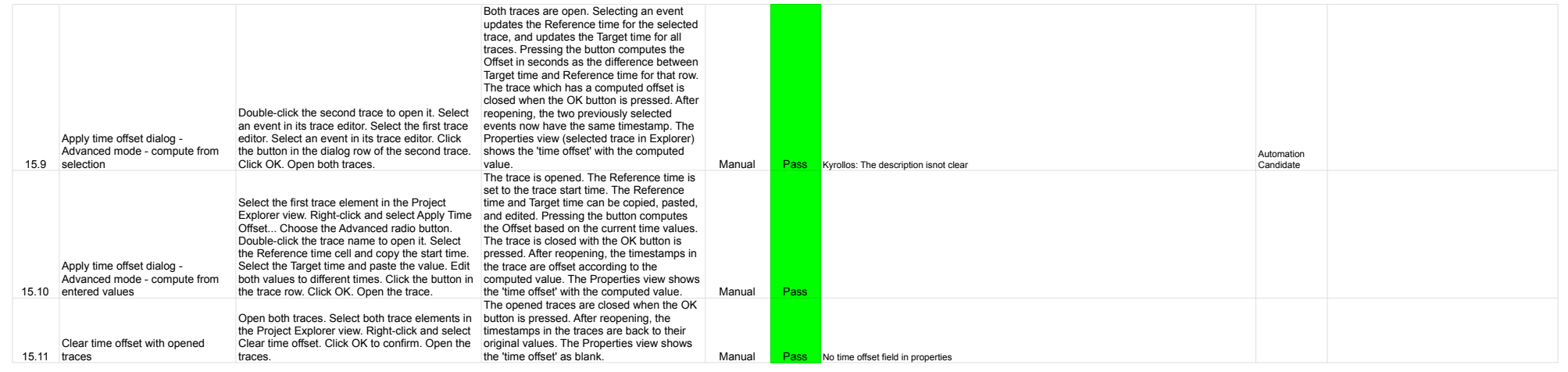

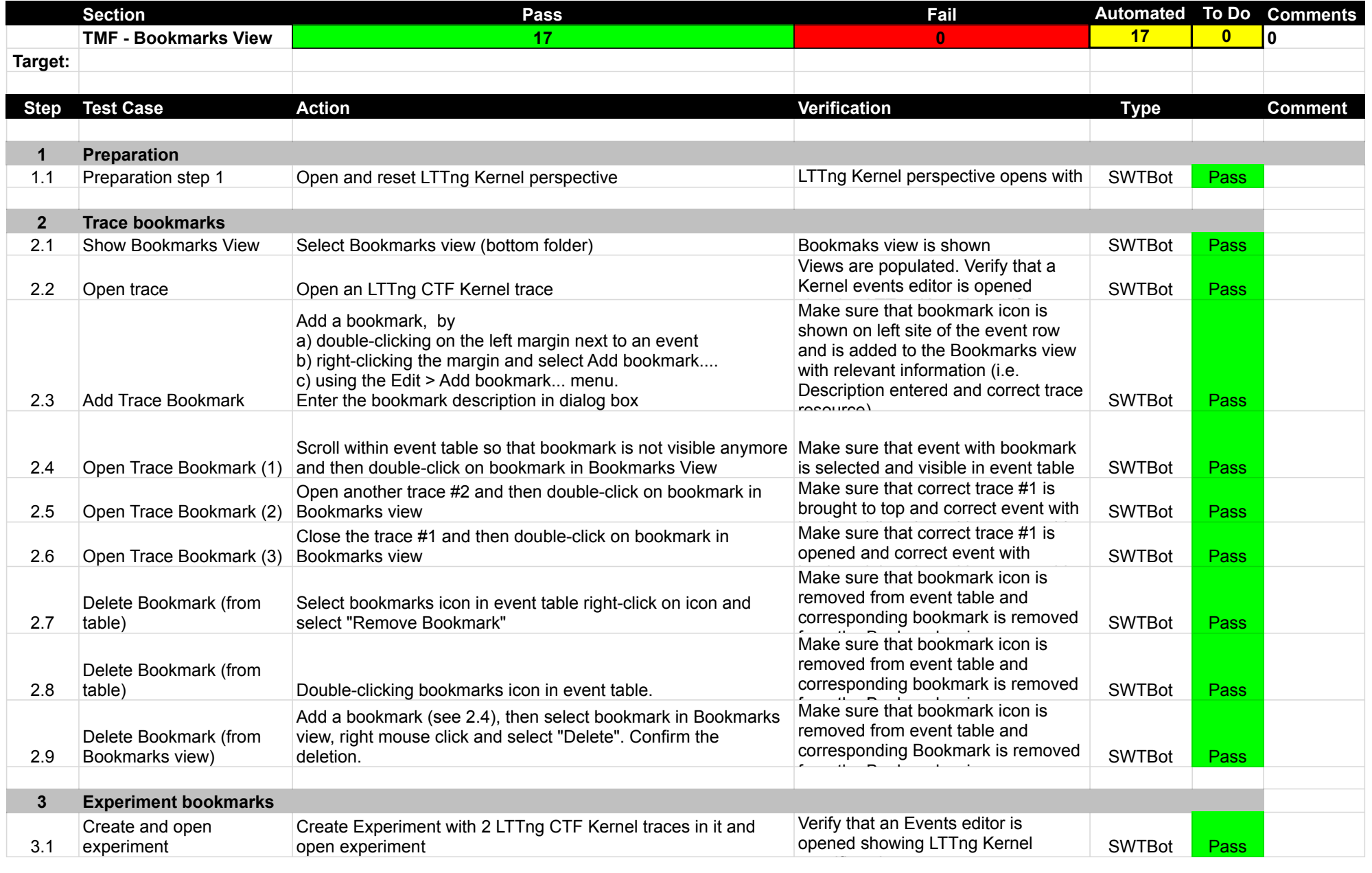

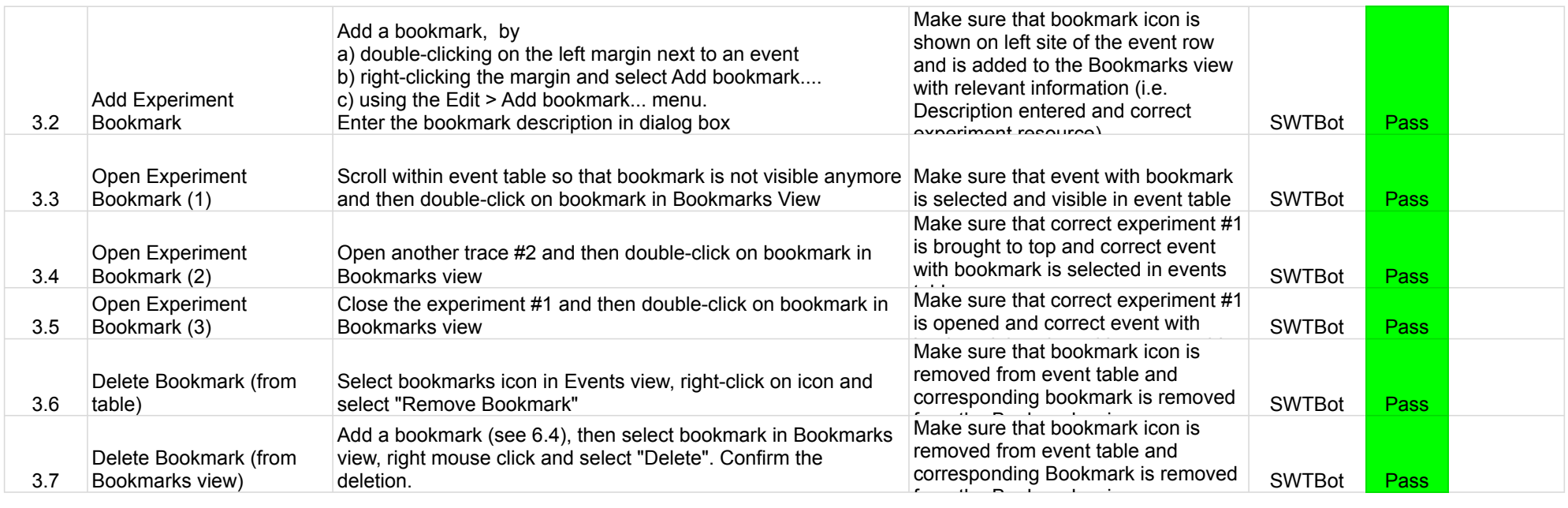

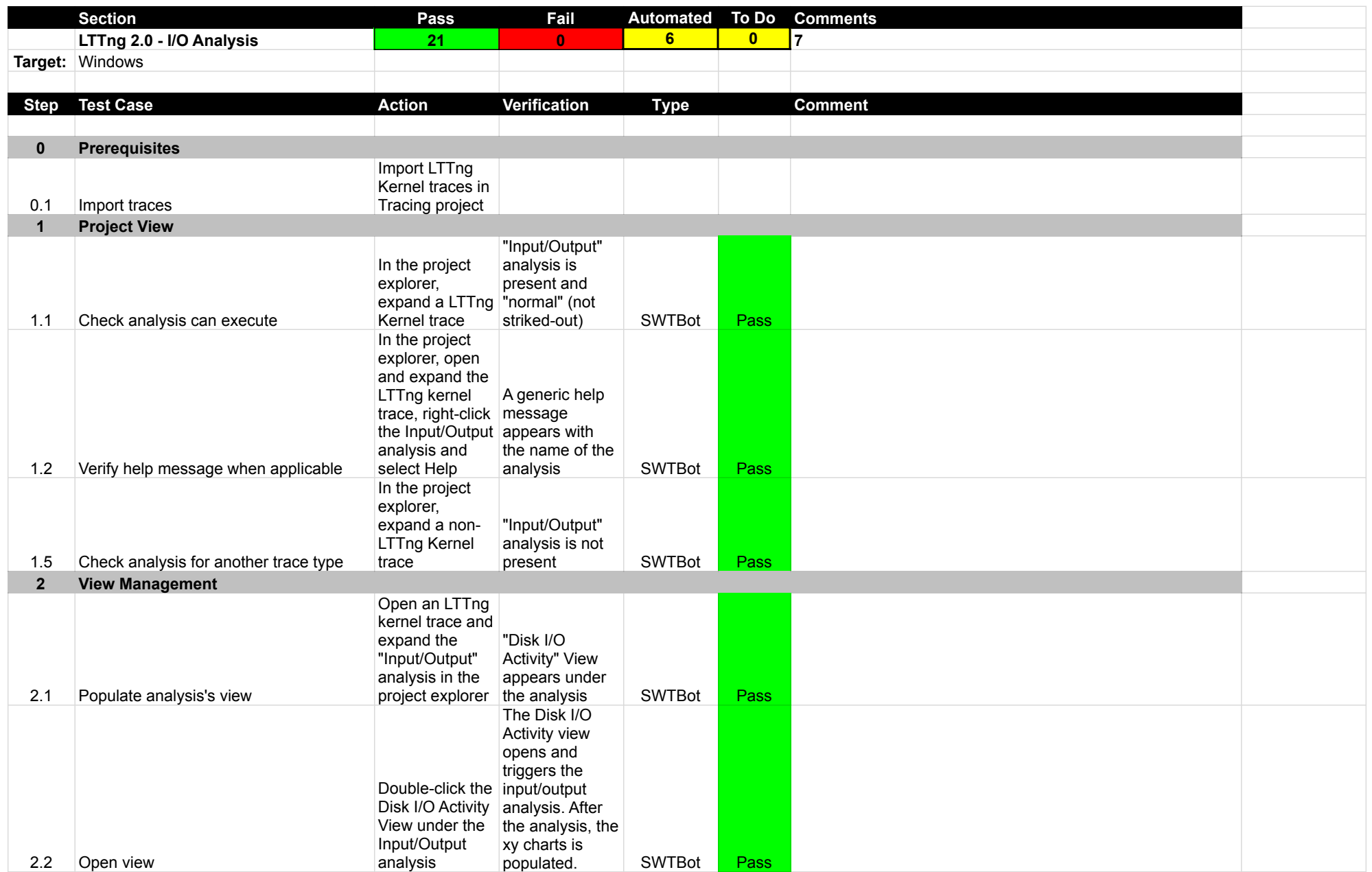

# LTTng 2.0 - IO

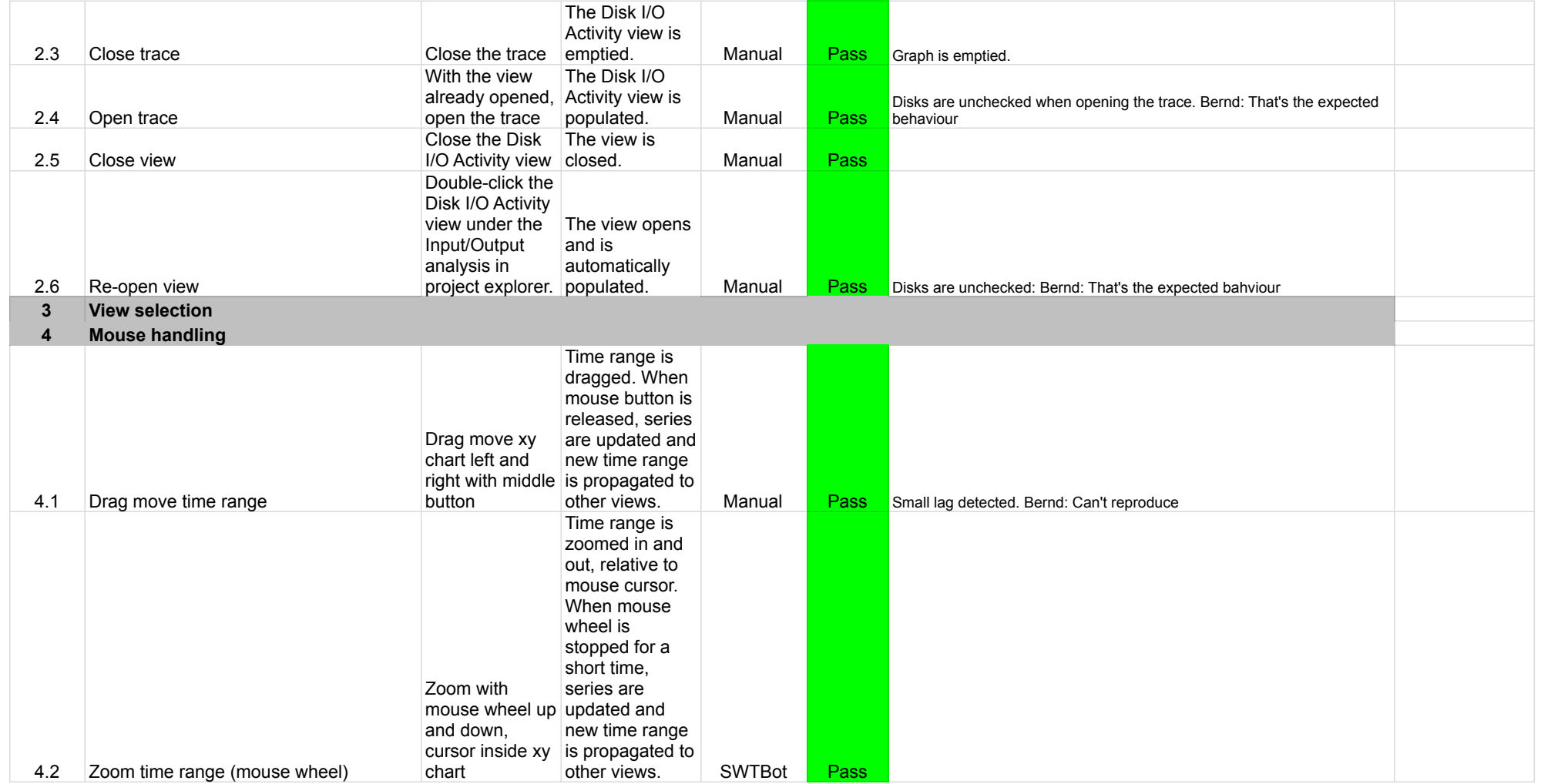

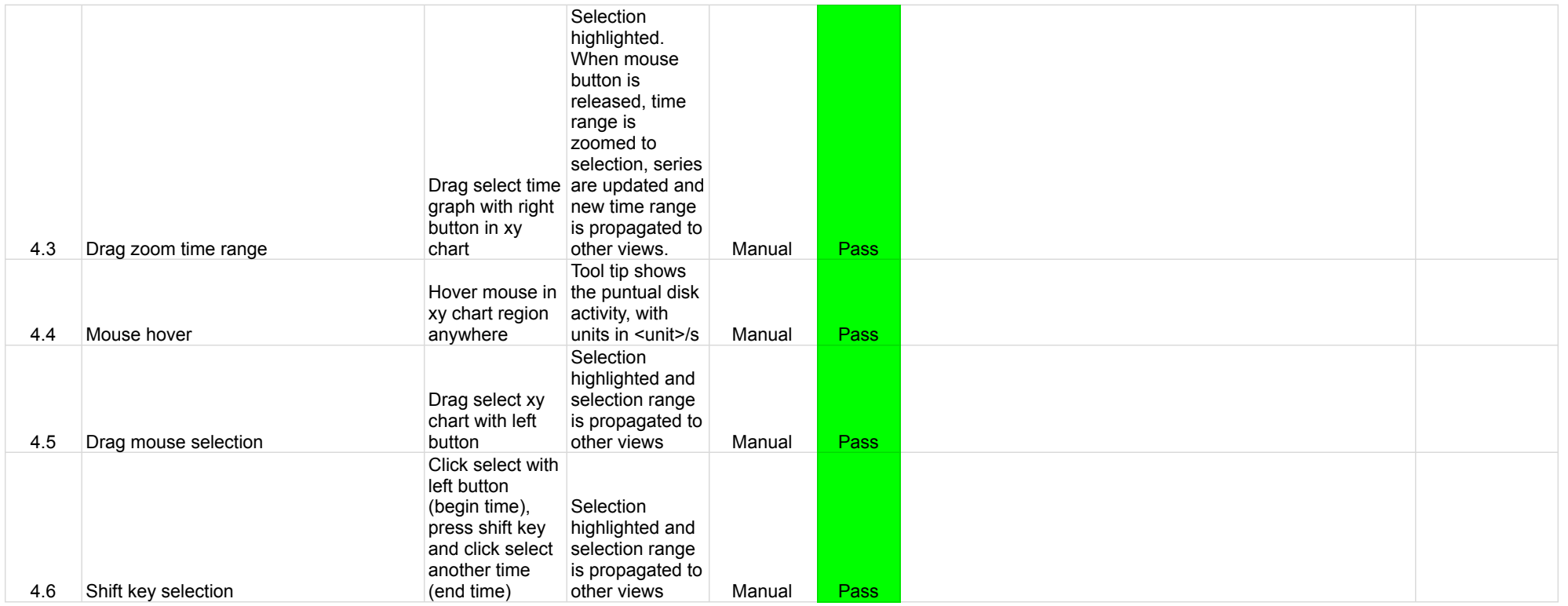

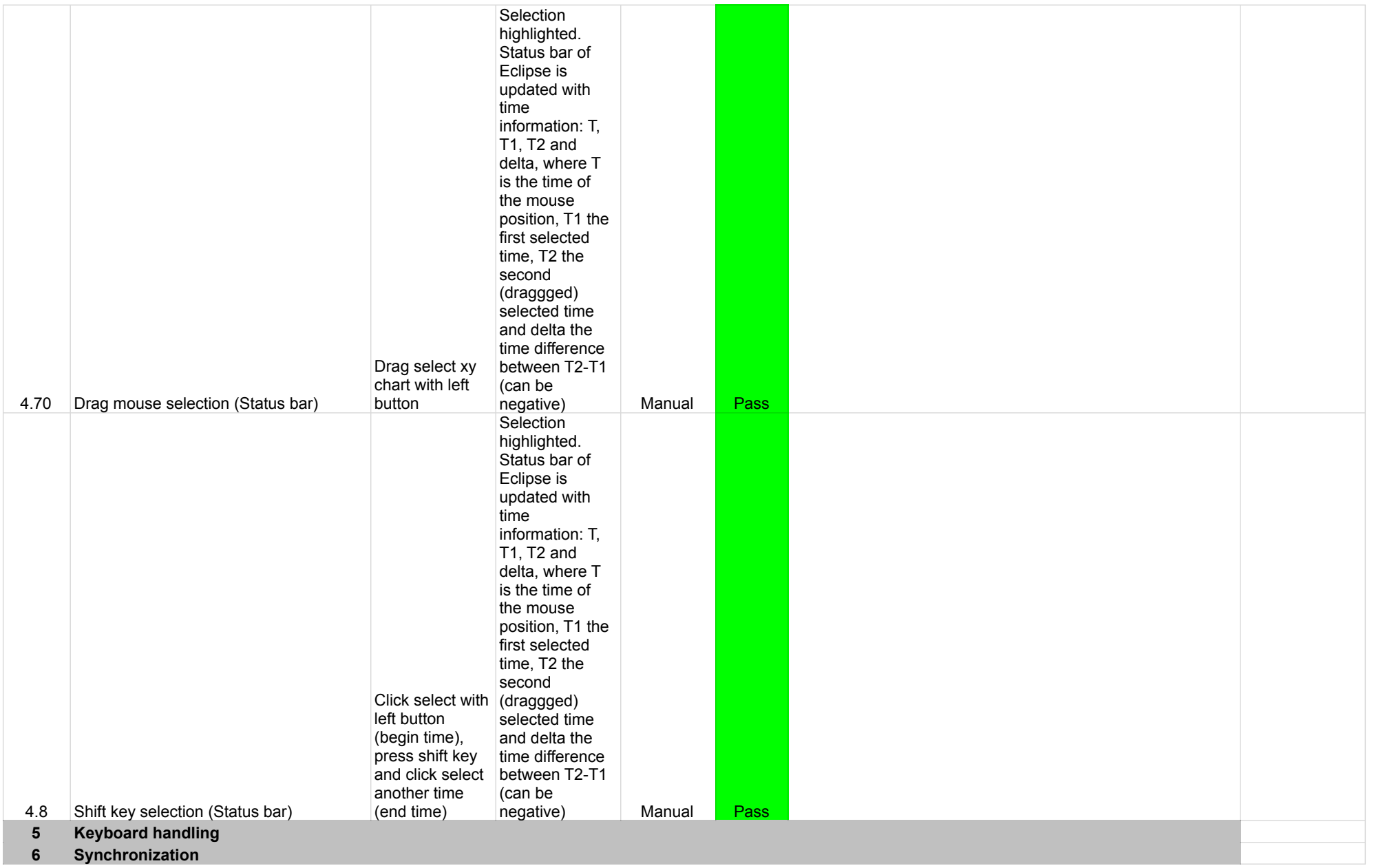

#### 6.1 Time synchronization Select a random time range is time in another view Selected time line is updated. If selected time is outside current range, updated to  $\vert$  include it. Manual **Pass** Updated with a small lag. Kyrollos: There is no lag 6.2 Time range synchronization Select a new time range in Disk I/O Activity view or in Histogram view. updated. Manual Pass Time range is 6.3 Time range selection synchronisation In any other view that supports range synchronization, range is select a new range. Selection is highlighted. If the most left time (T1) of selected time range is outside the current range, then time updated to include it Manual **Pass** it doesn't include T1. Bug or update? Bernd: I think the time range is moved when T1 is outside the current window, only if one timegraph view is open. That behaviour is not triggered when only xy-charts is open. Instead it should be centrally triggered in dependent on the views that are open. Kyrollos: T1 is always visible in the I/O Activity even if the less minimal value chosen is outside the current view. 6.4 Disk I/O Activity works with experiments See bug in comment for acceptance<br>criteria. Manual **Pass** Doesn't really work well you see both trace in the tree, but when you check Fixed Bug 558203 element it is not the right color and both trace show the same data .(IF) not https://bugs. agree with this. I will say bug is fixed check image in the link for verification: https://drive.google.com/file/d/1BgIzdyya6293qZxC7MtQIP-M9fdOvjzx/view?usp=sharing eclipse. org/bugs/show\_bug .cgi?id=558203

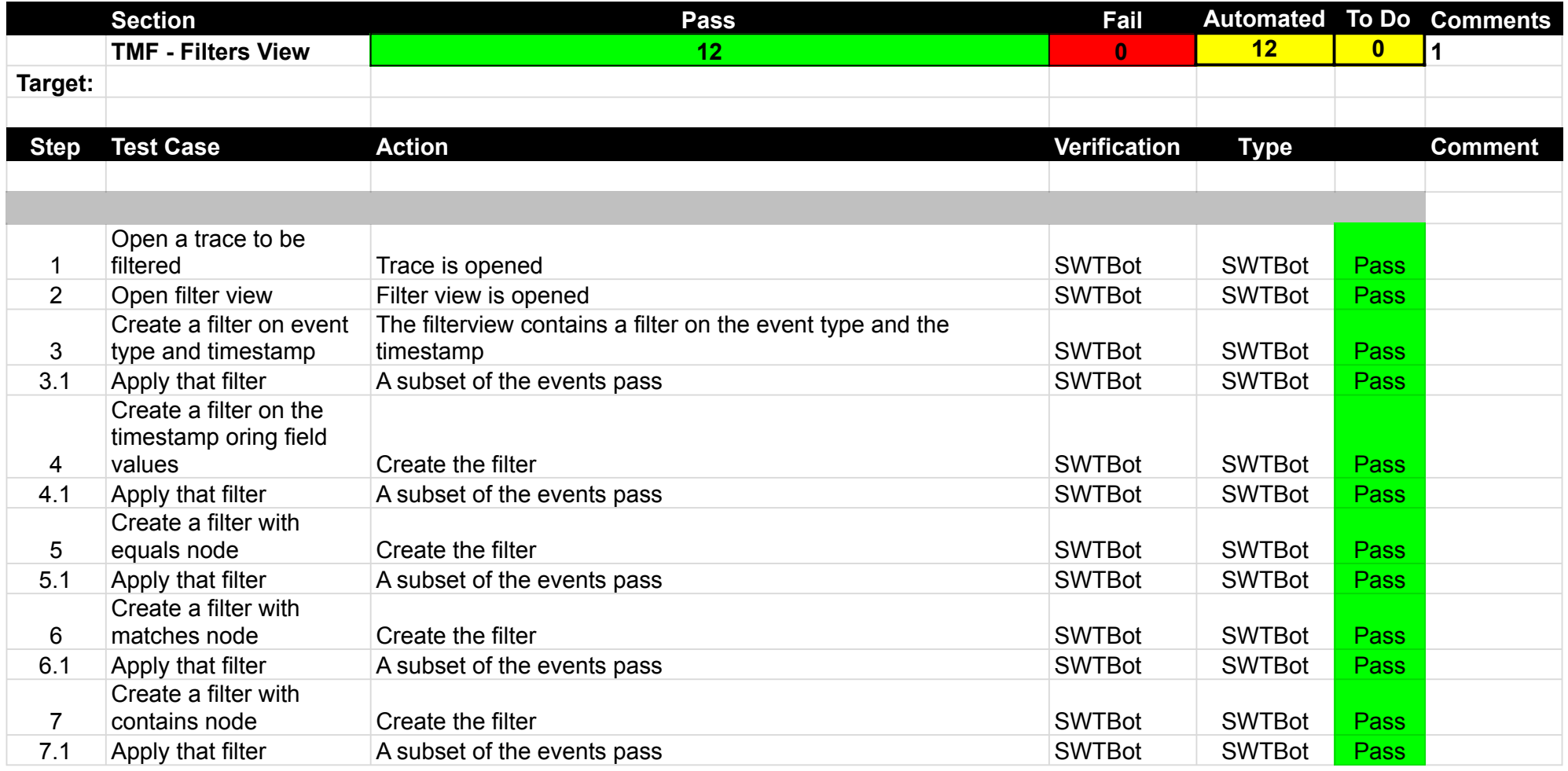

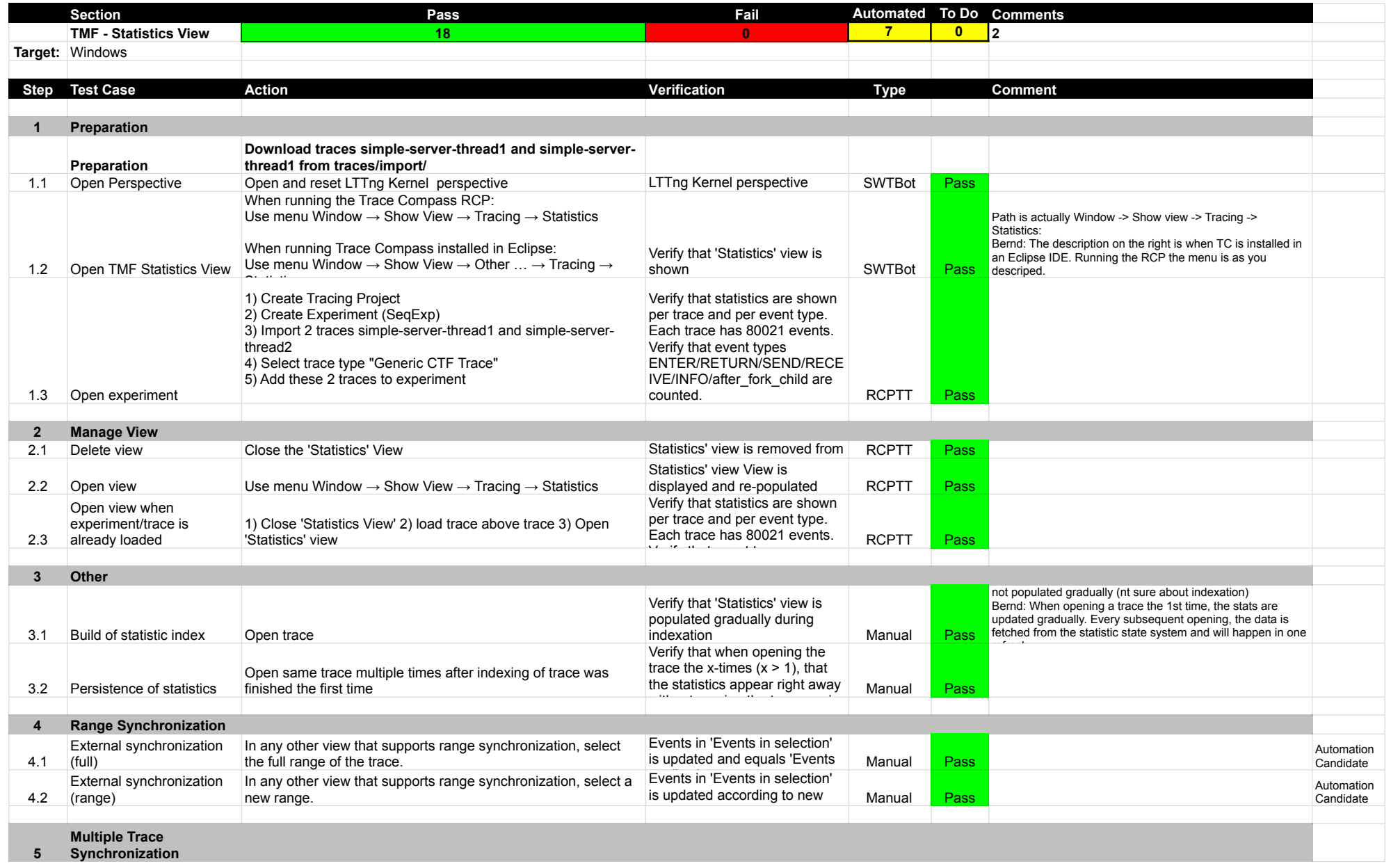

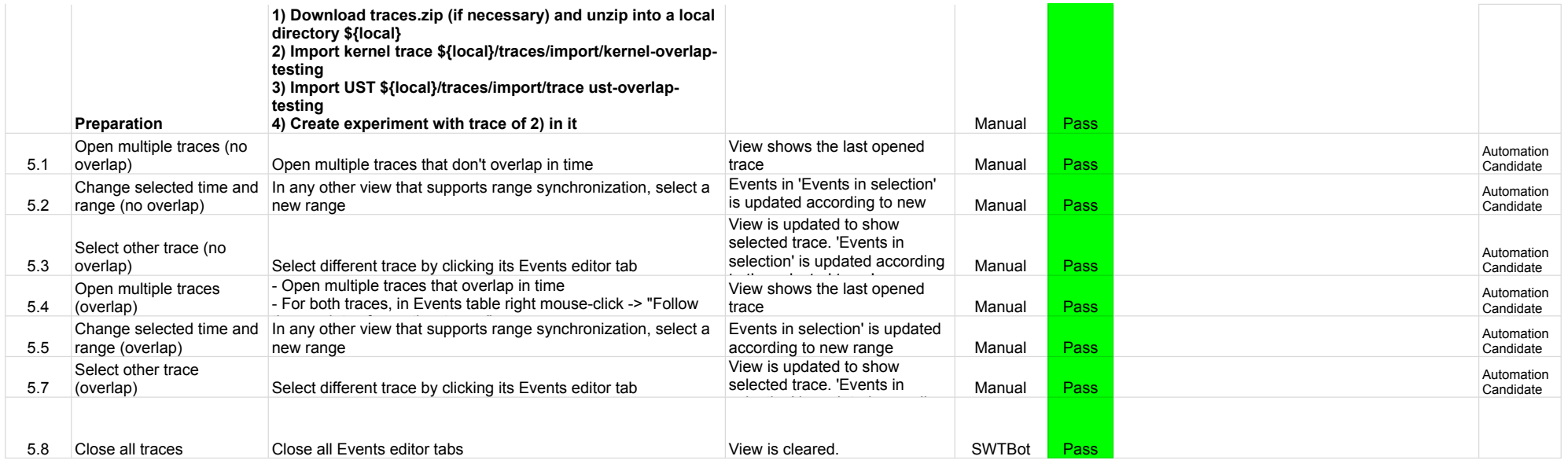

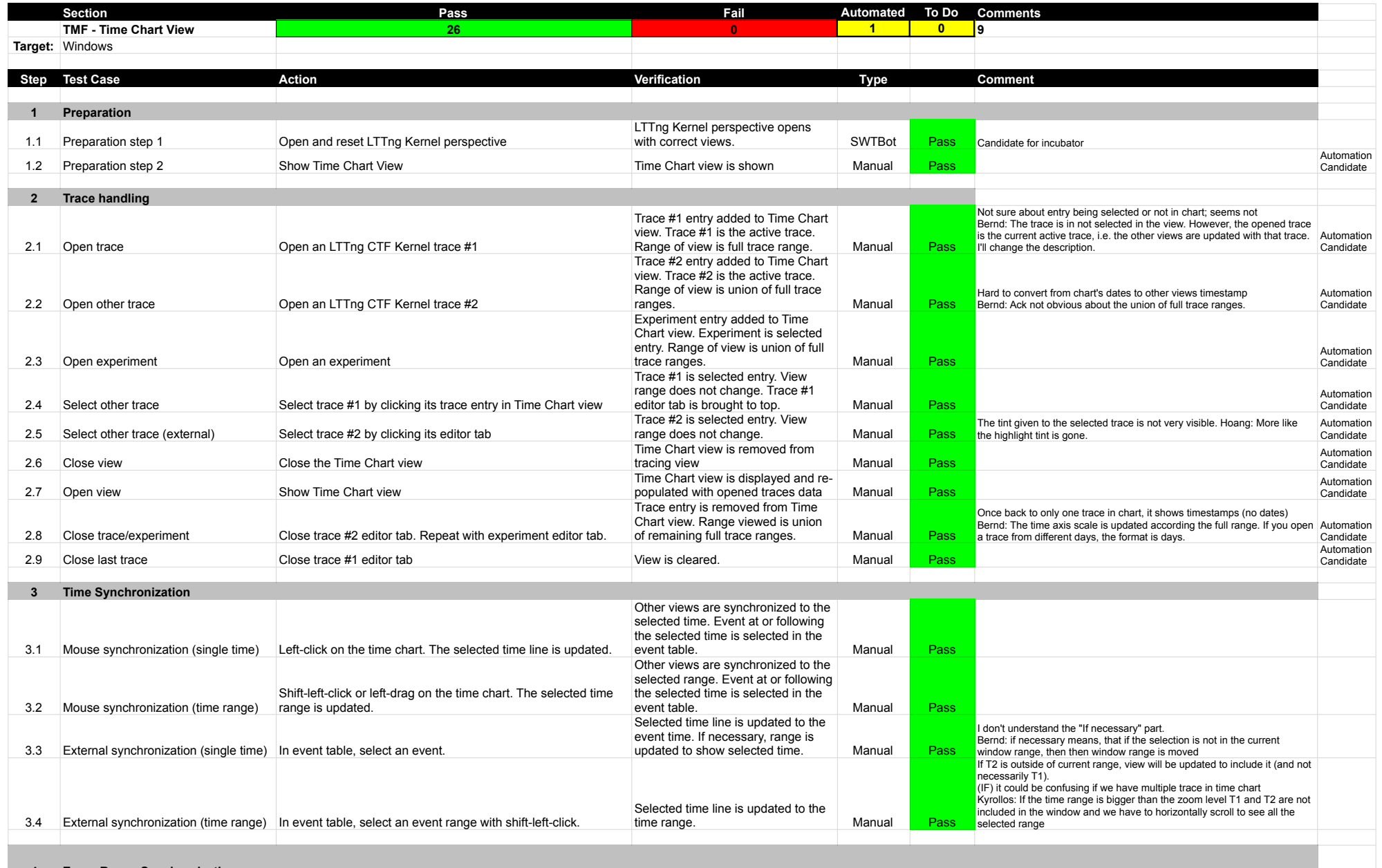

**4 Zoom Range Synchronization**

### TimeChartView

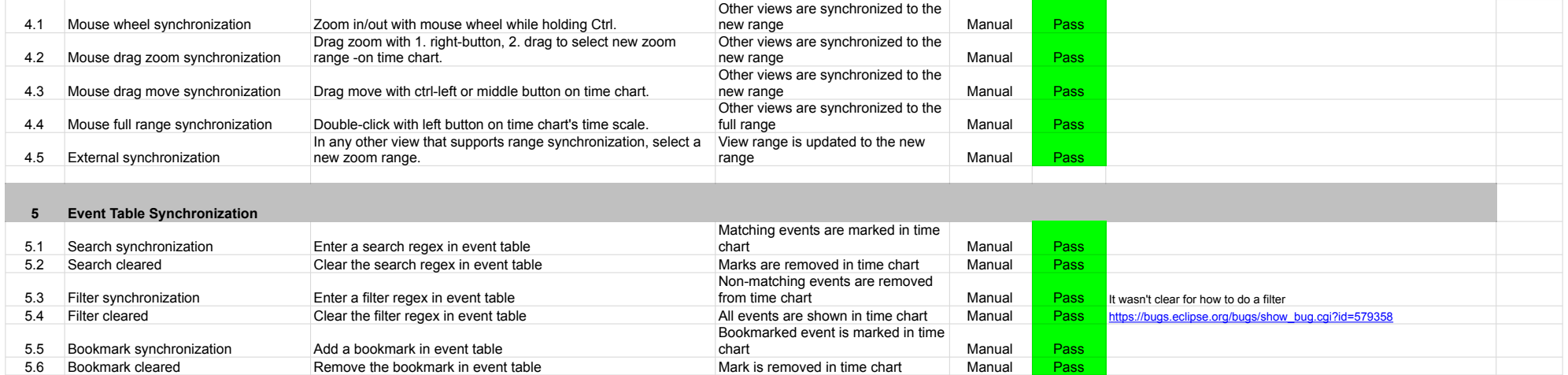

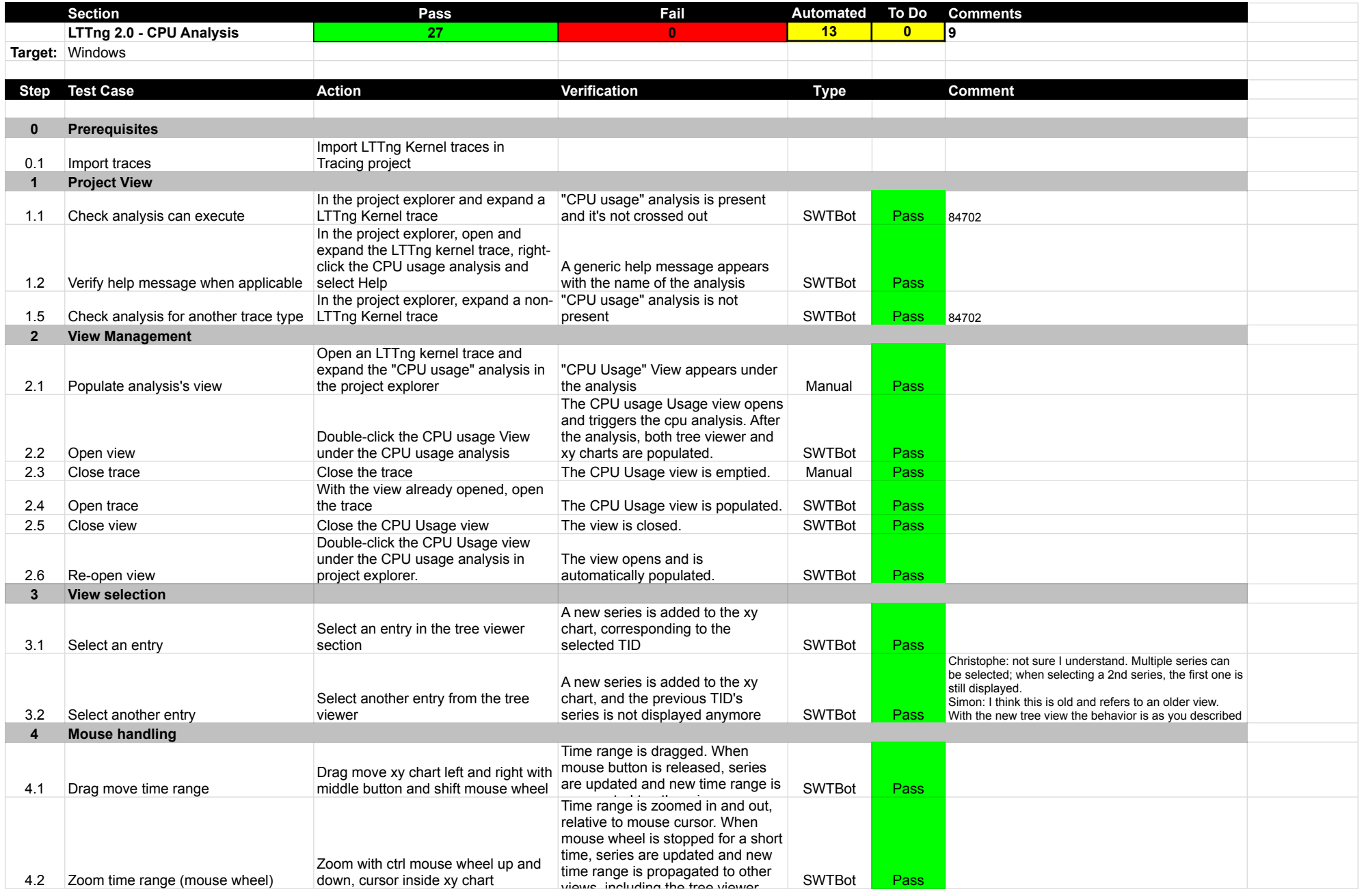

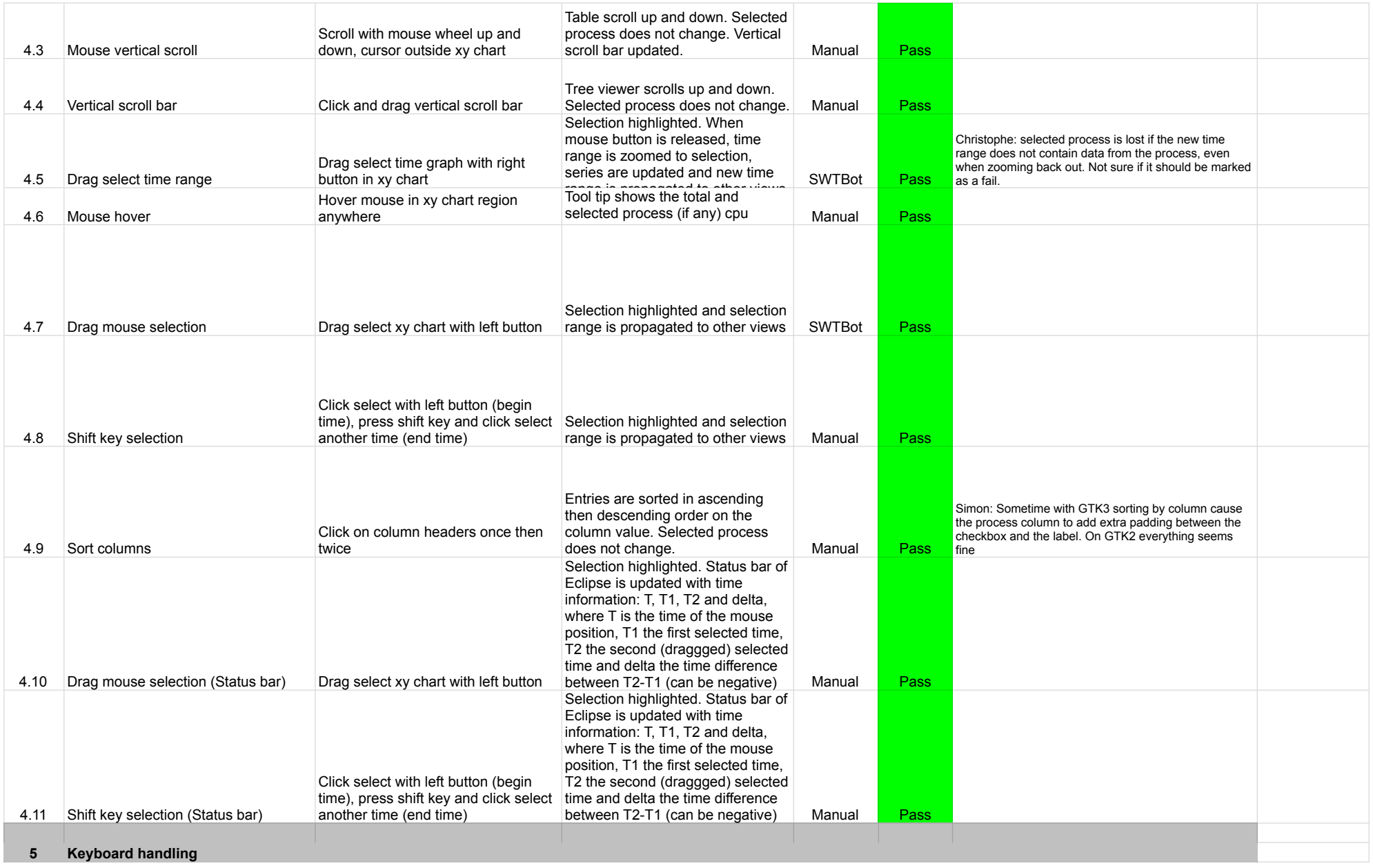

# LTTng 2.0 - CPU

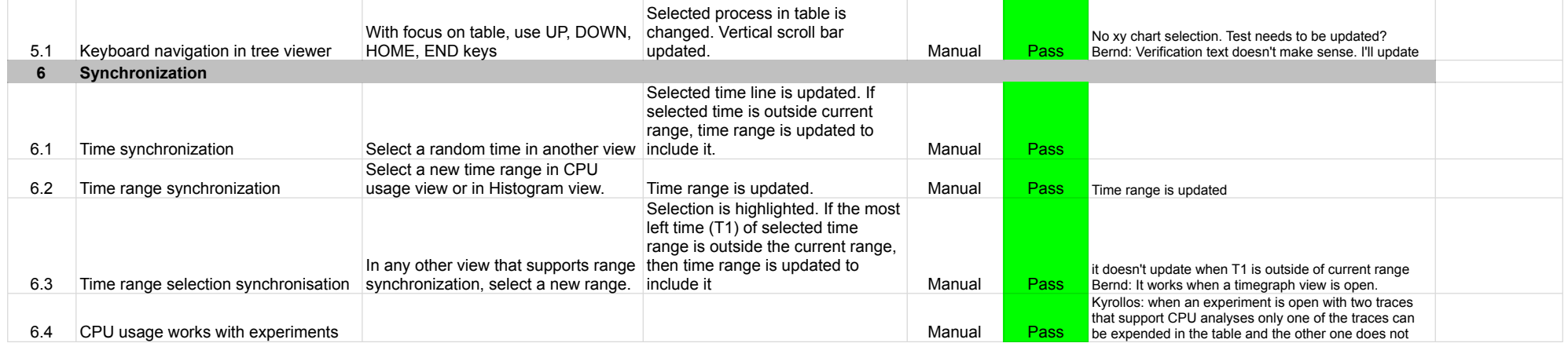

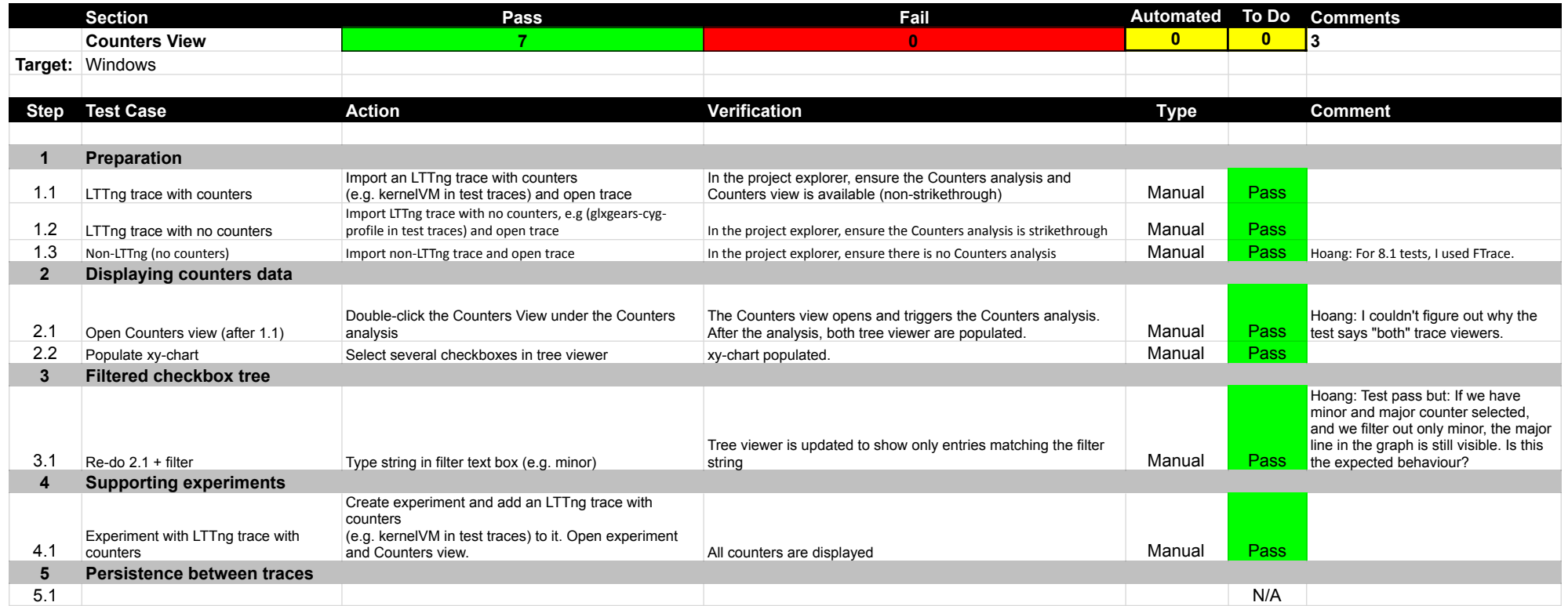

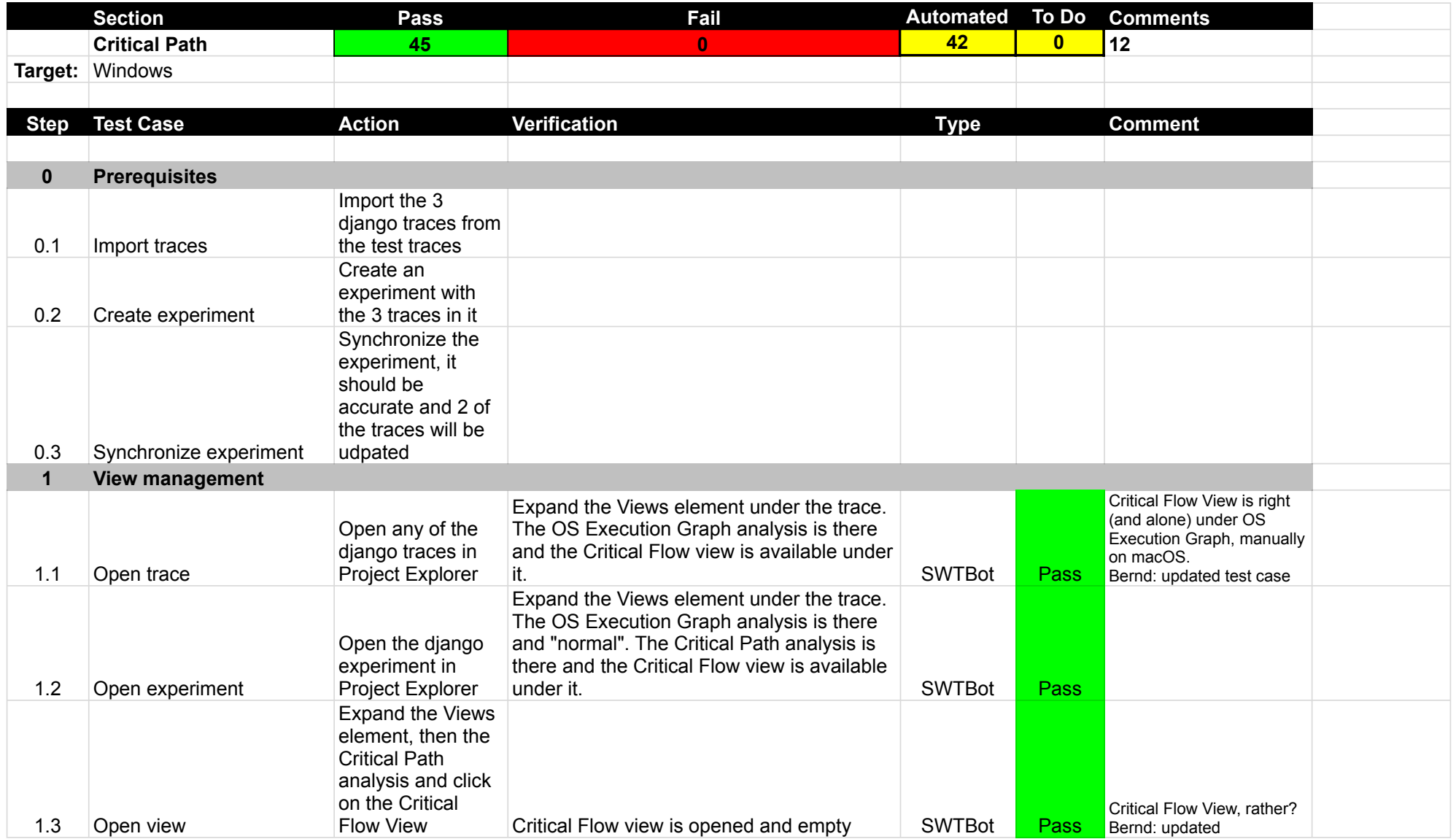

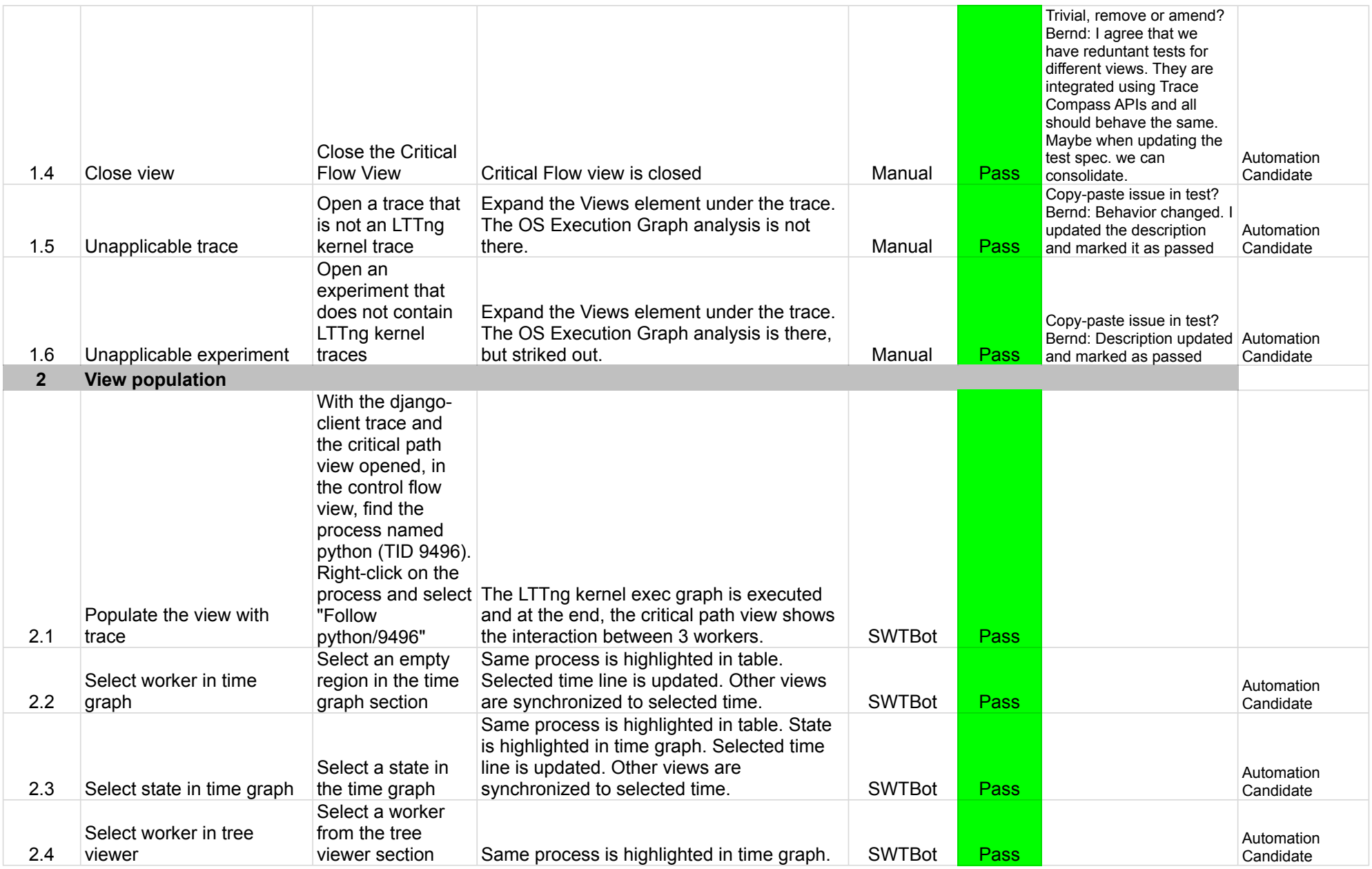

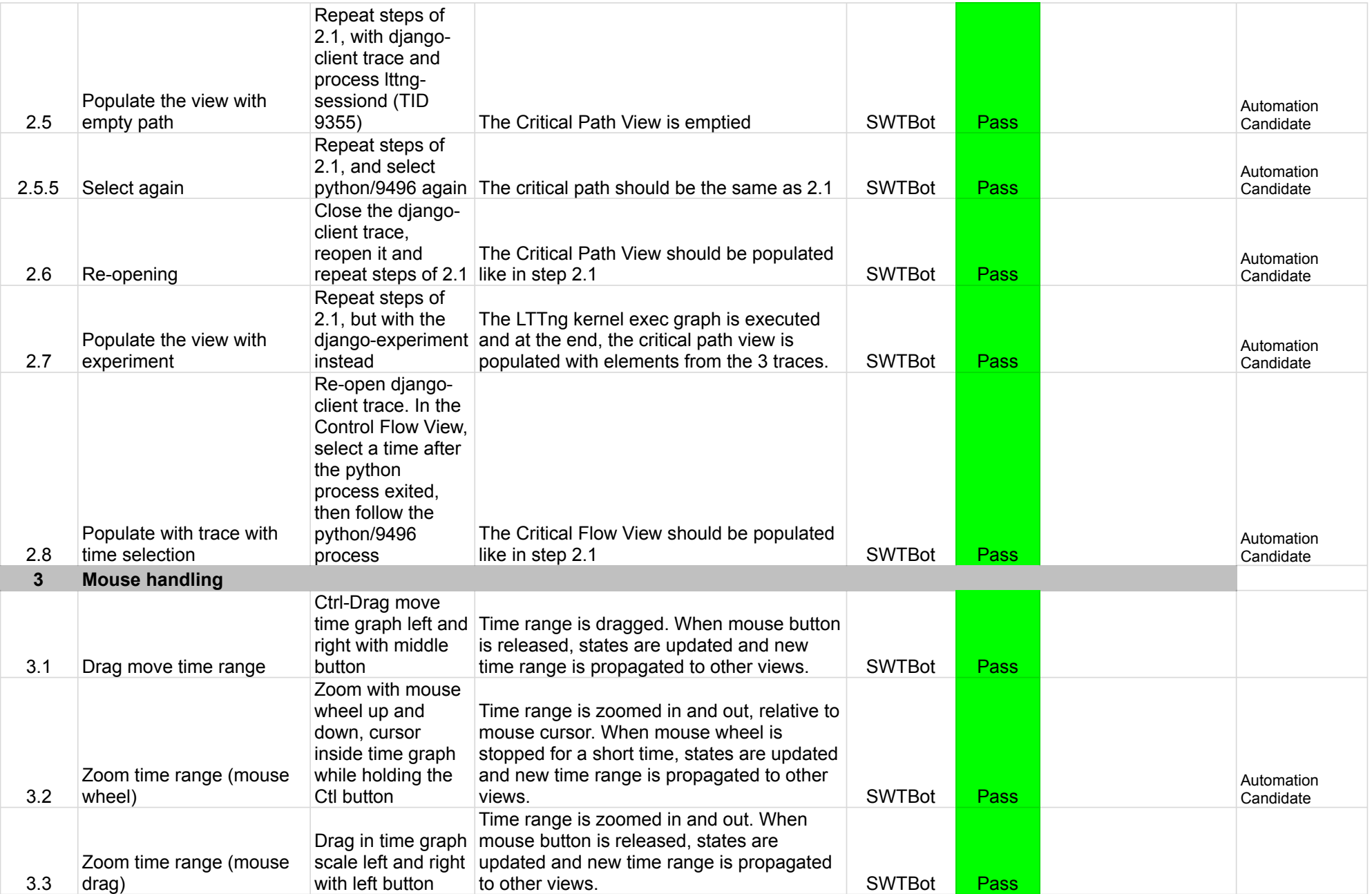

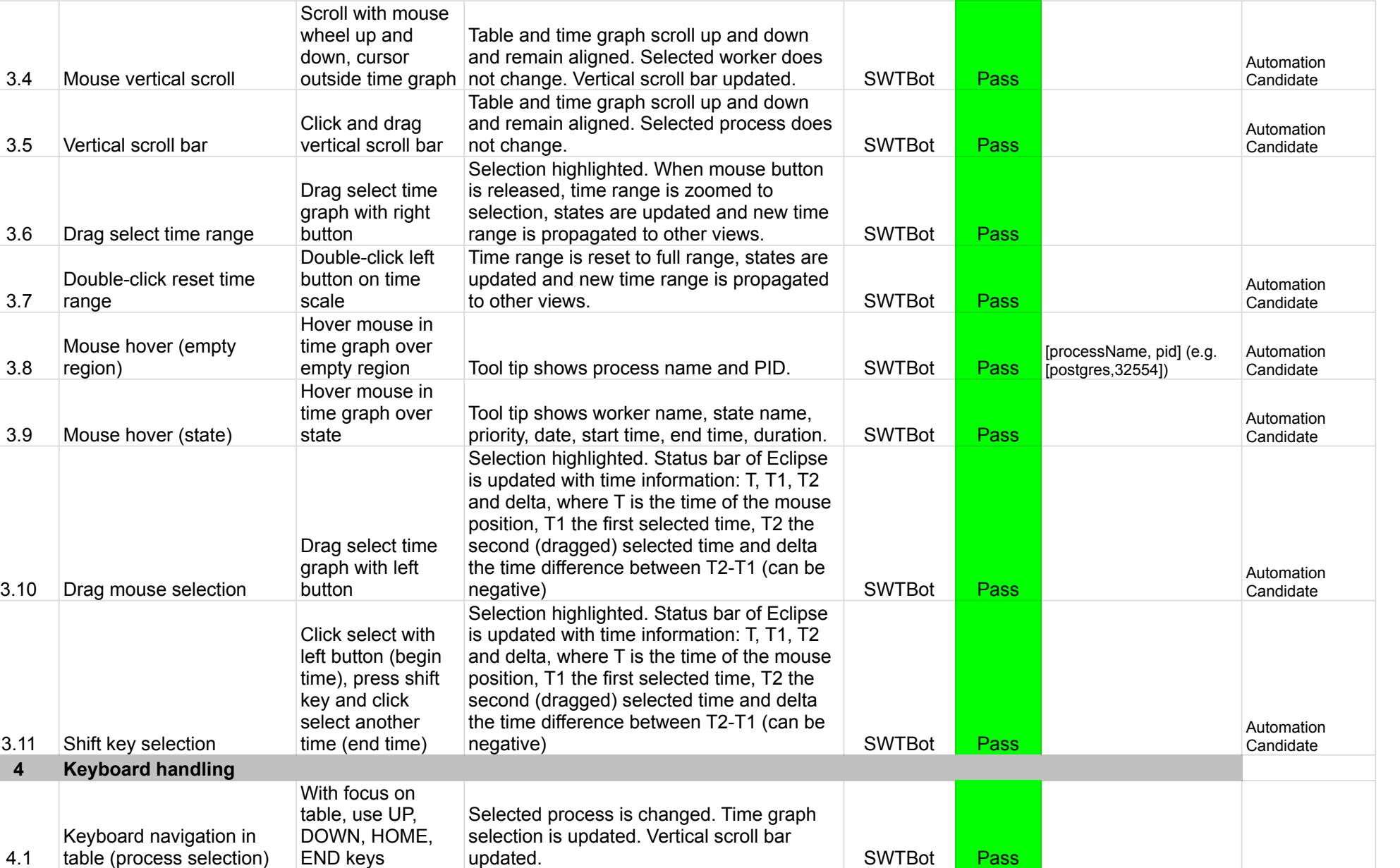

SWTBot **Pass** 

4.1

table (process selection)

END keys

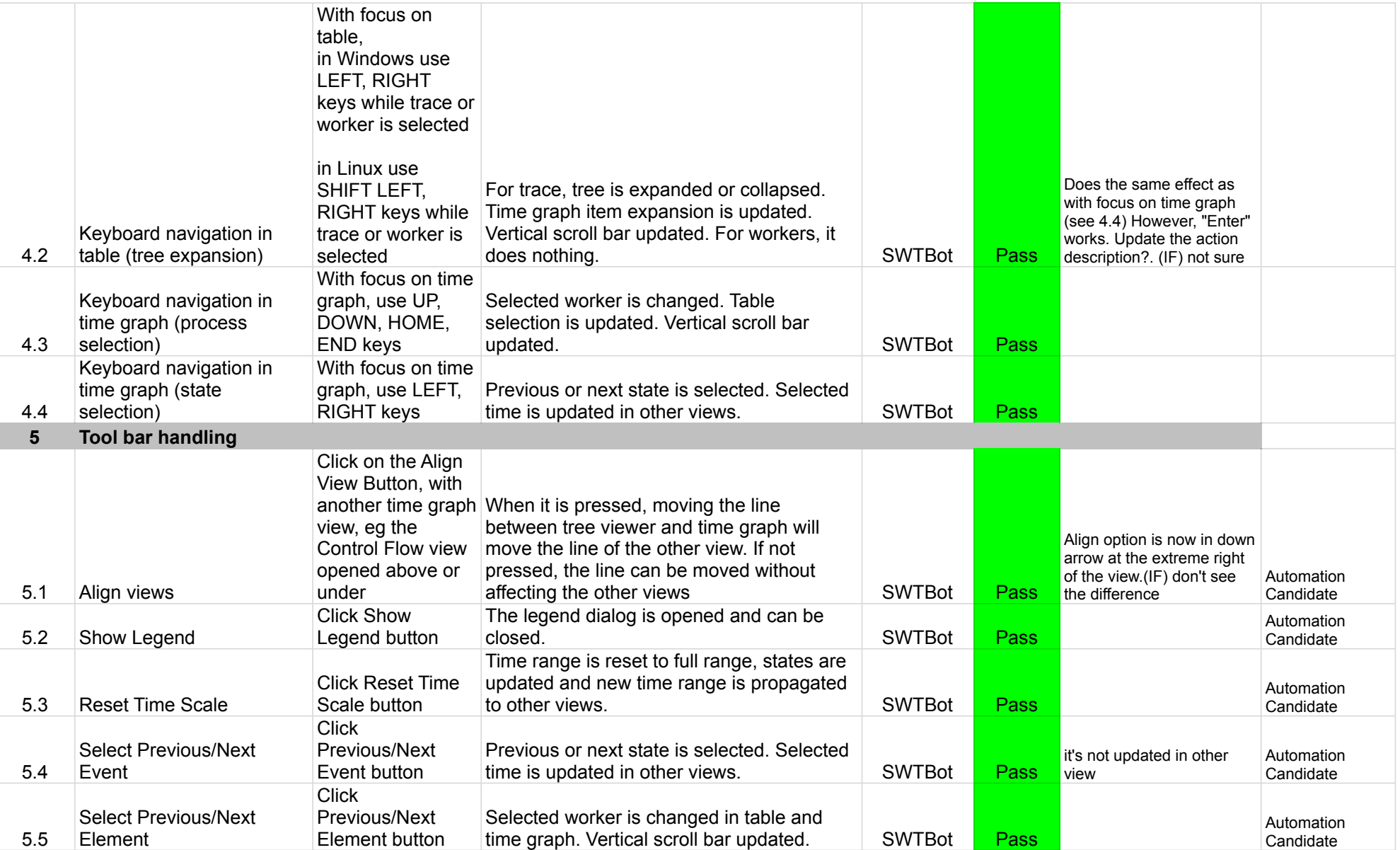

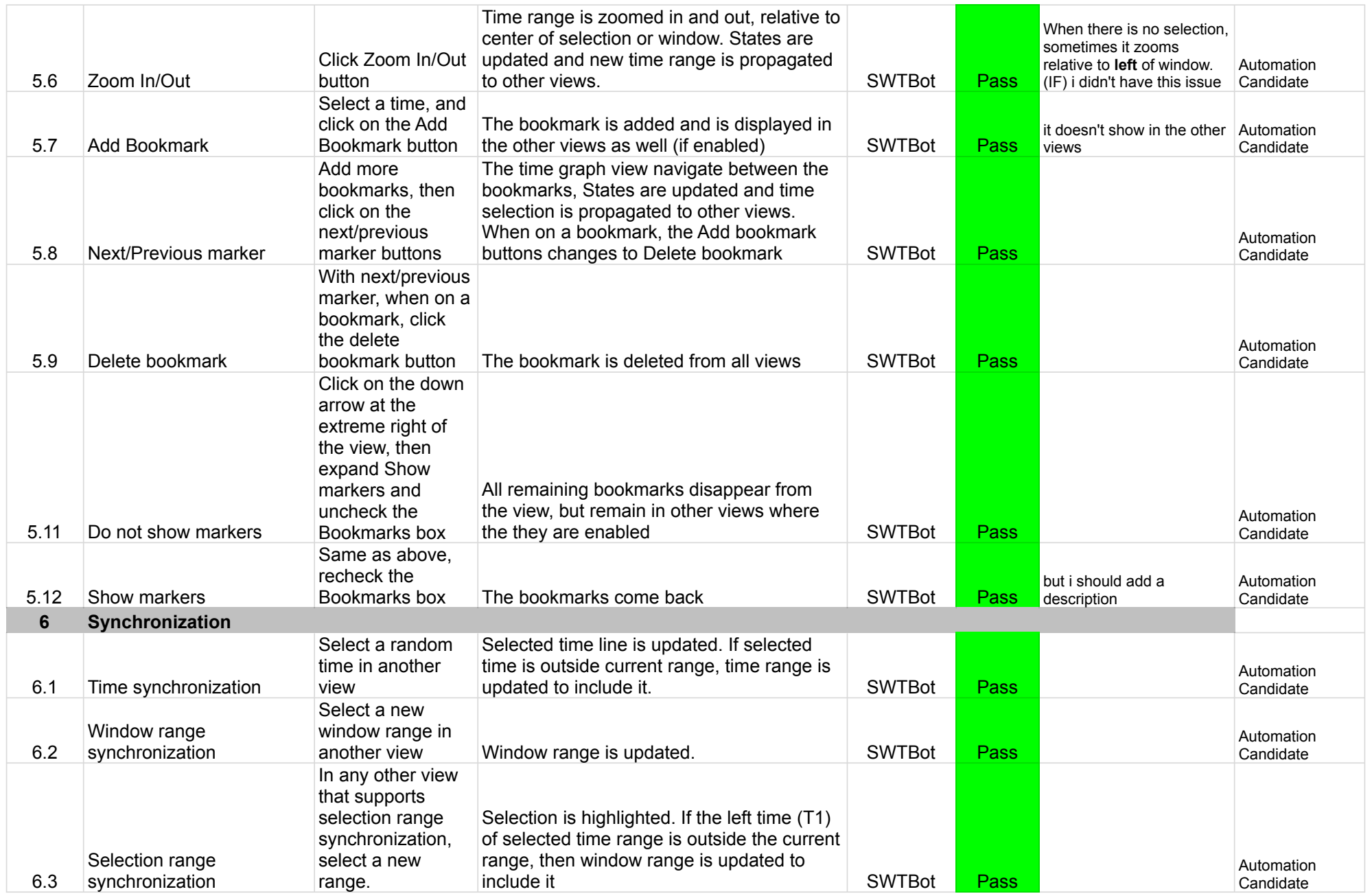
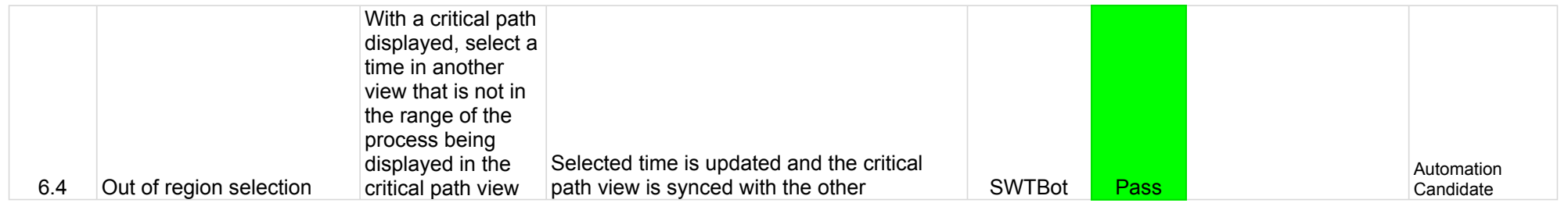

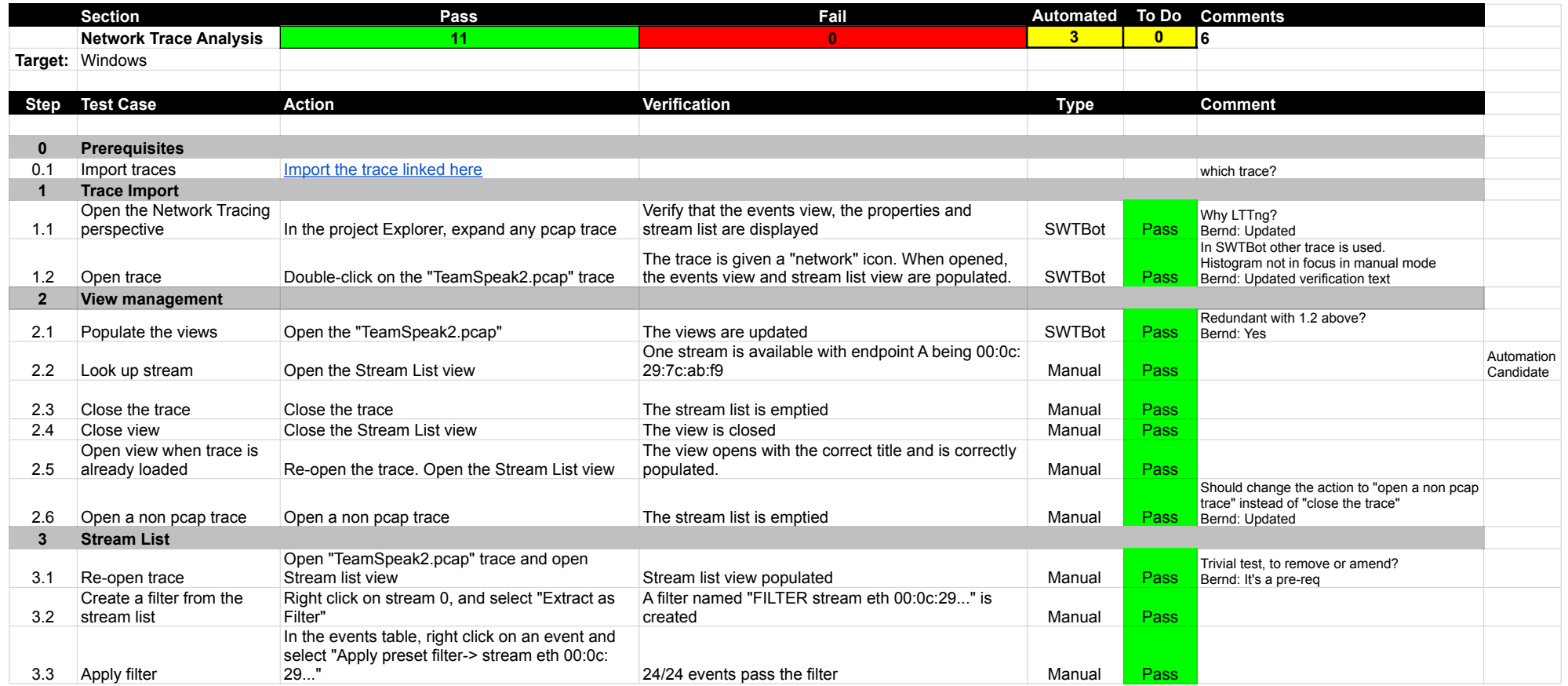

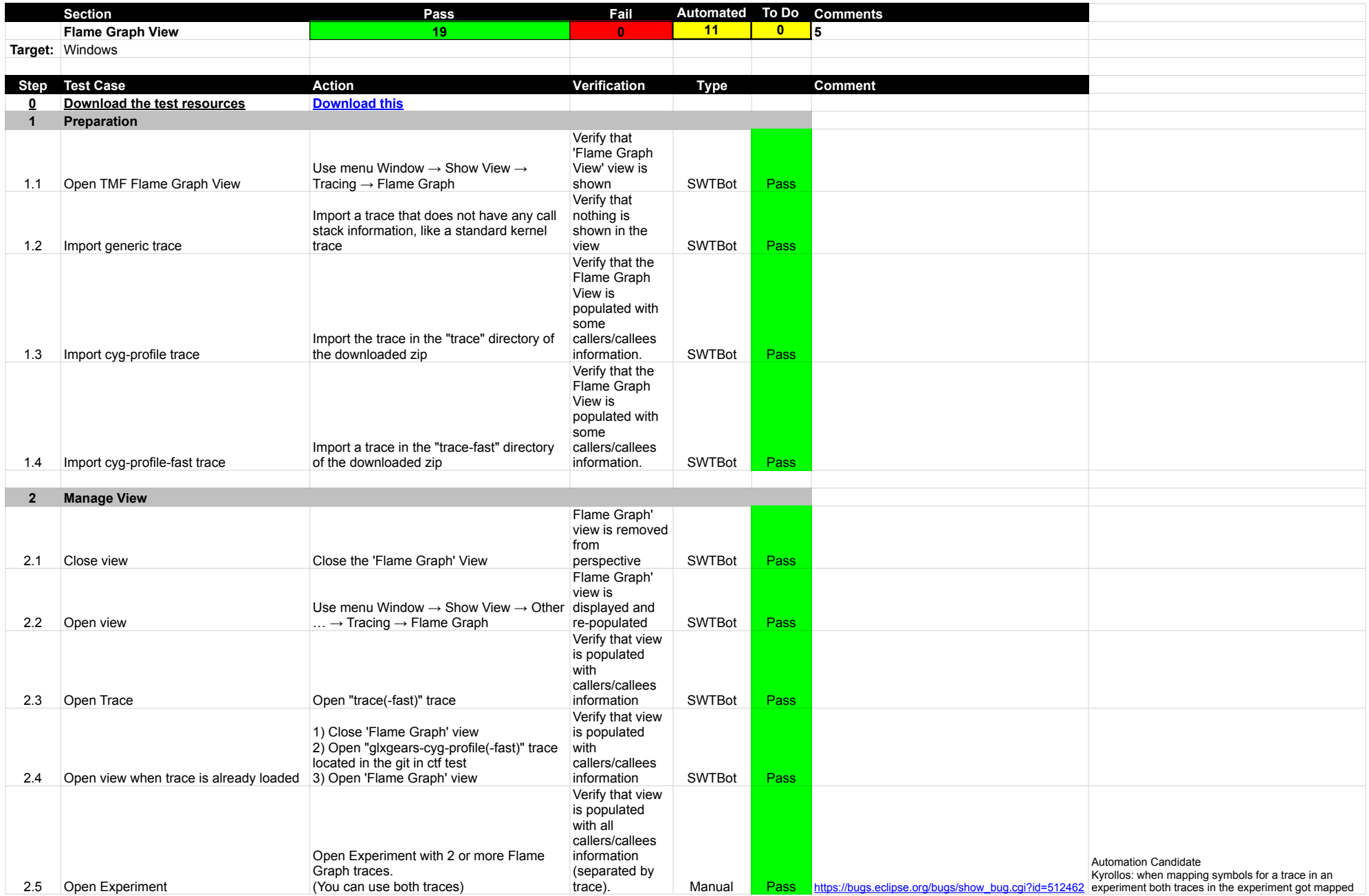

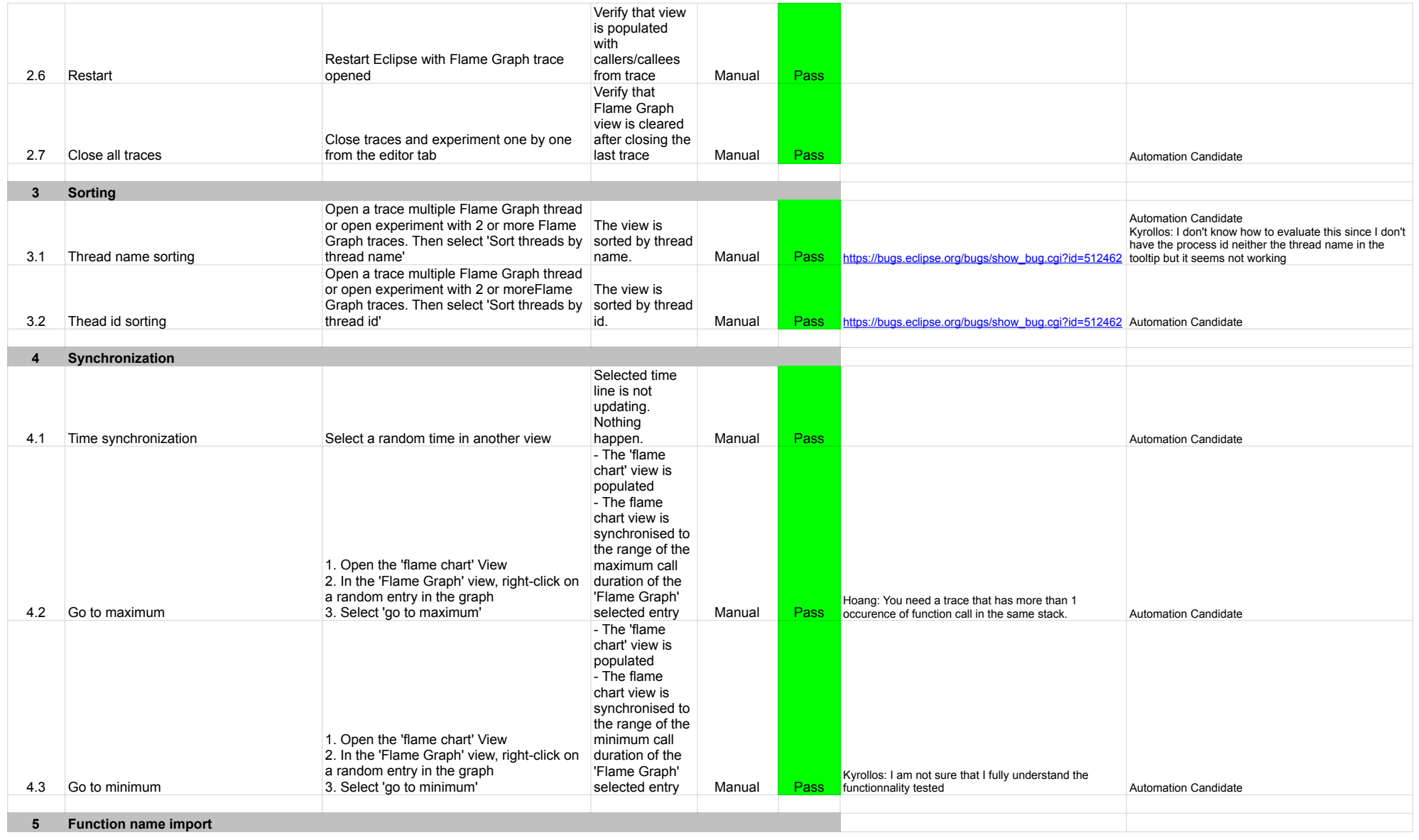

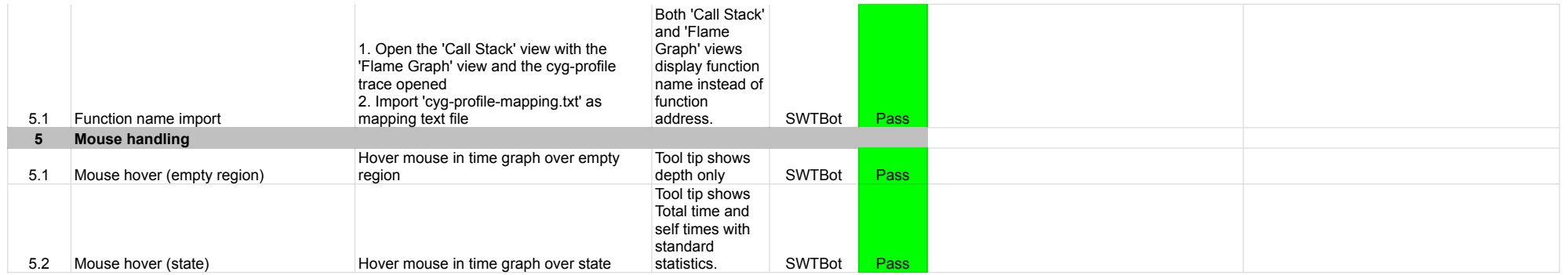

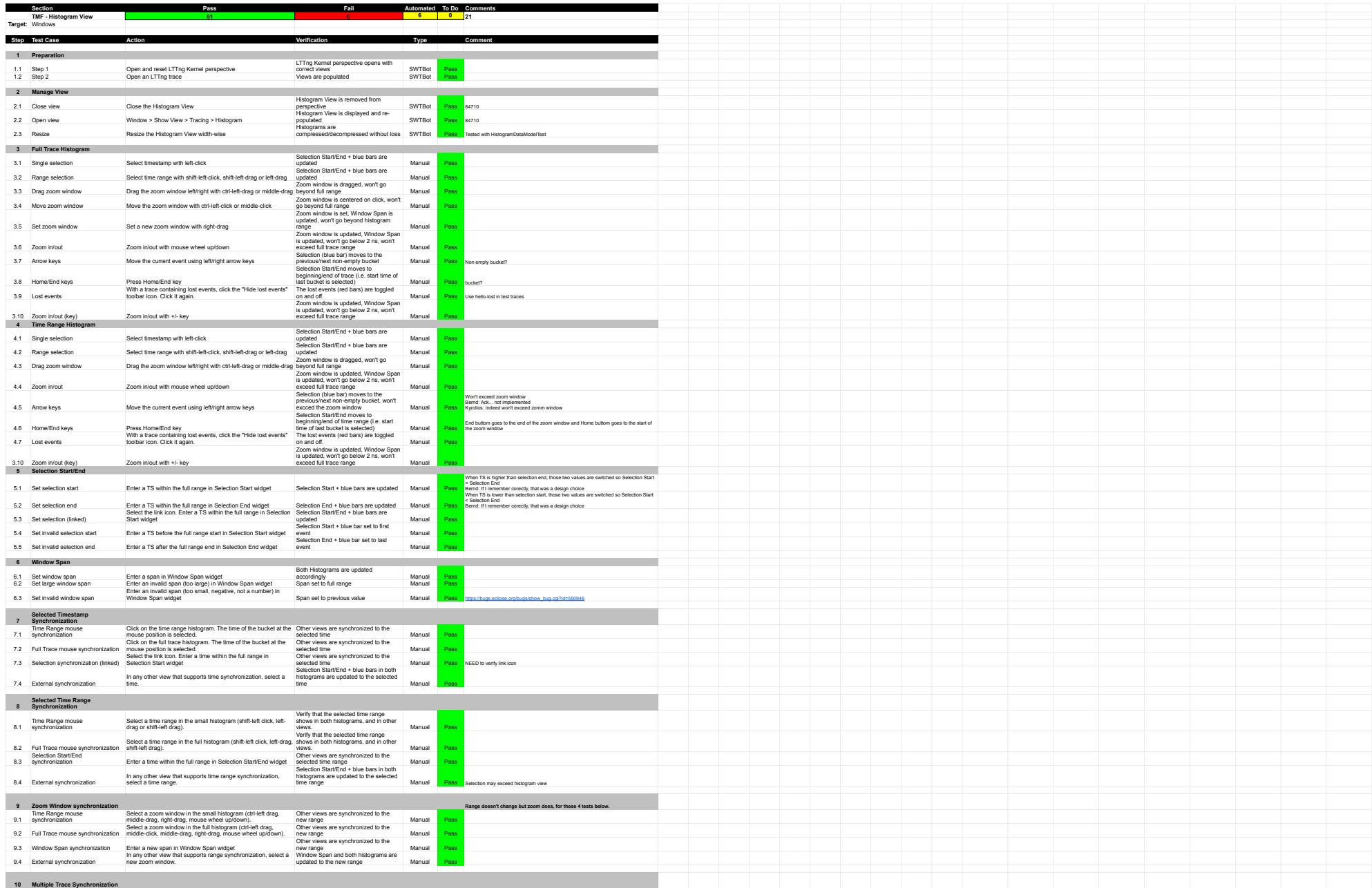

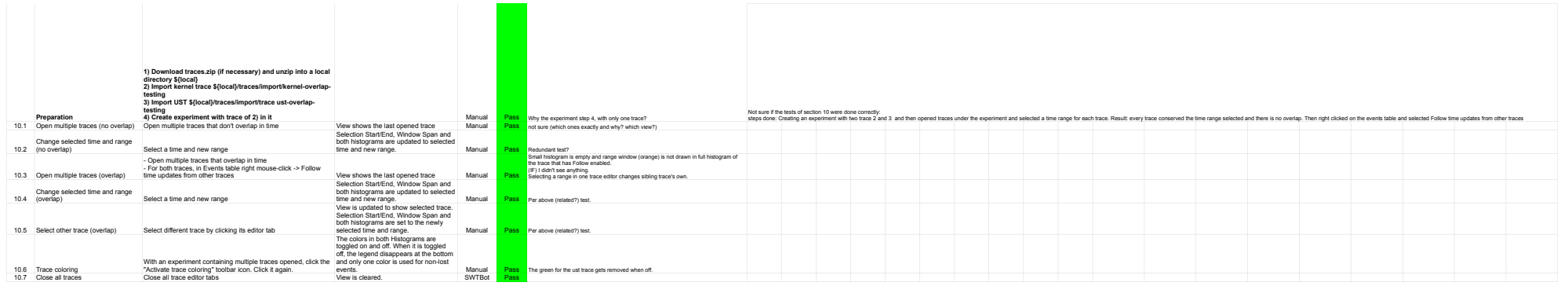

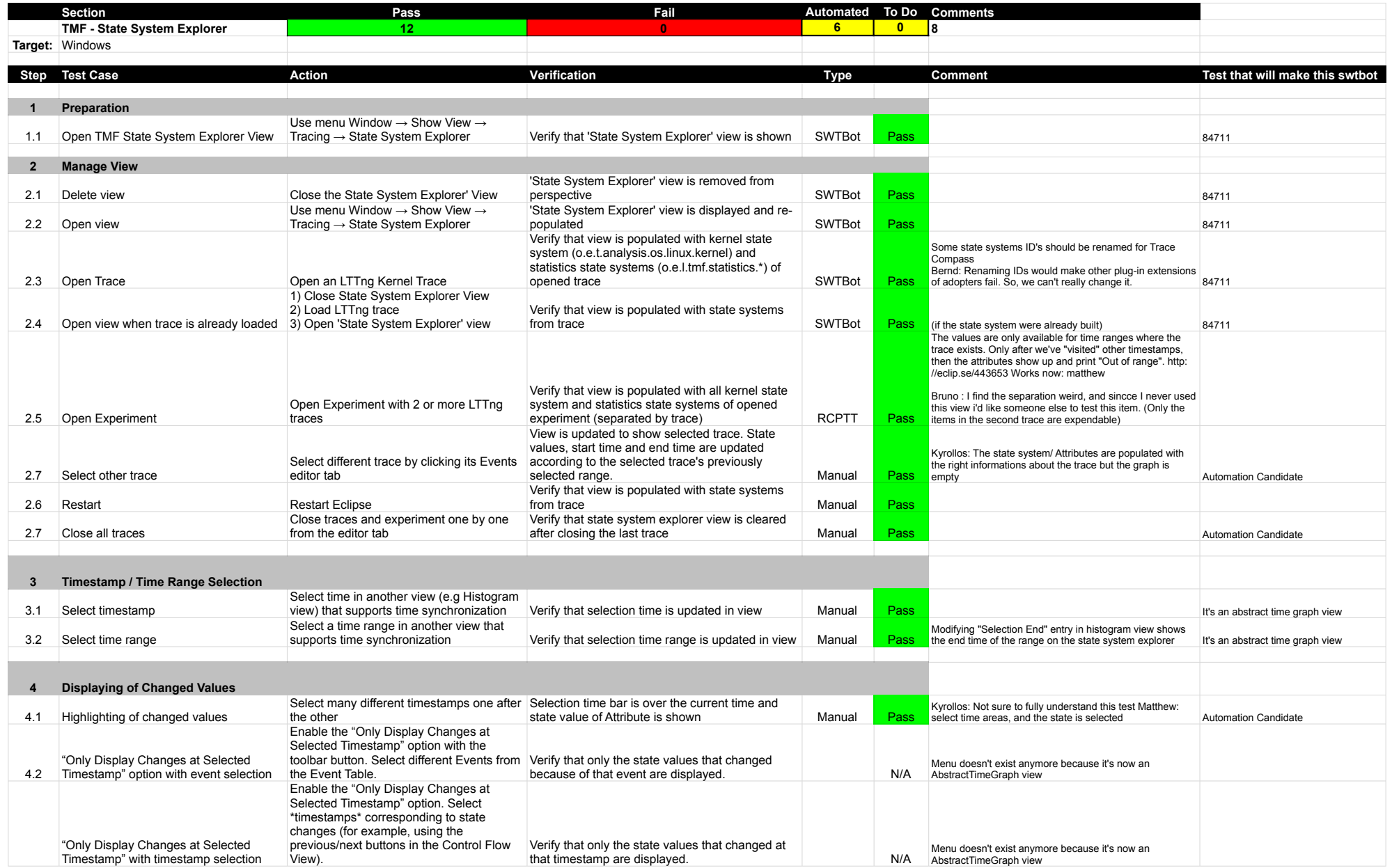

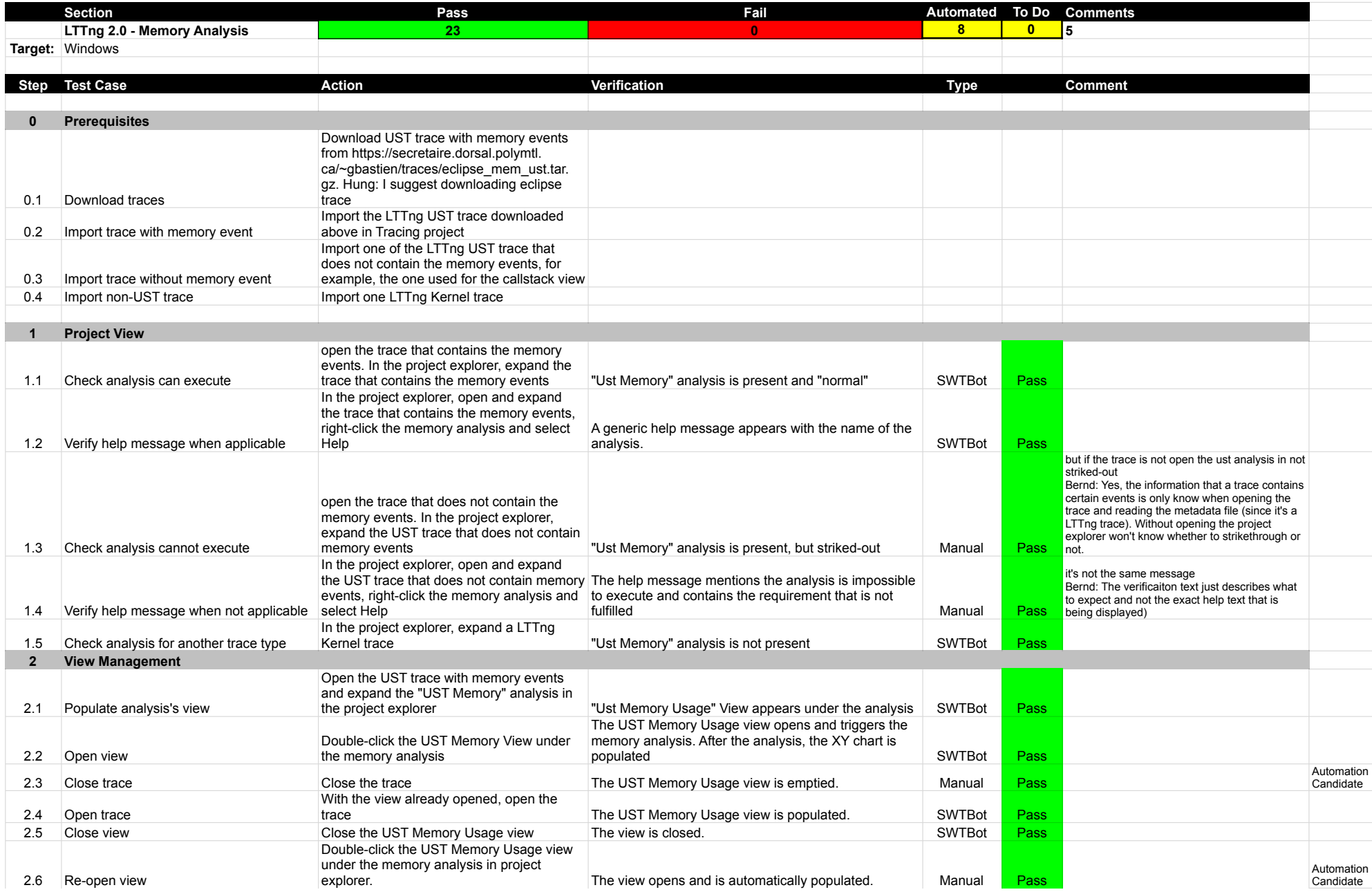

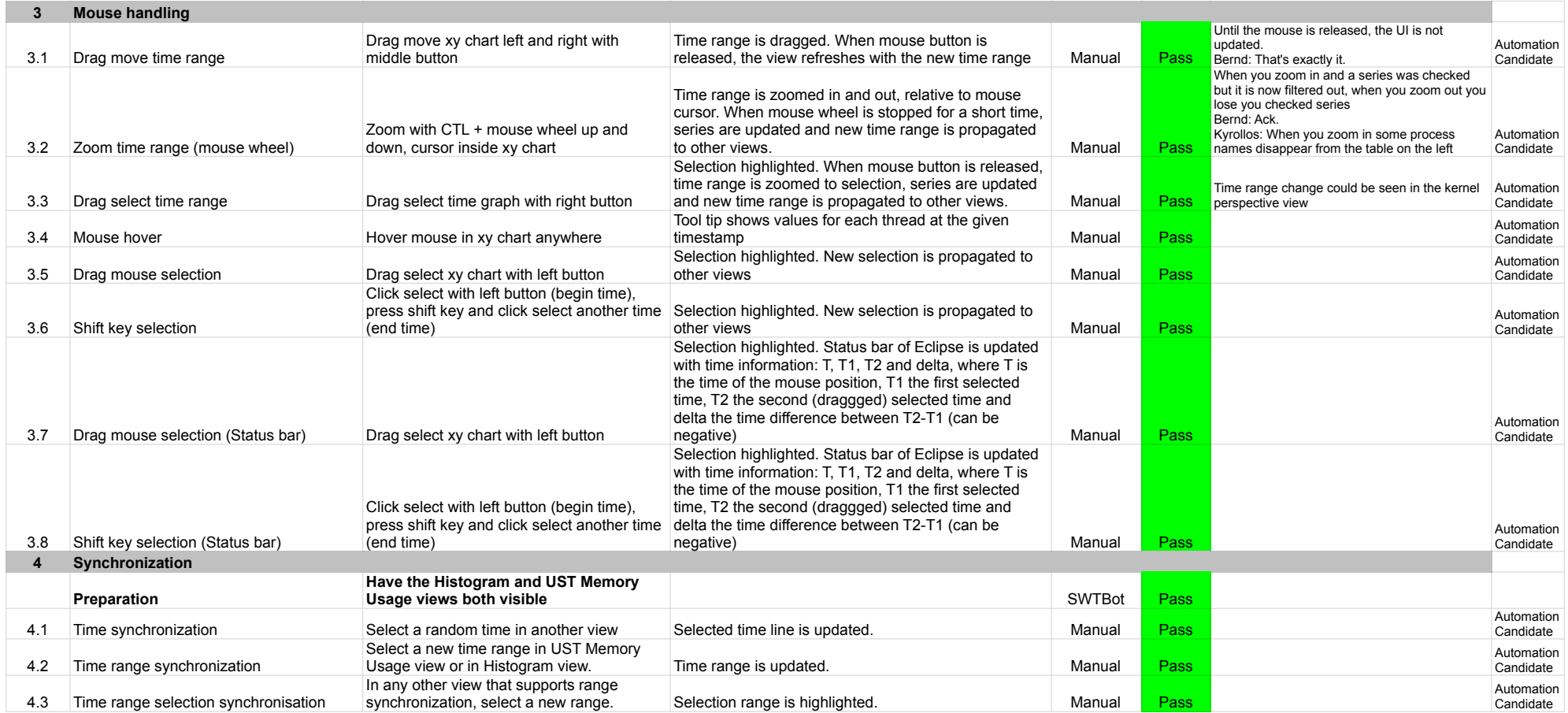

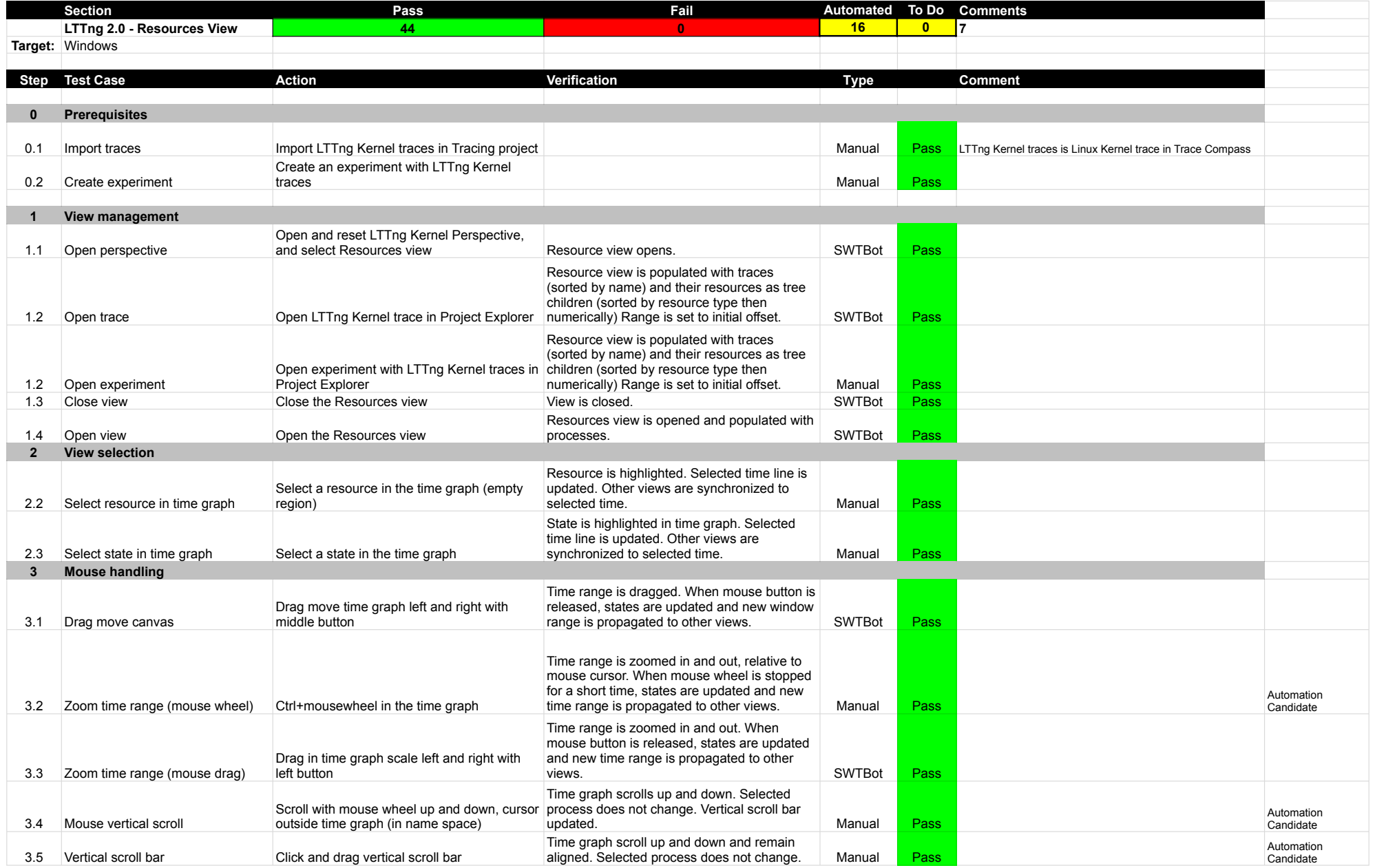

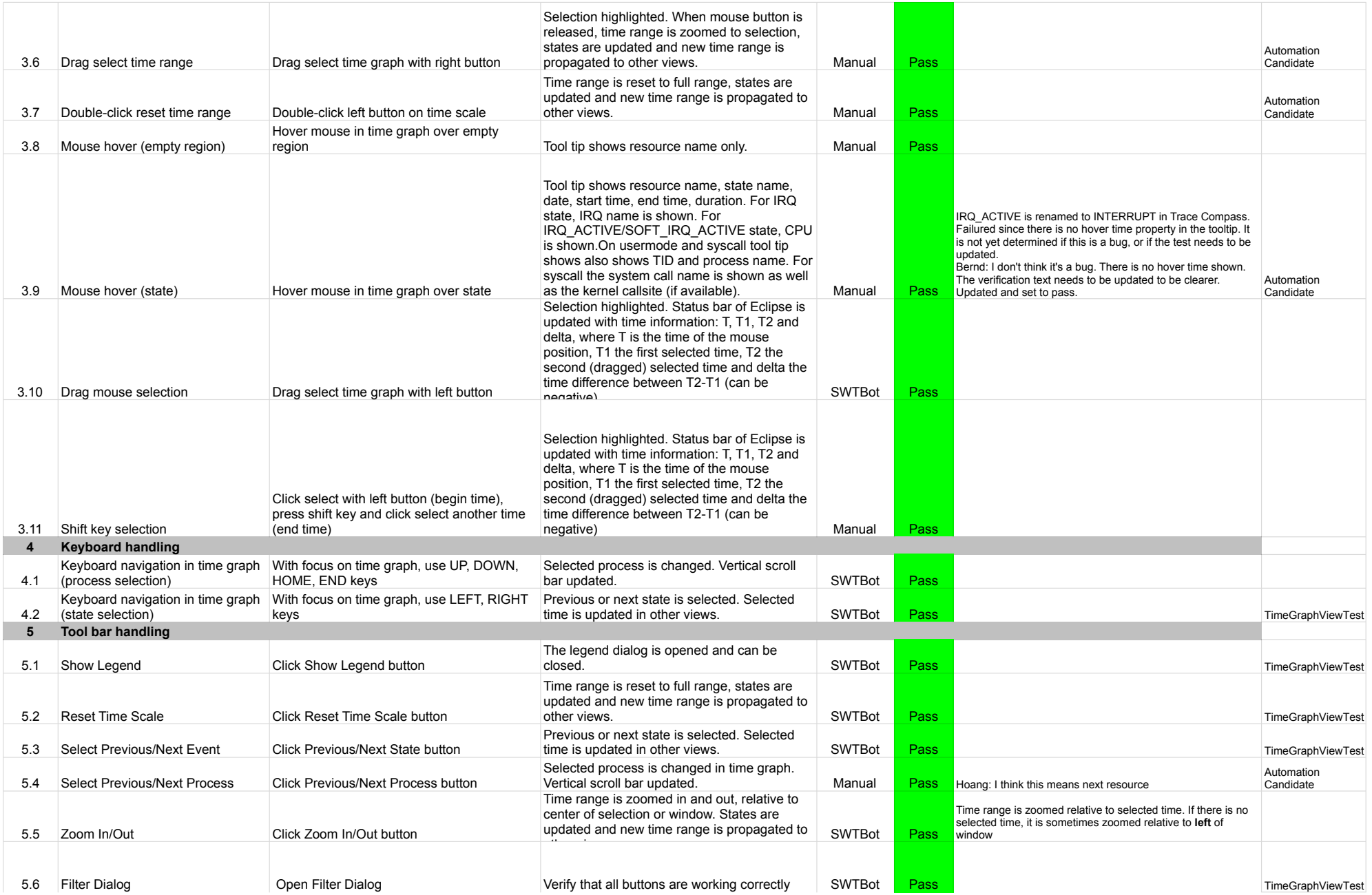

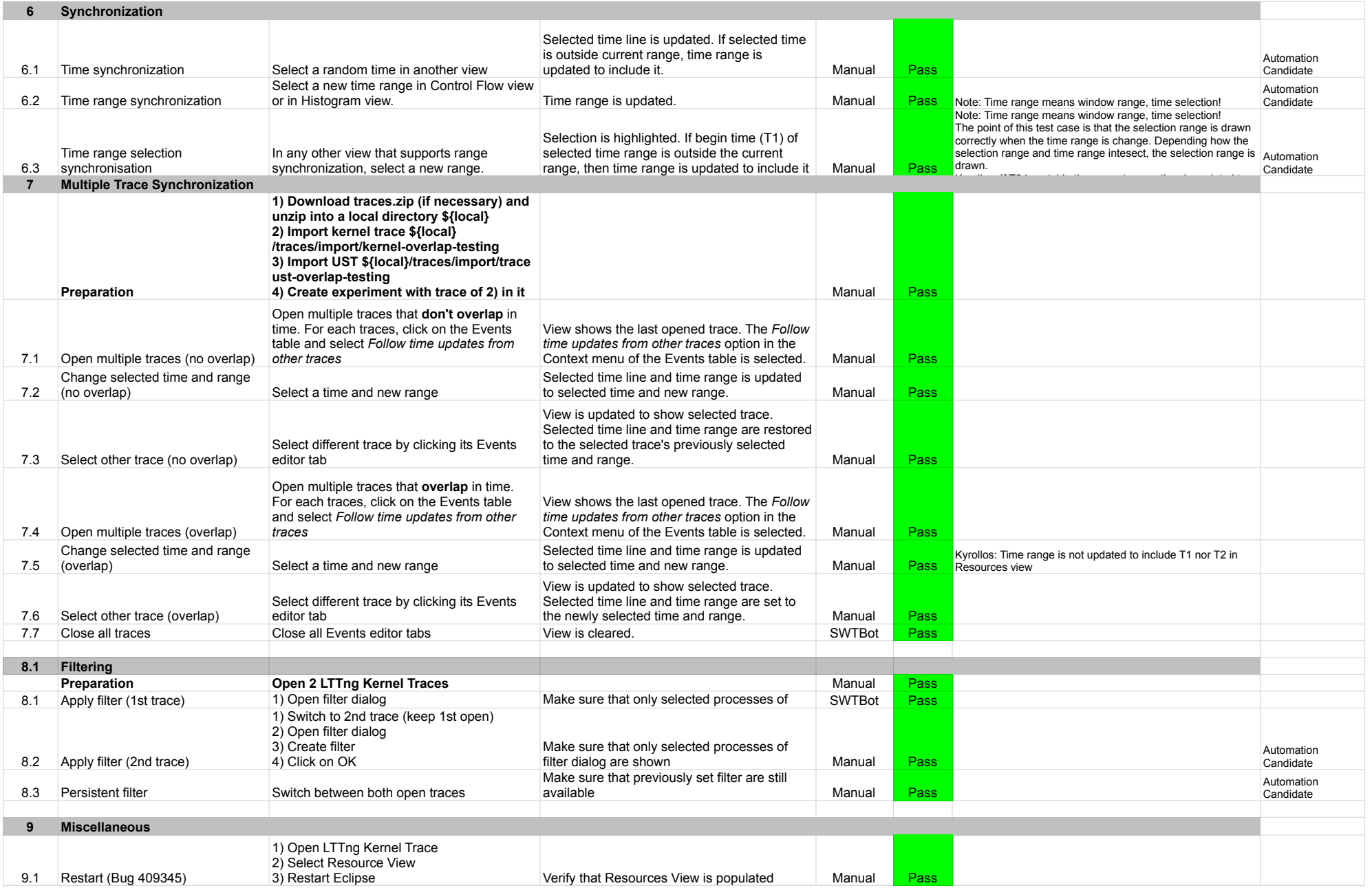

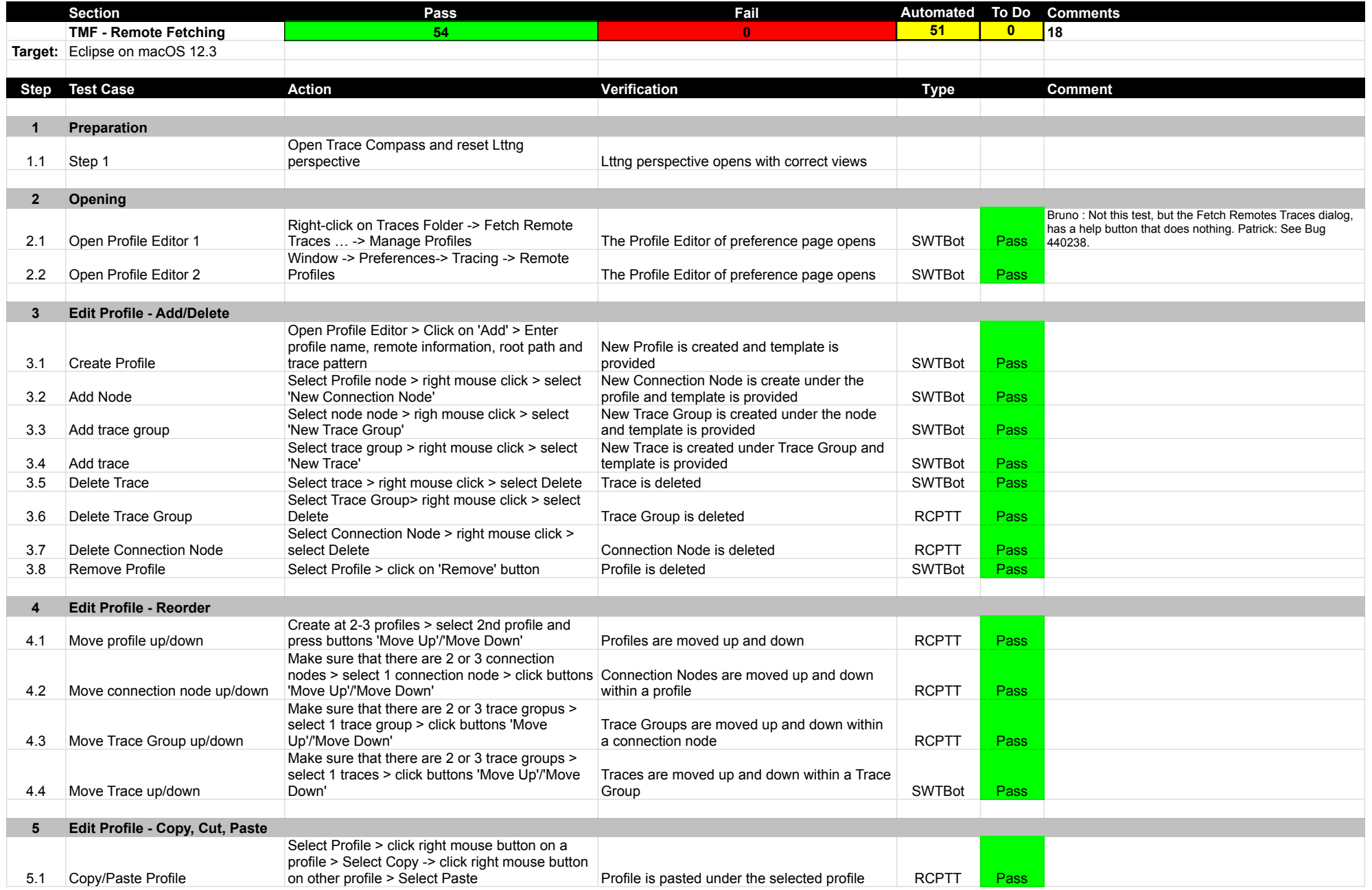

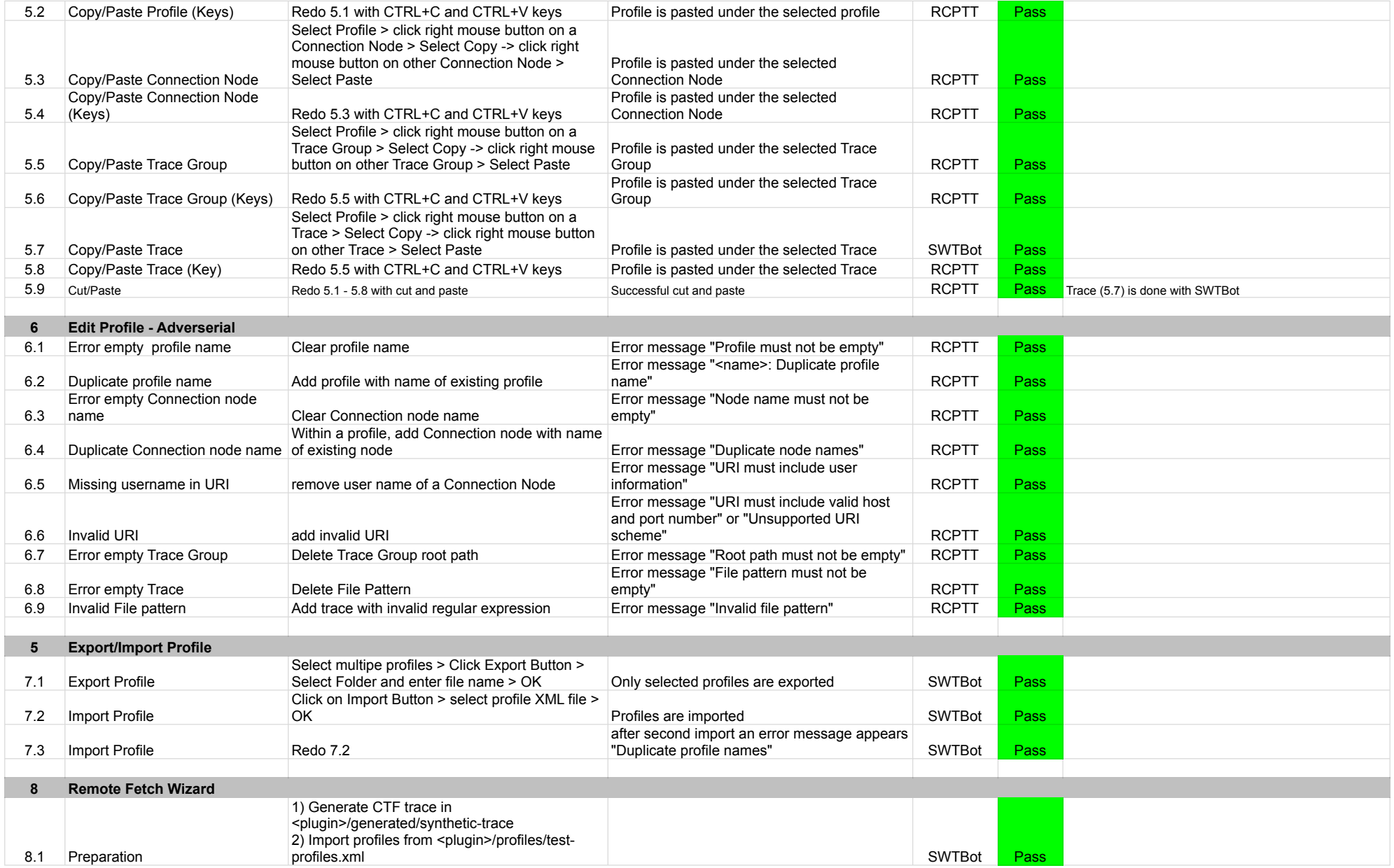

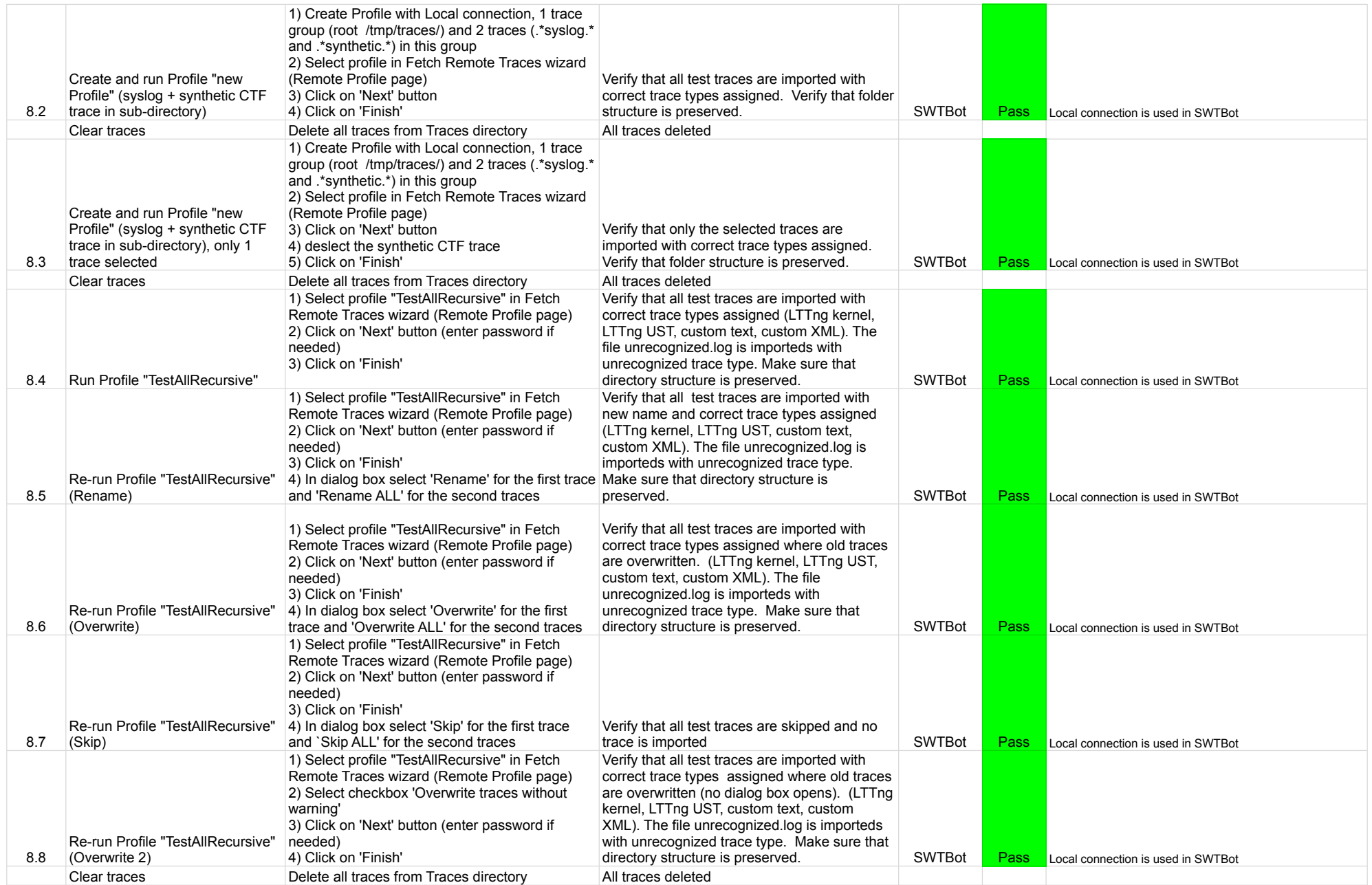

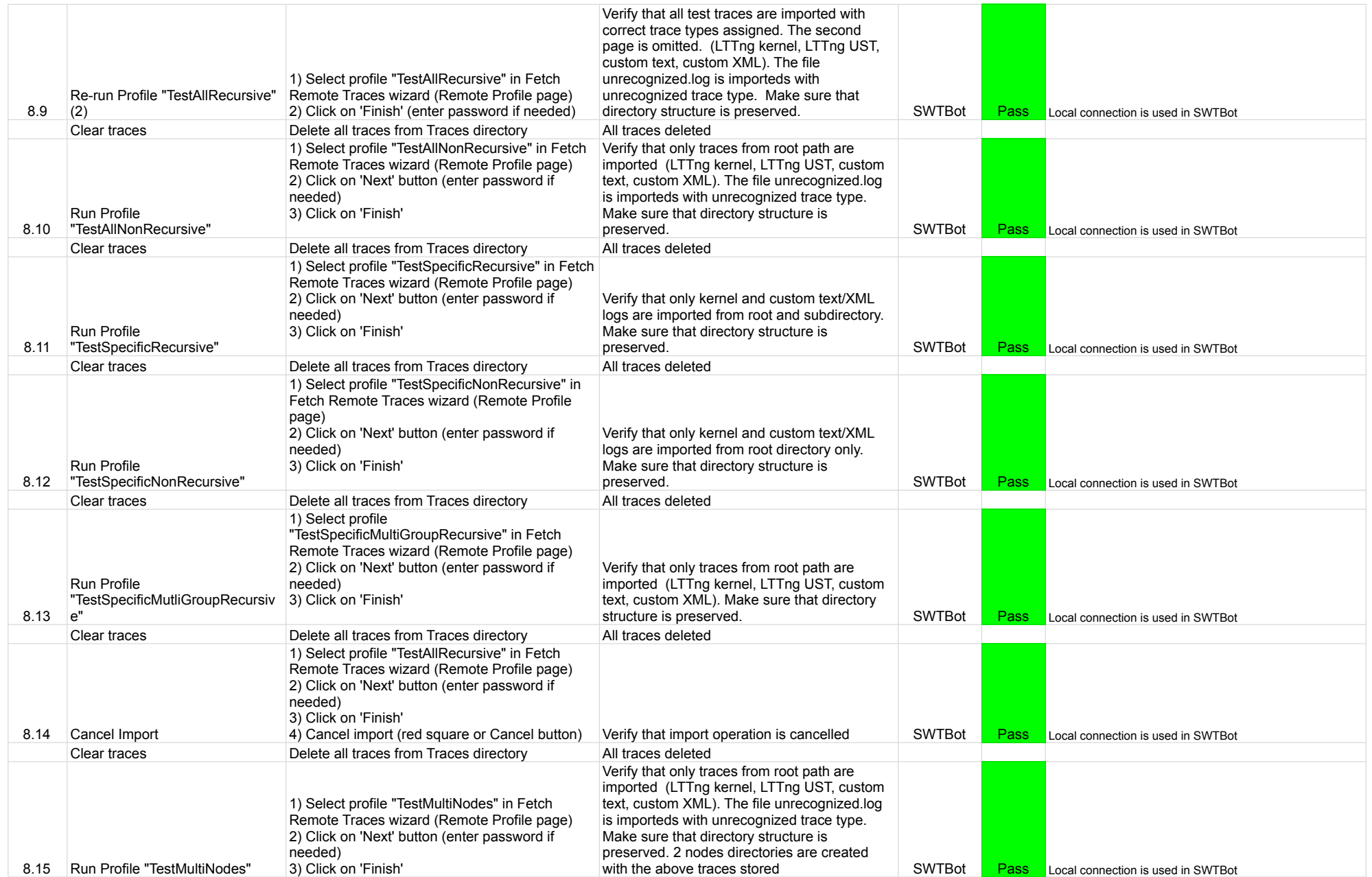

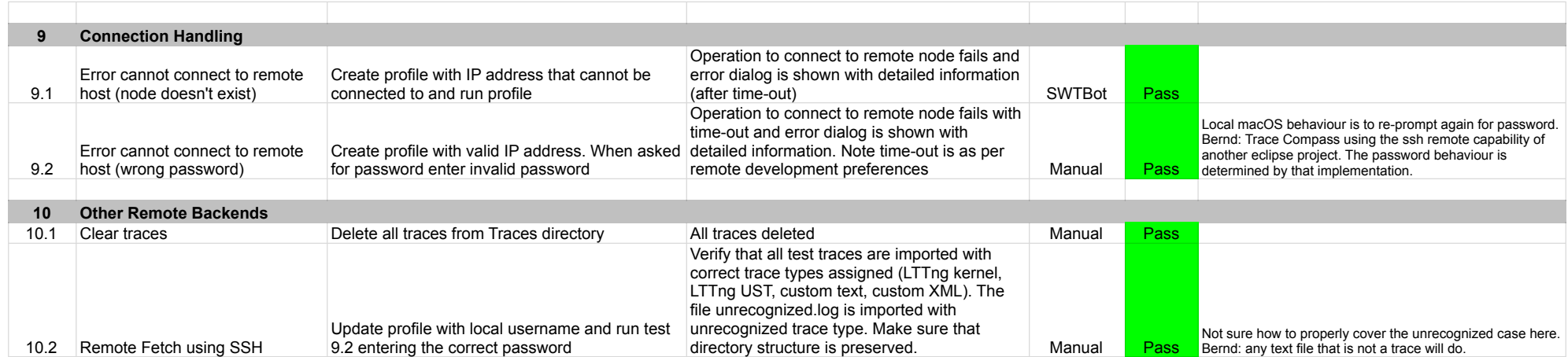

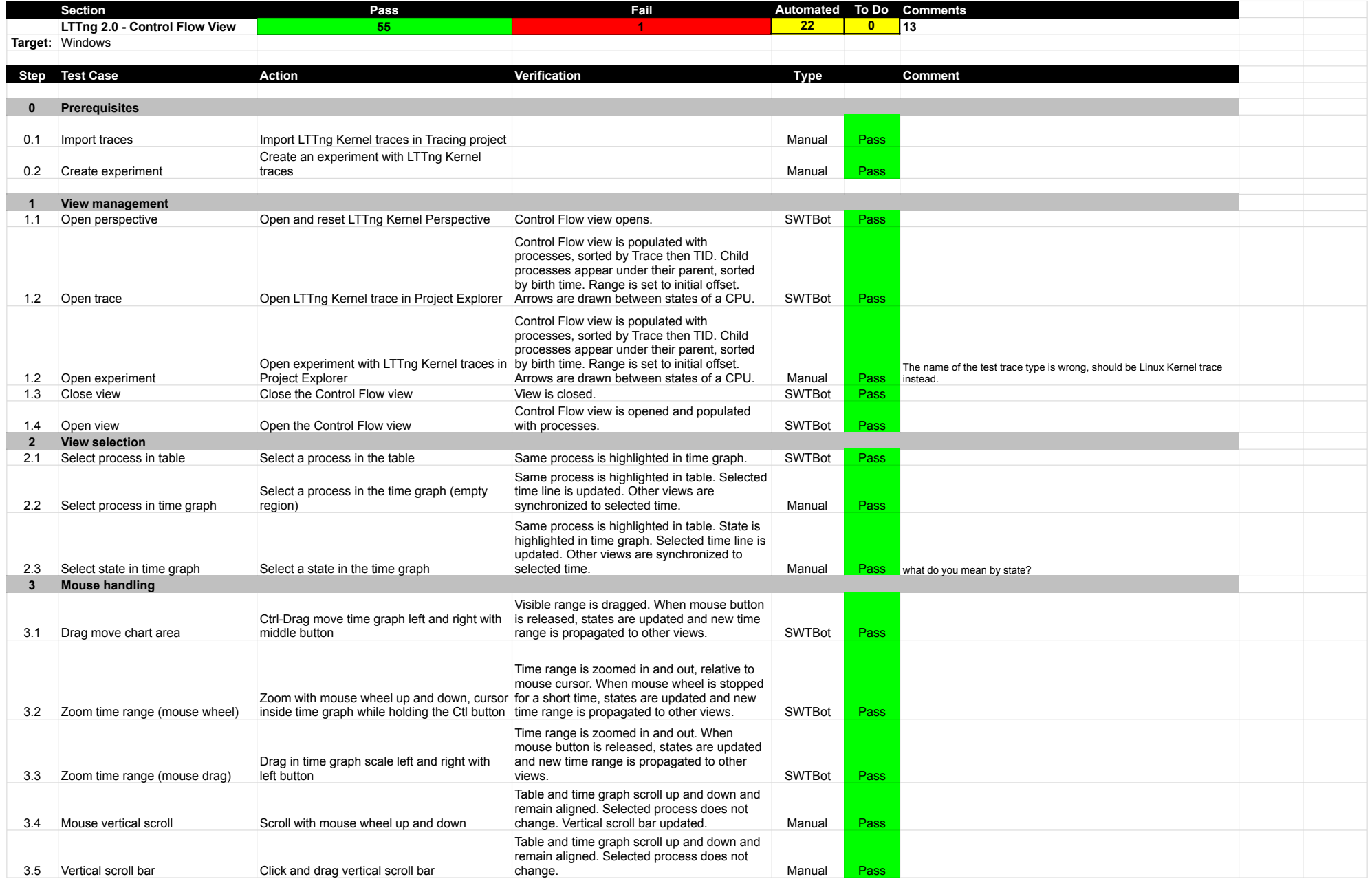

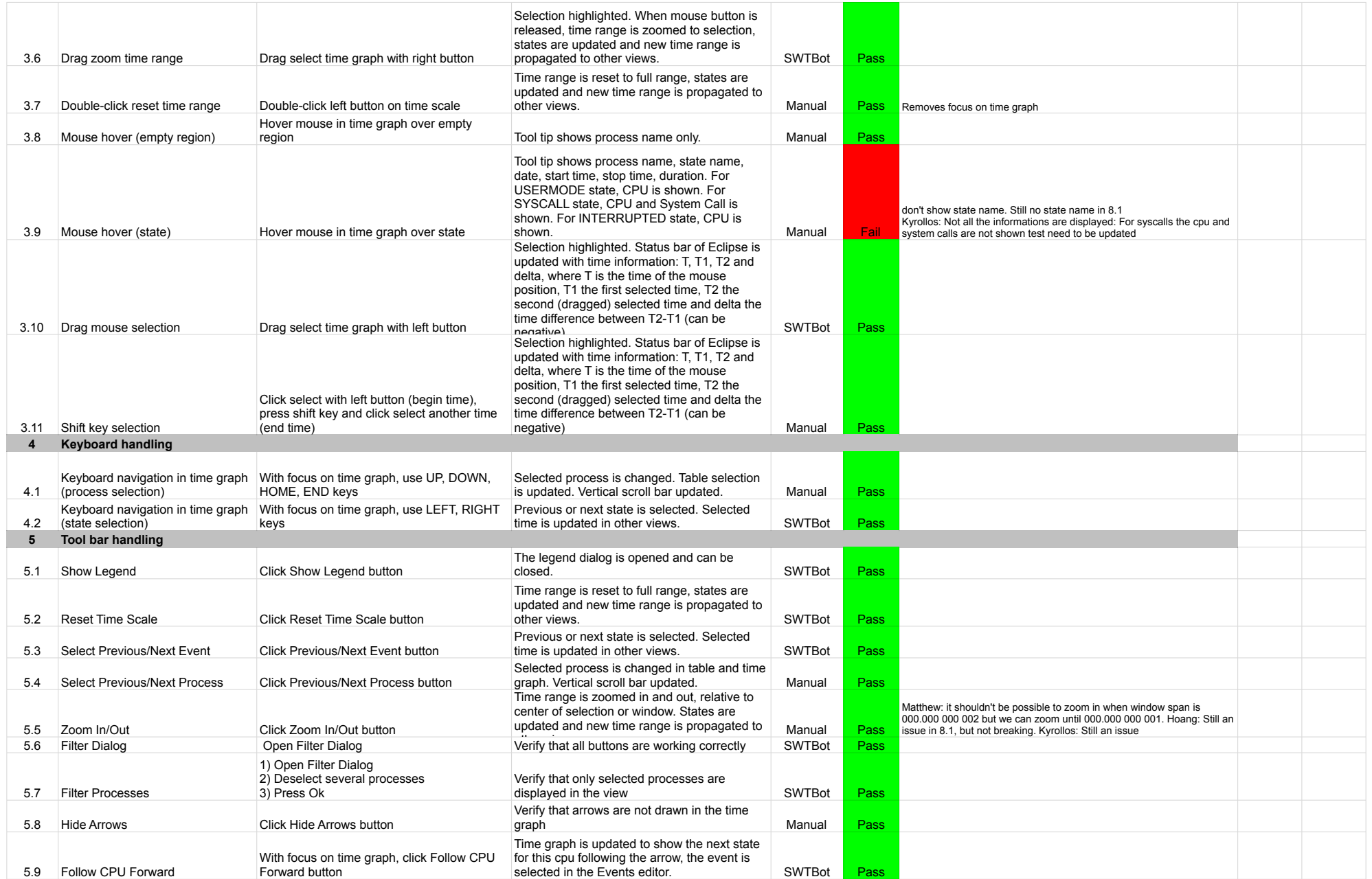

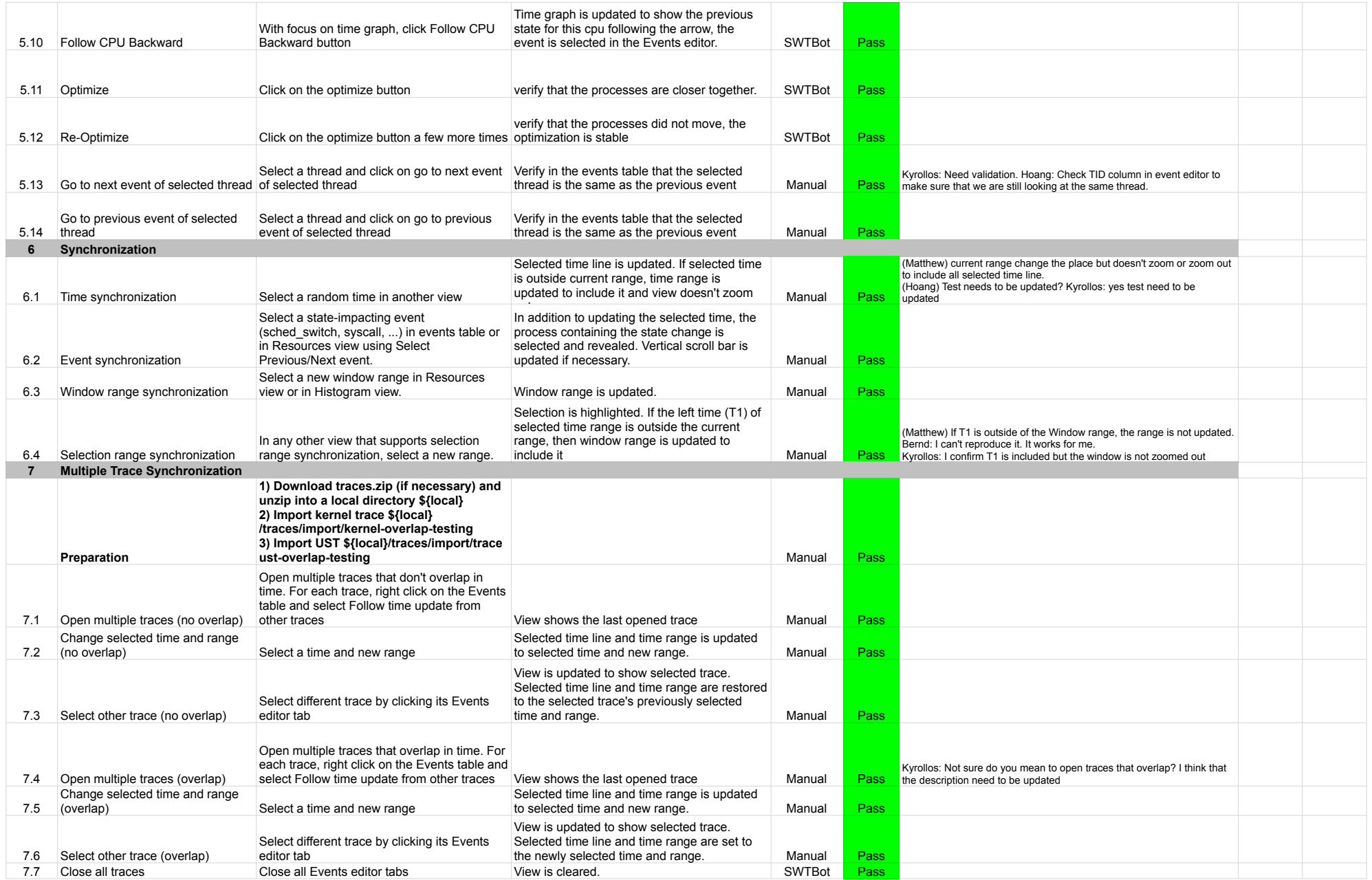

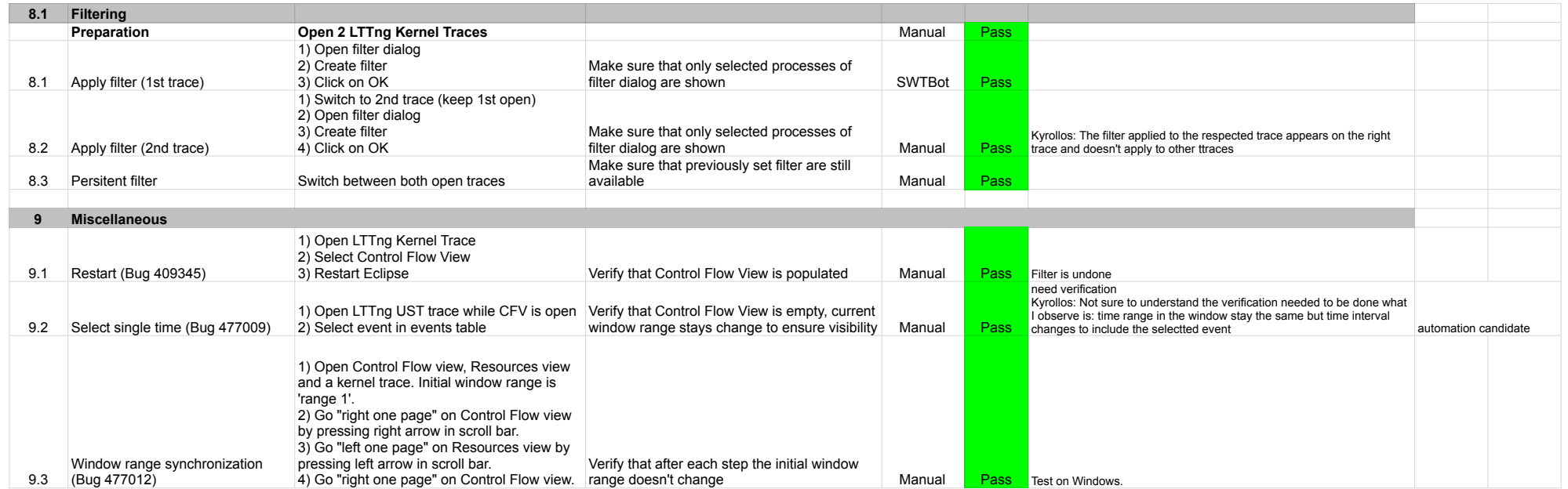

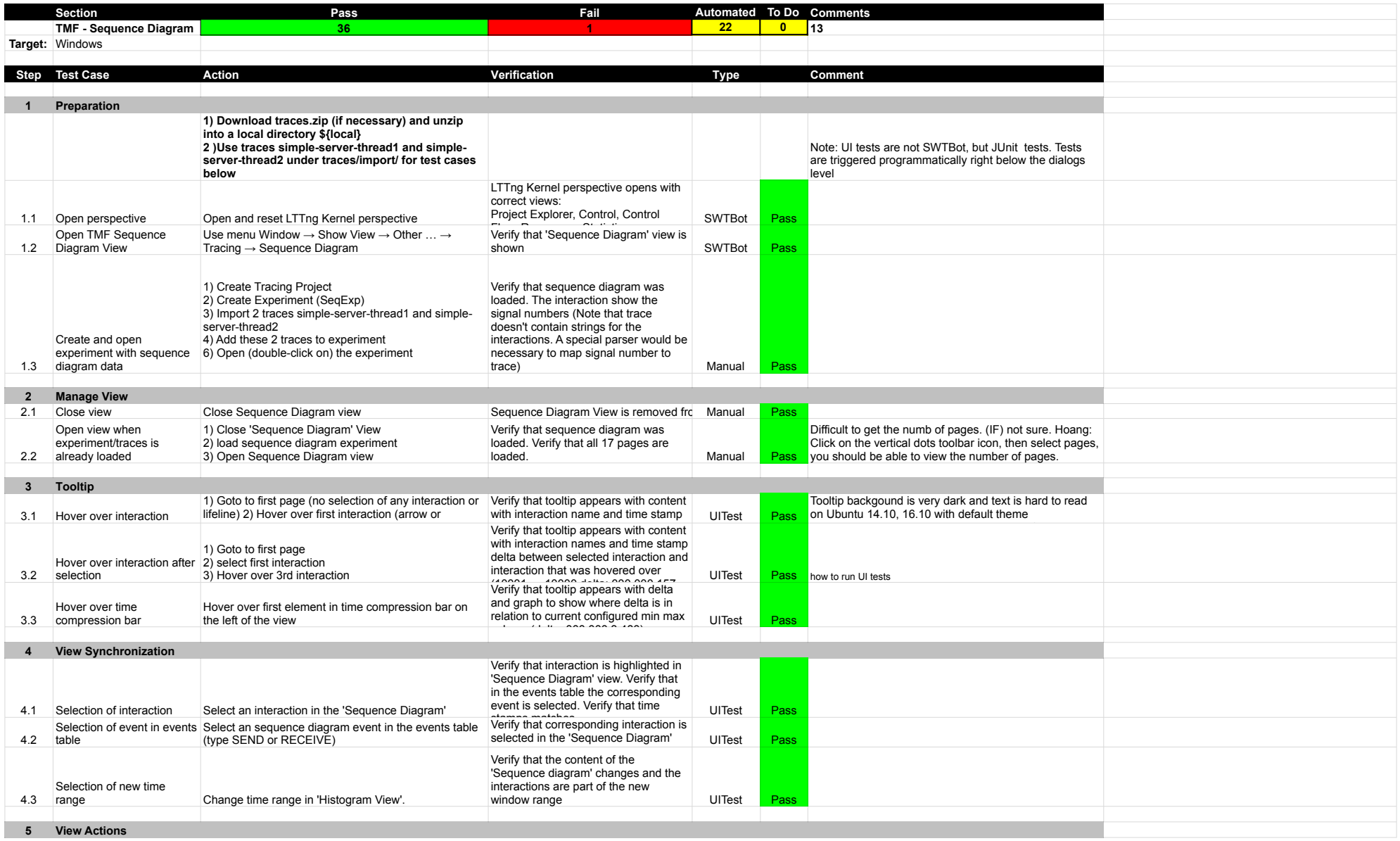

## SequenceDiagram

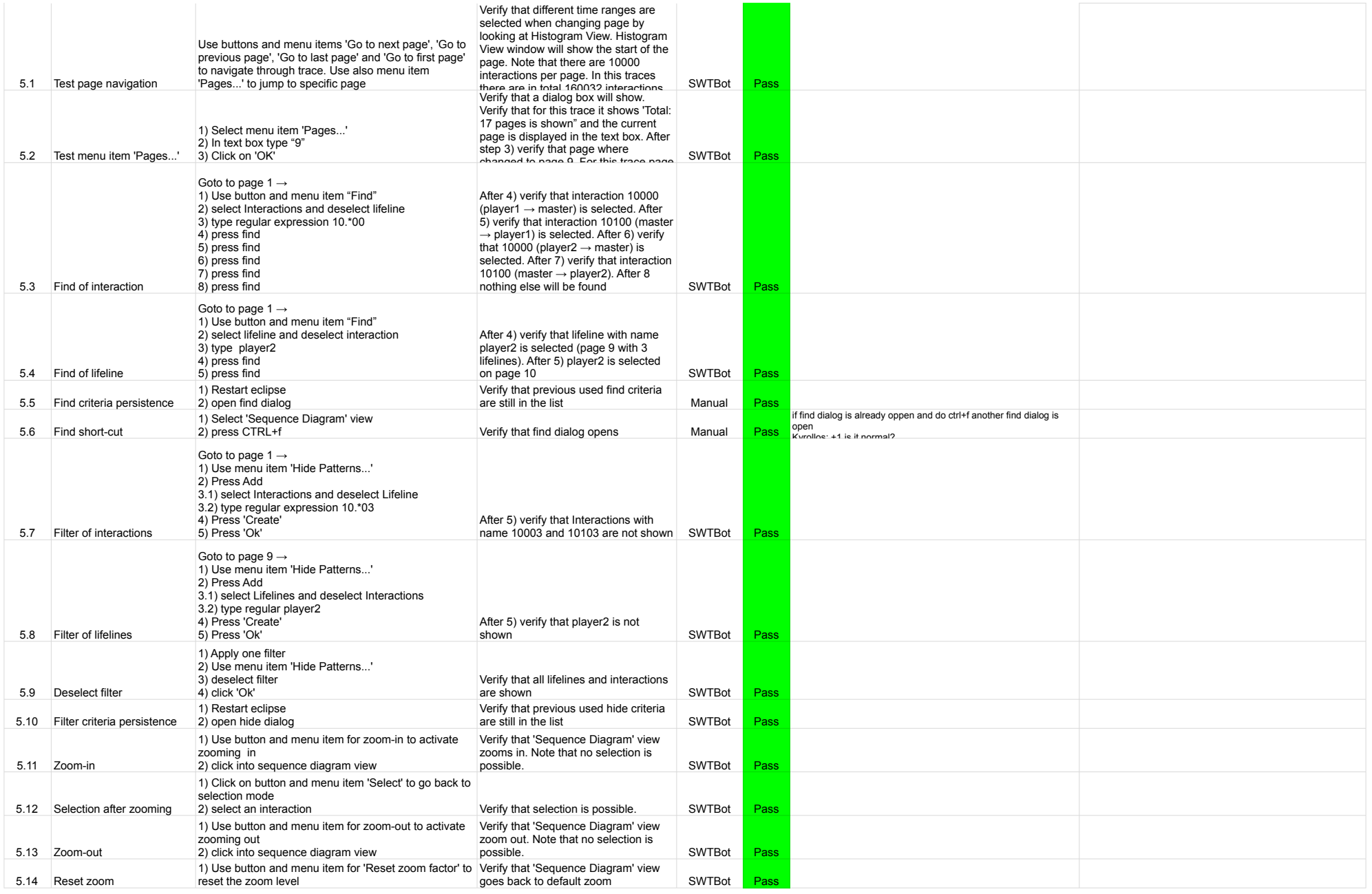

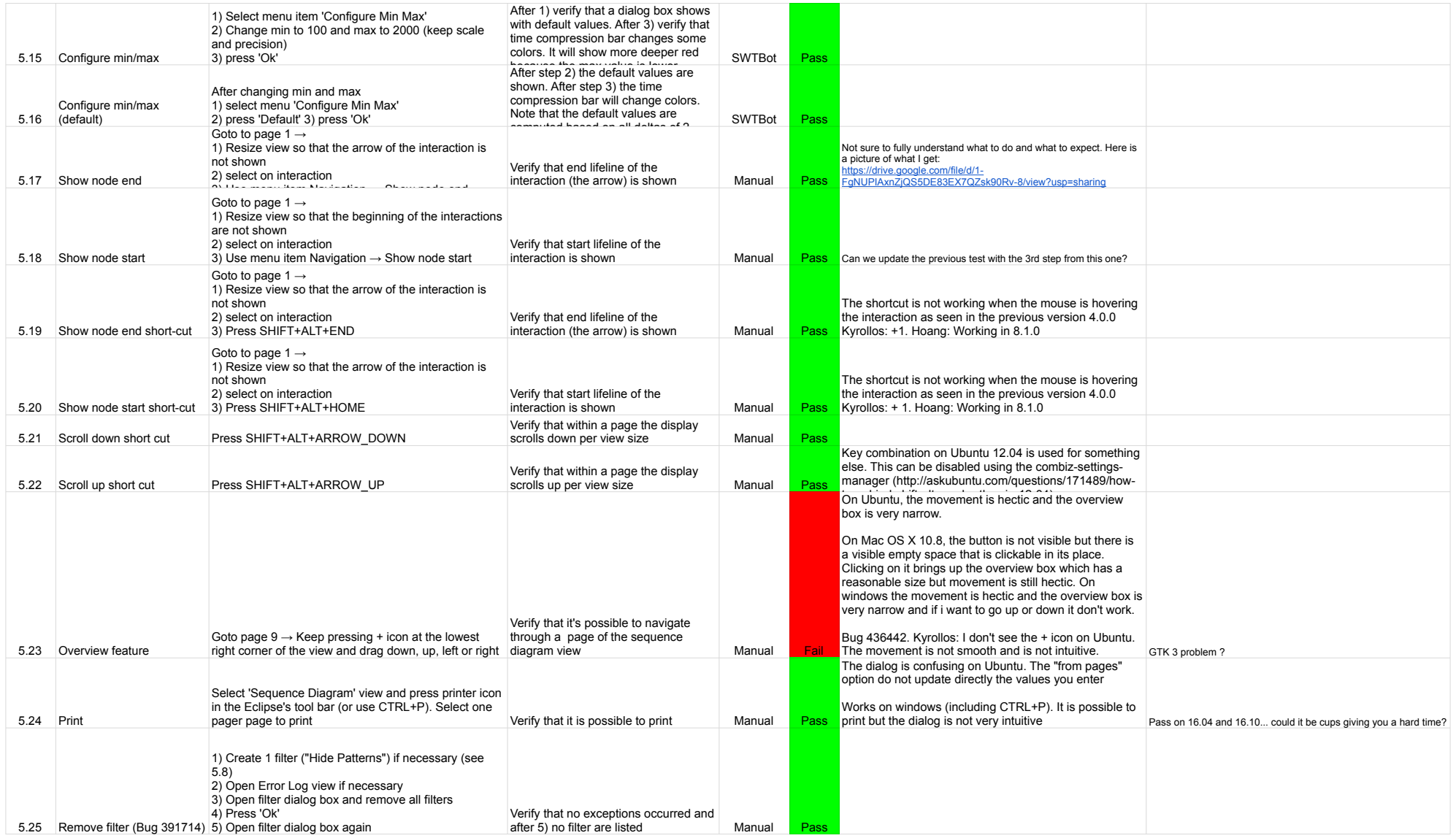

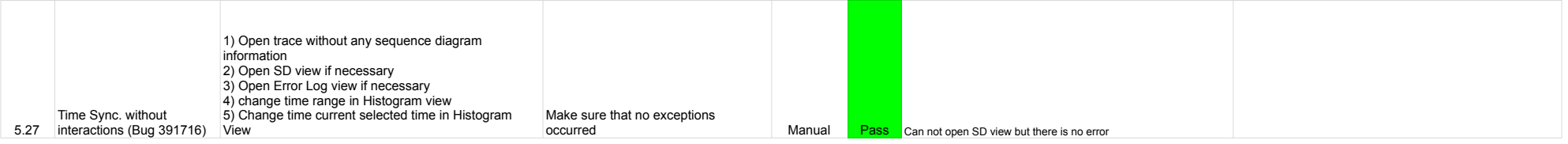

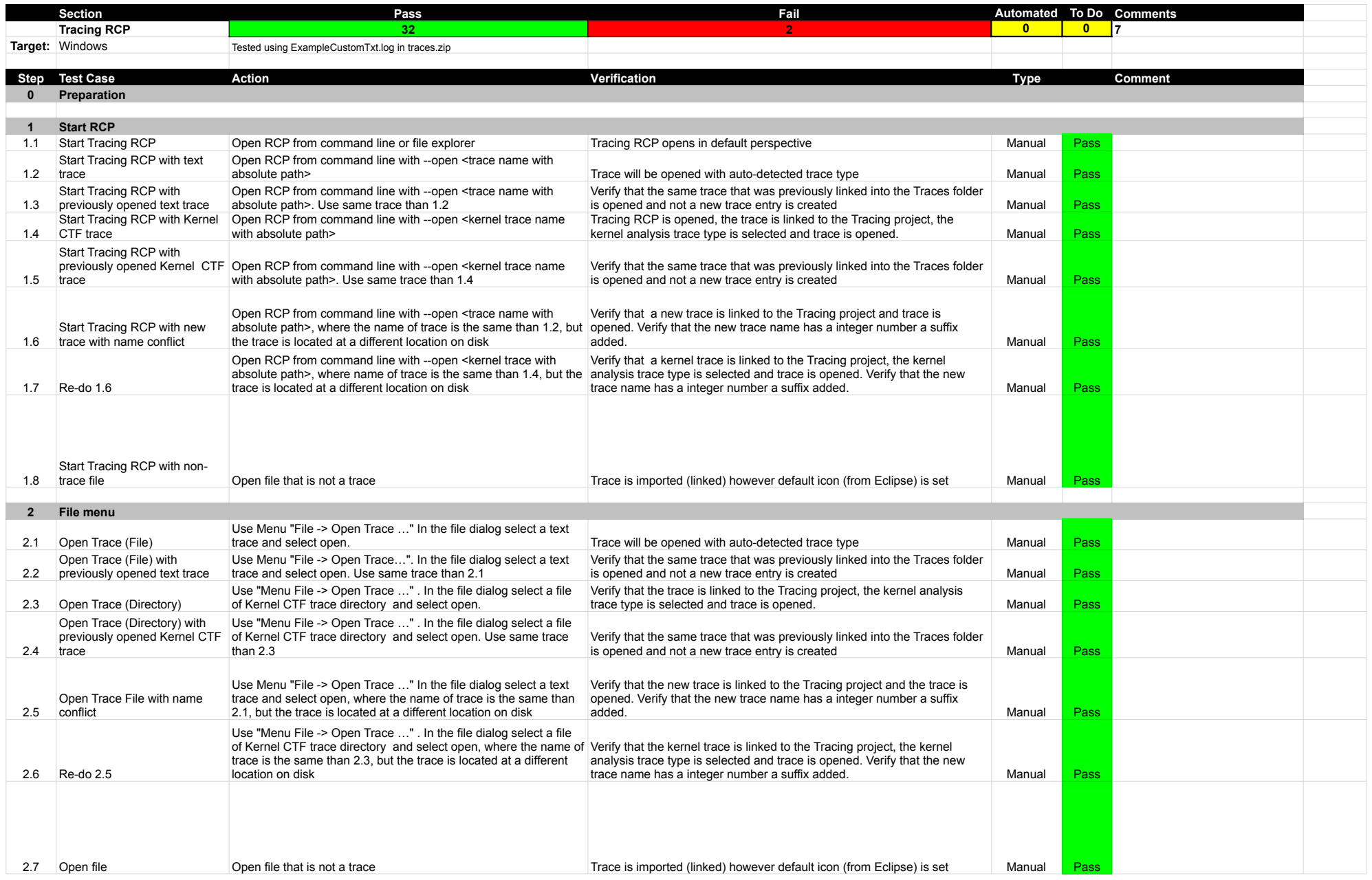

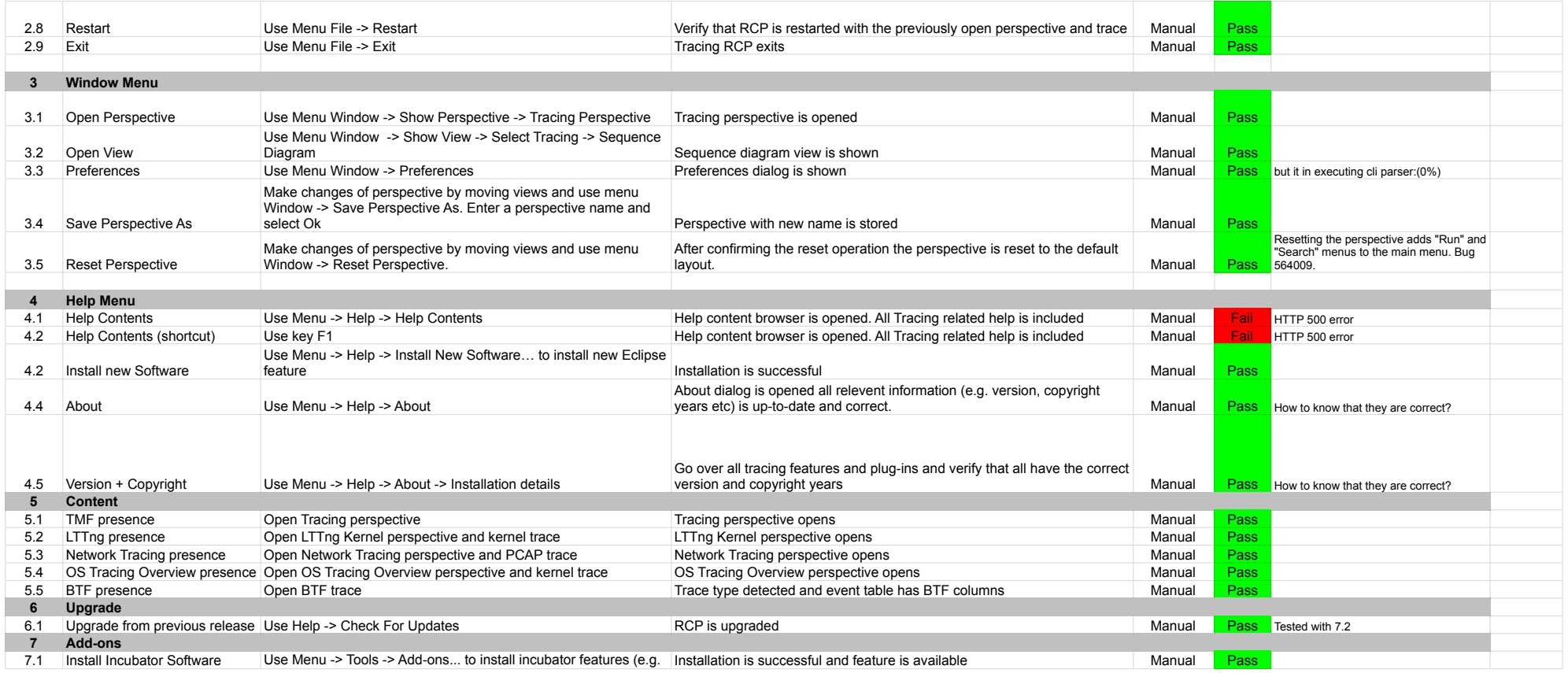

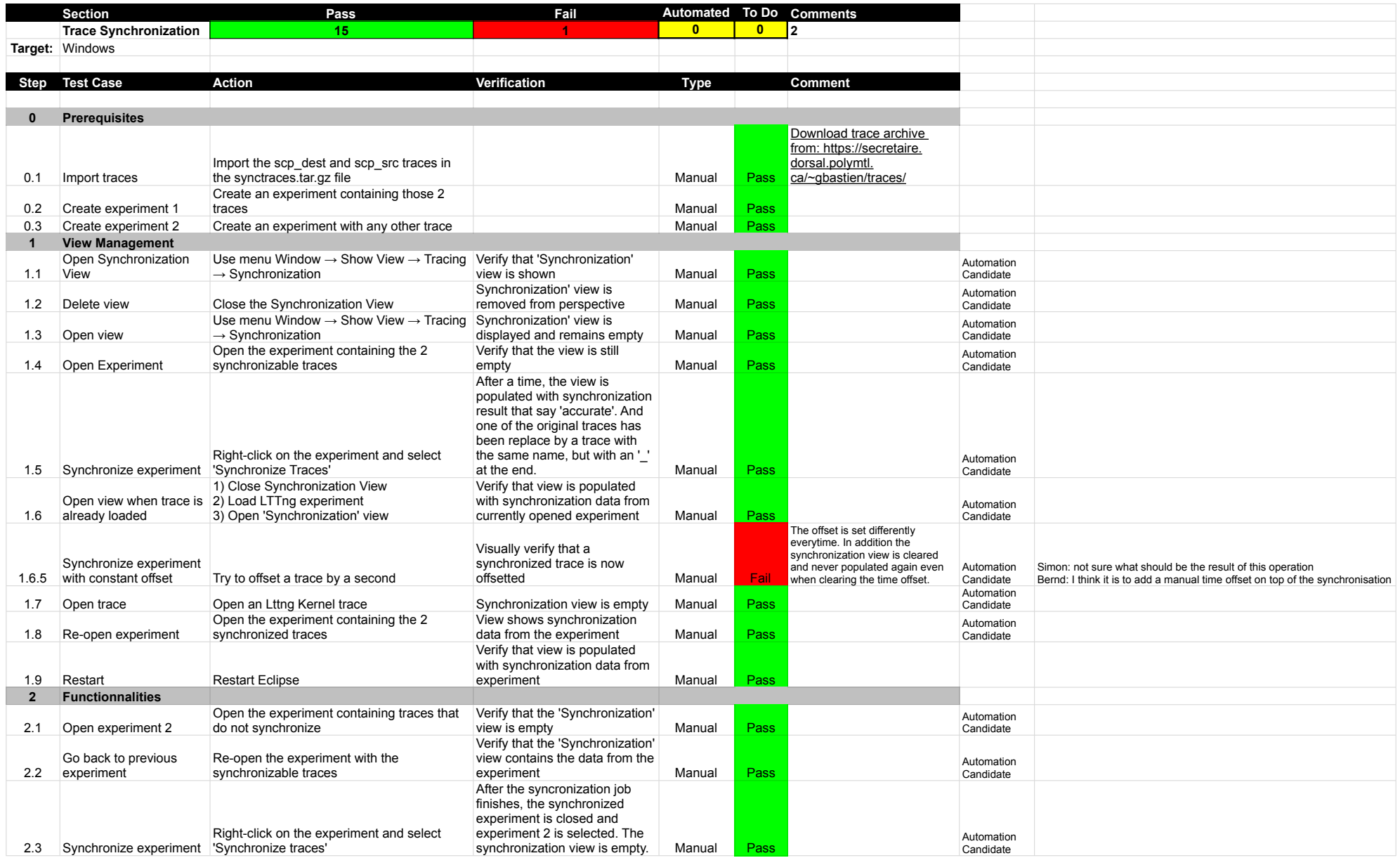

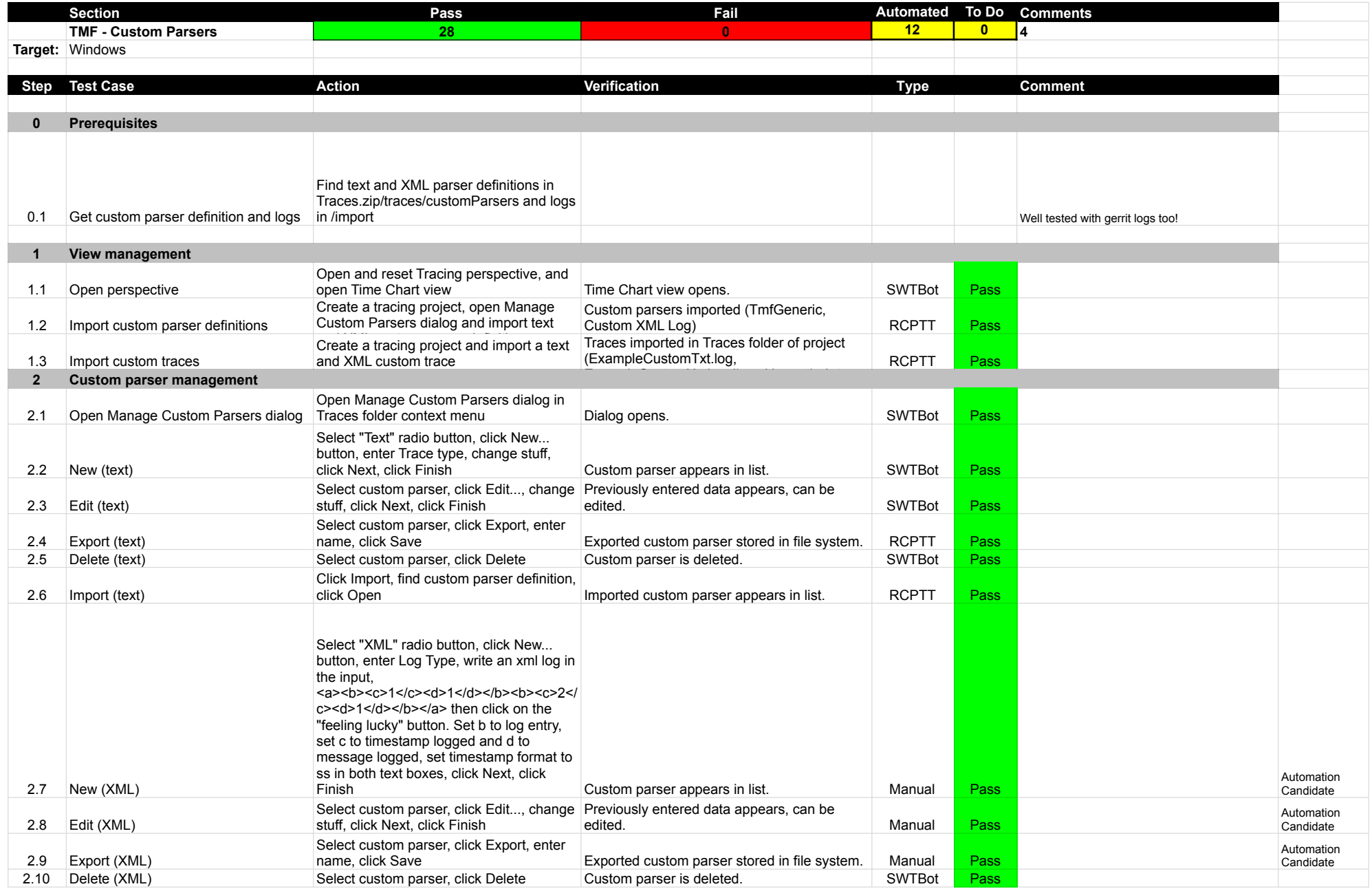

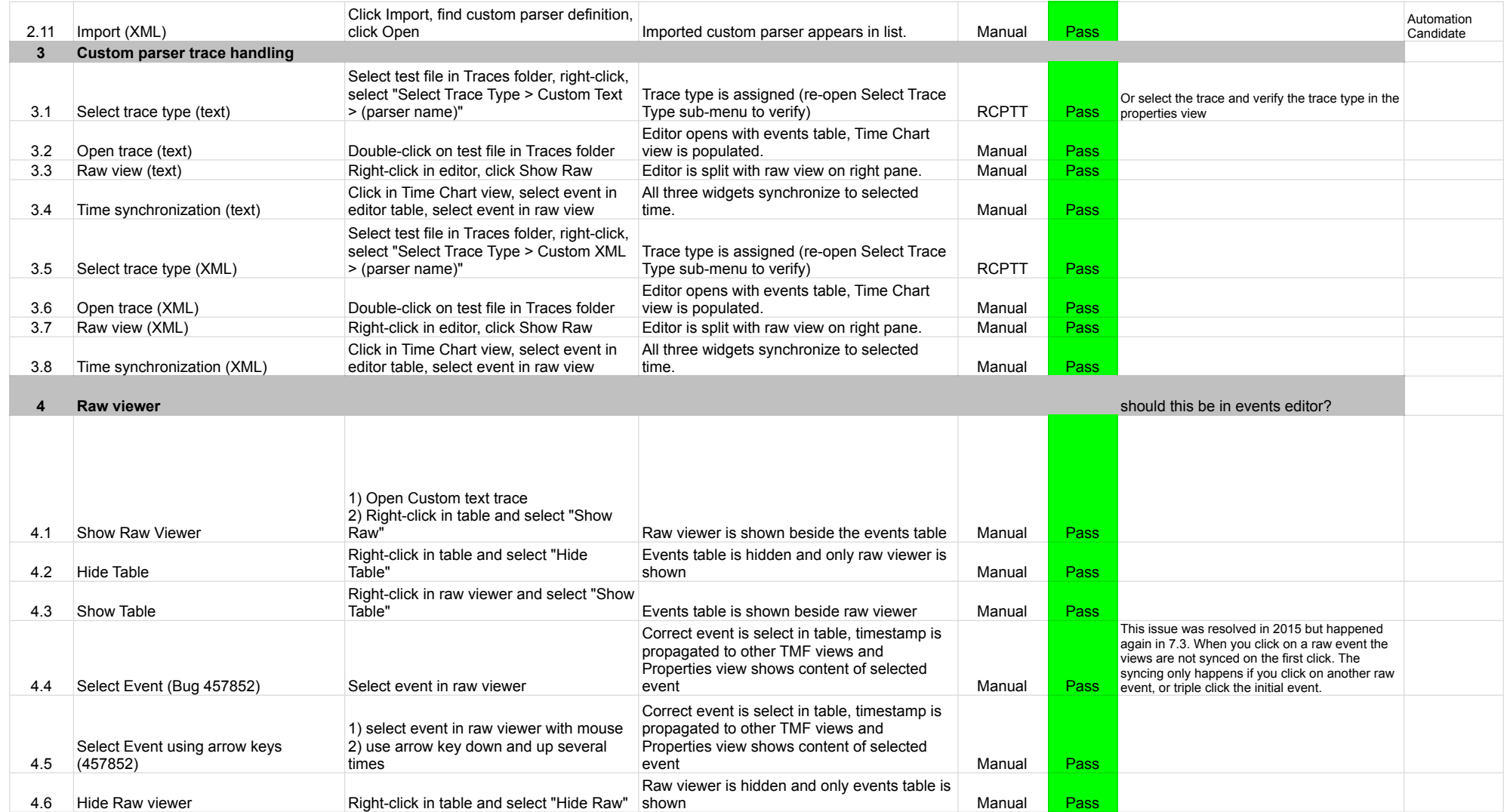

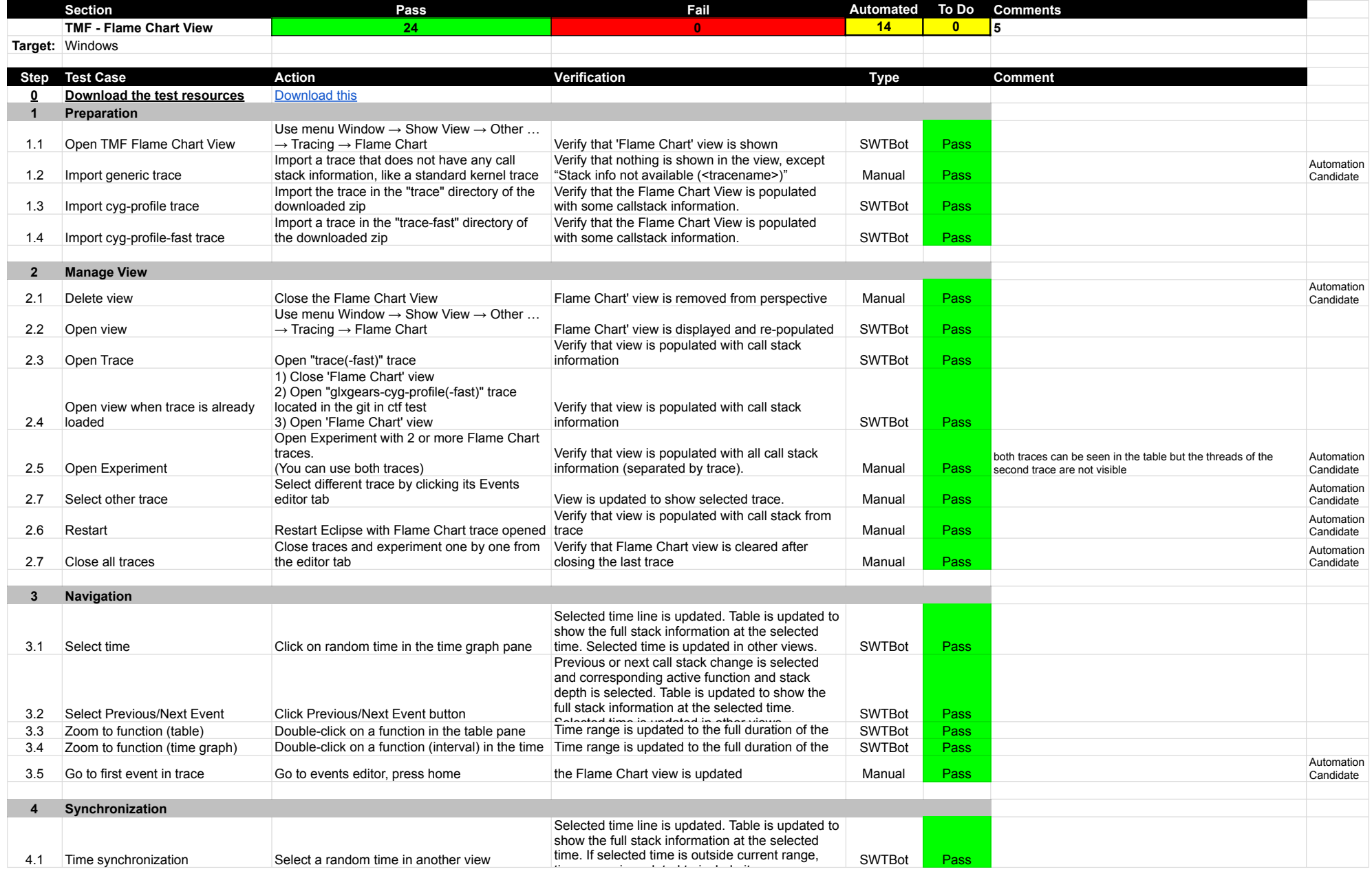

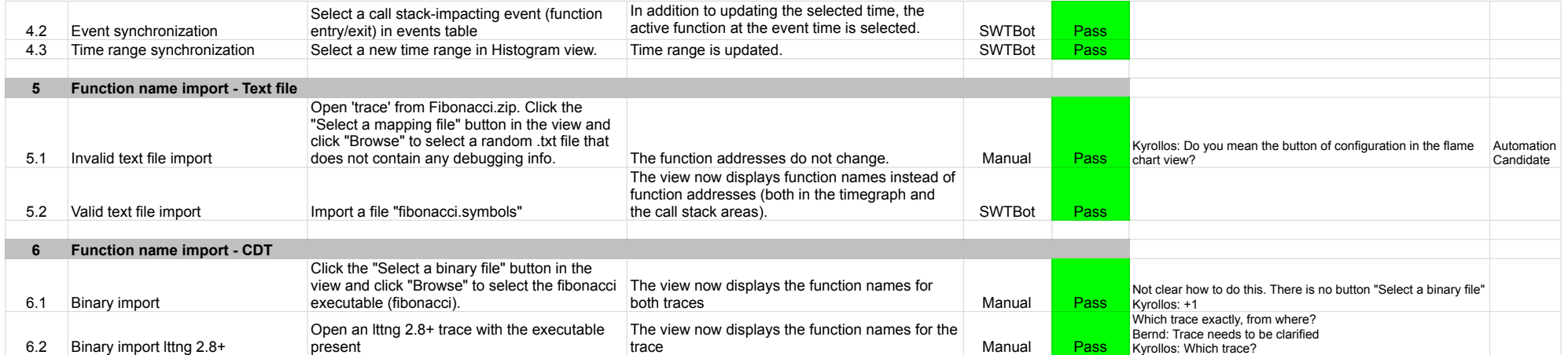

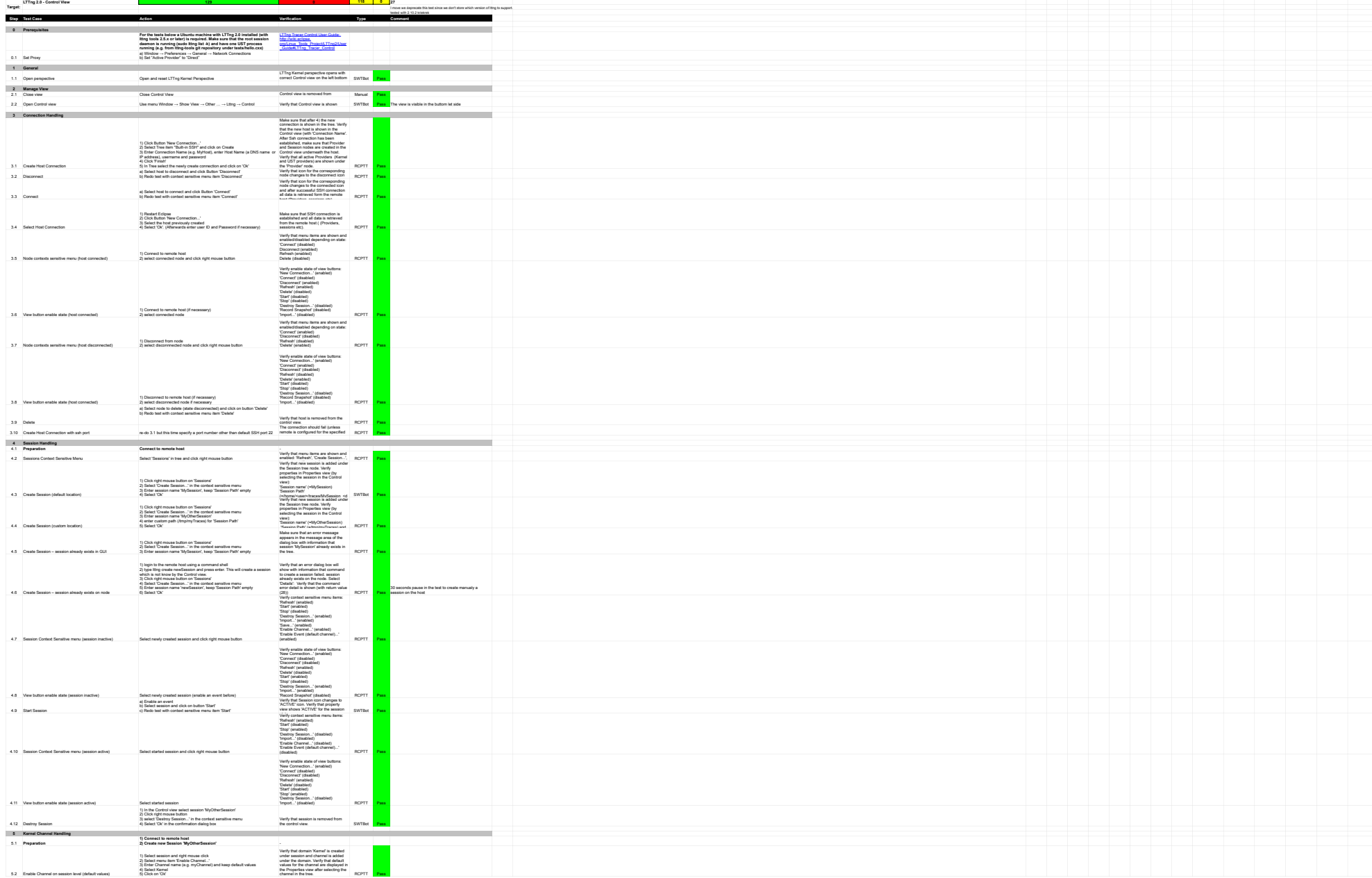

**Section Pass Fail Automated To Do Comments**

3.3 Connect a) Select host to connect and click Button 'Connect' b) Redo test with context sensitive menu item 'Connect'

4.4 Create Session (custom location)

4.5 Create Session – session already exists in GUI

4.6 Create Session – session already exists on node

4.9 Start Session

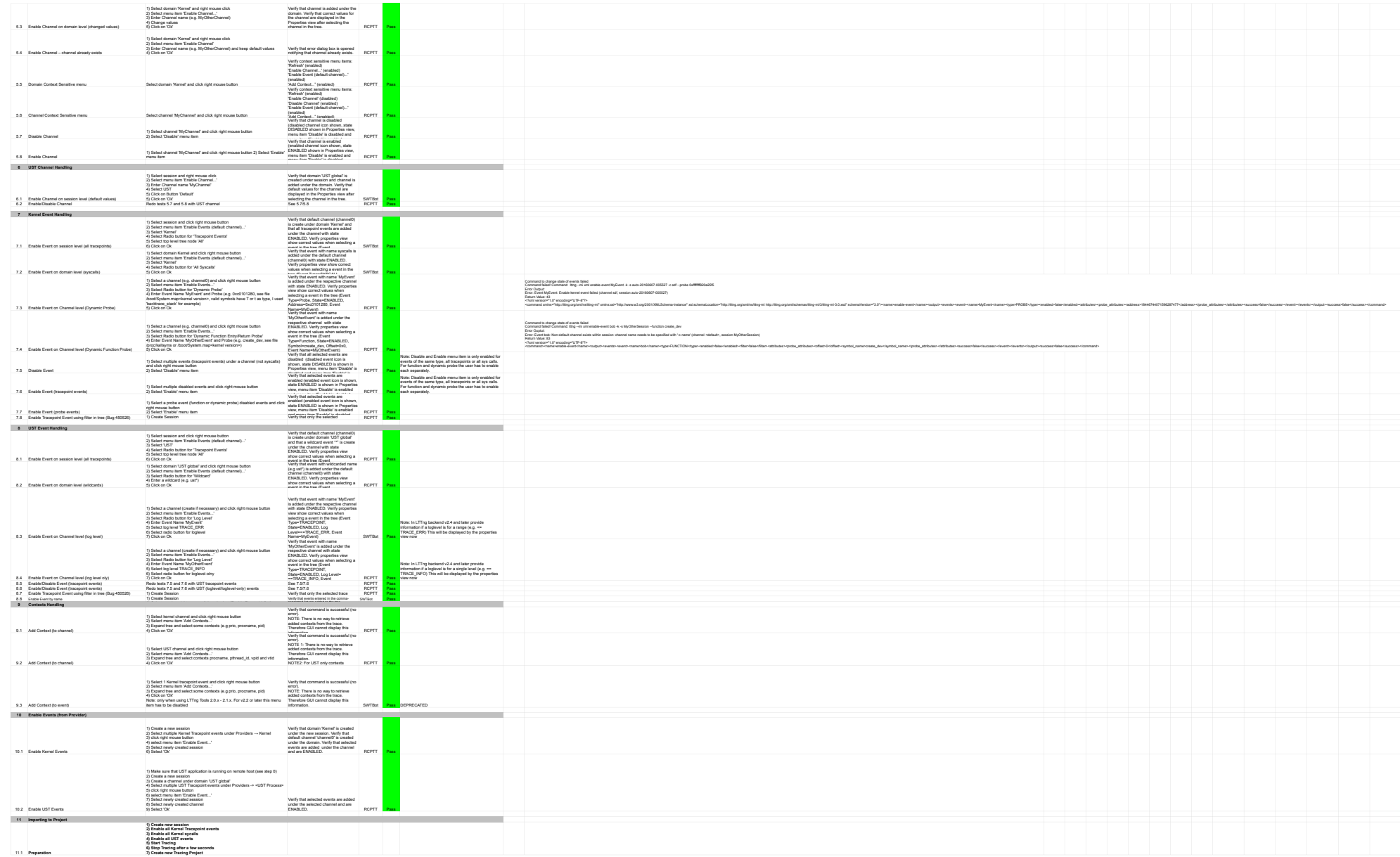

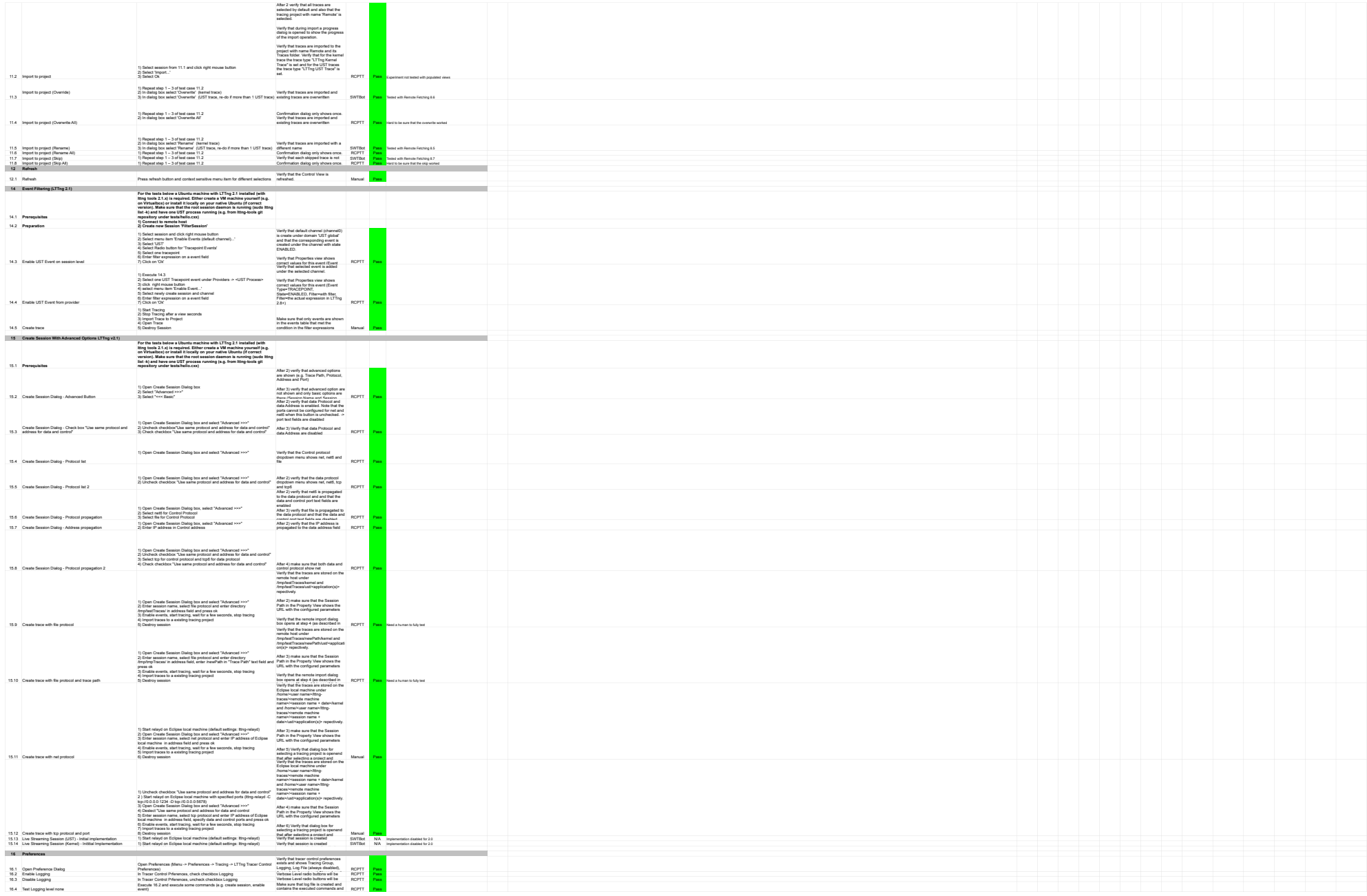
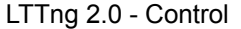

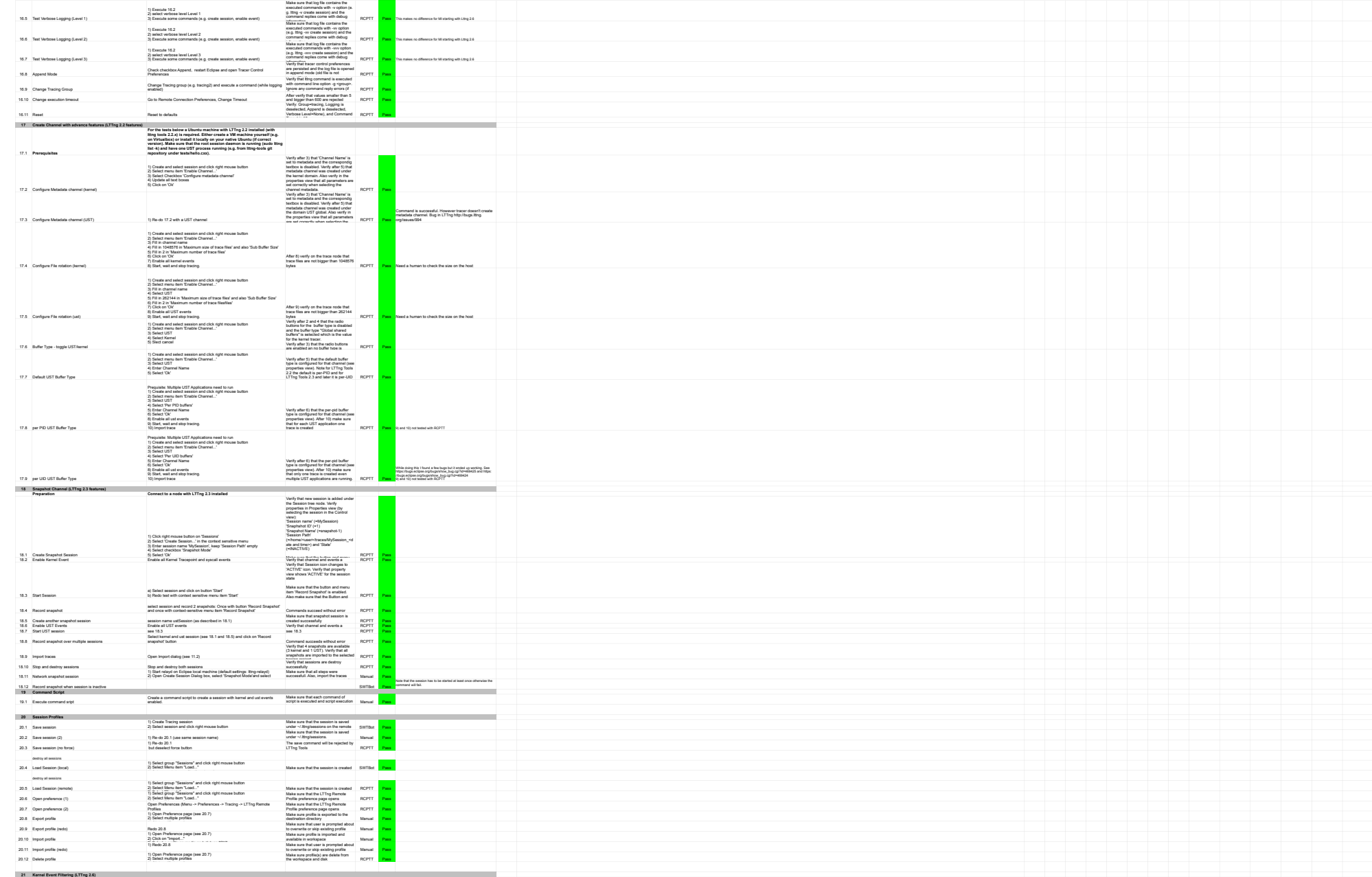

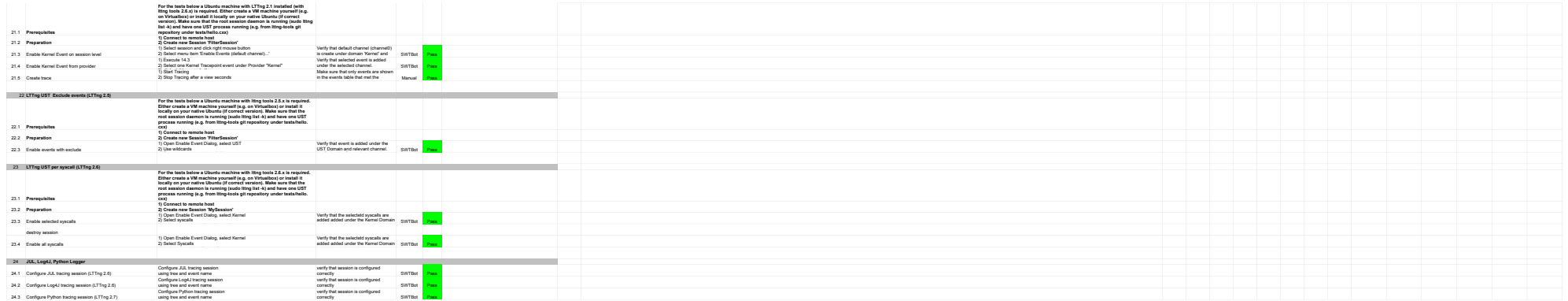

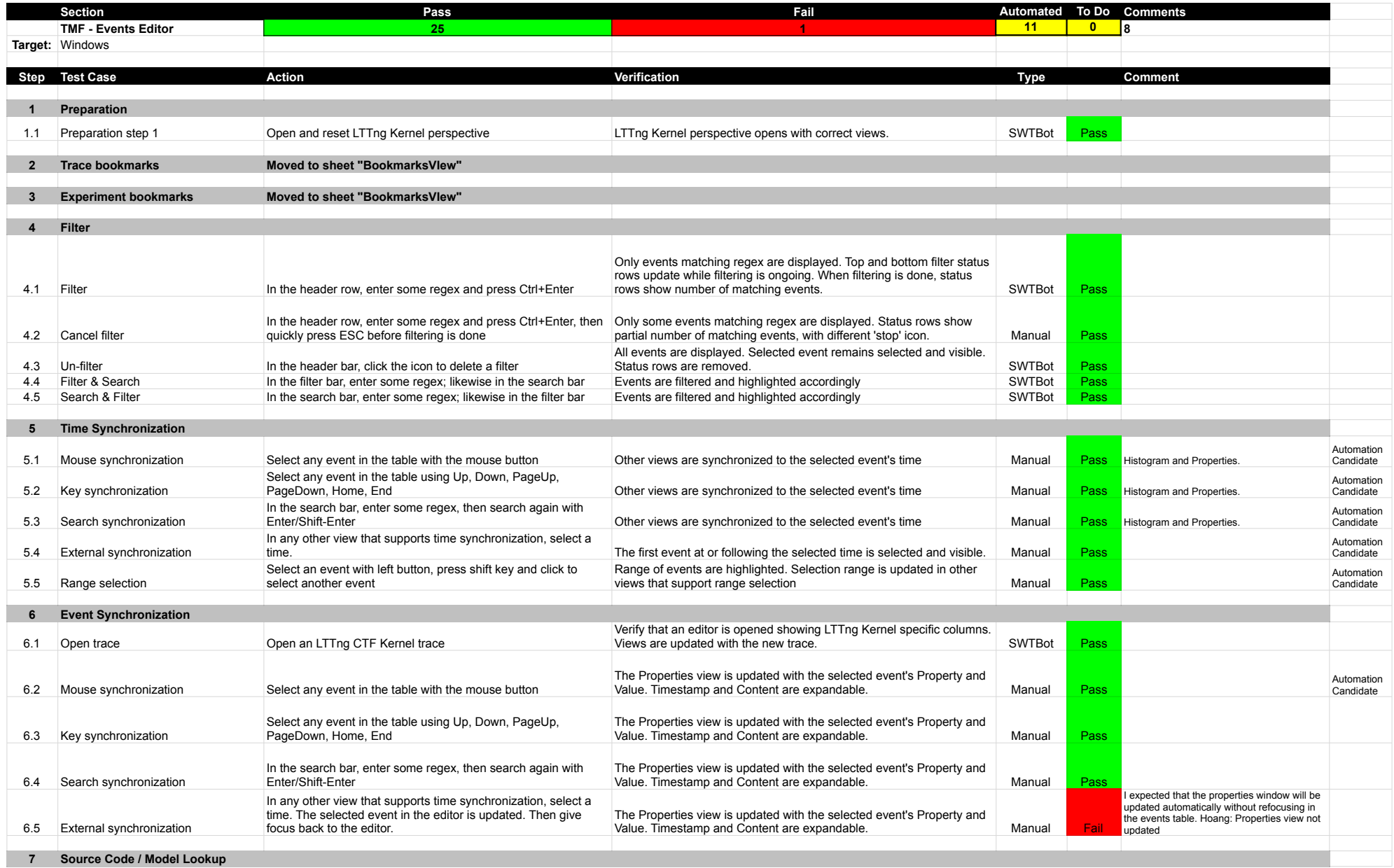

## EventsEditor

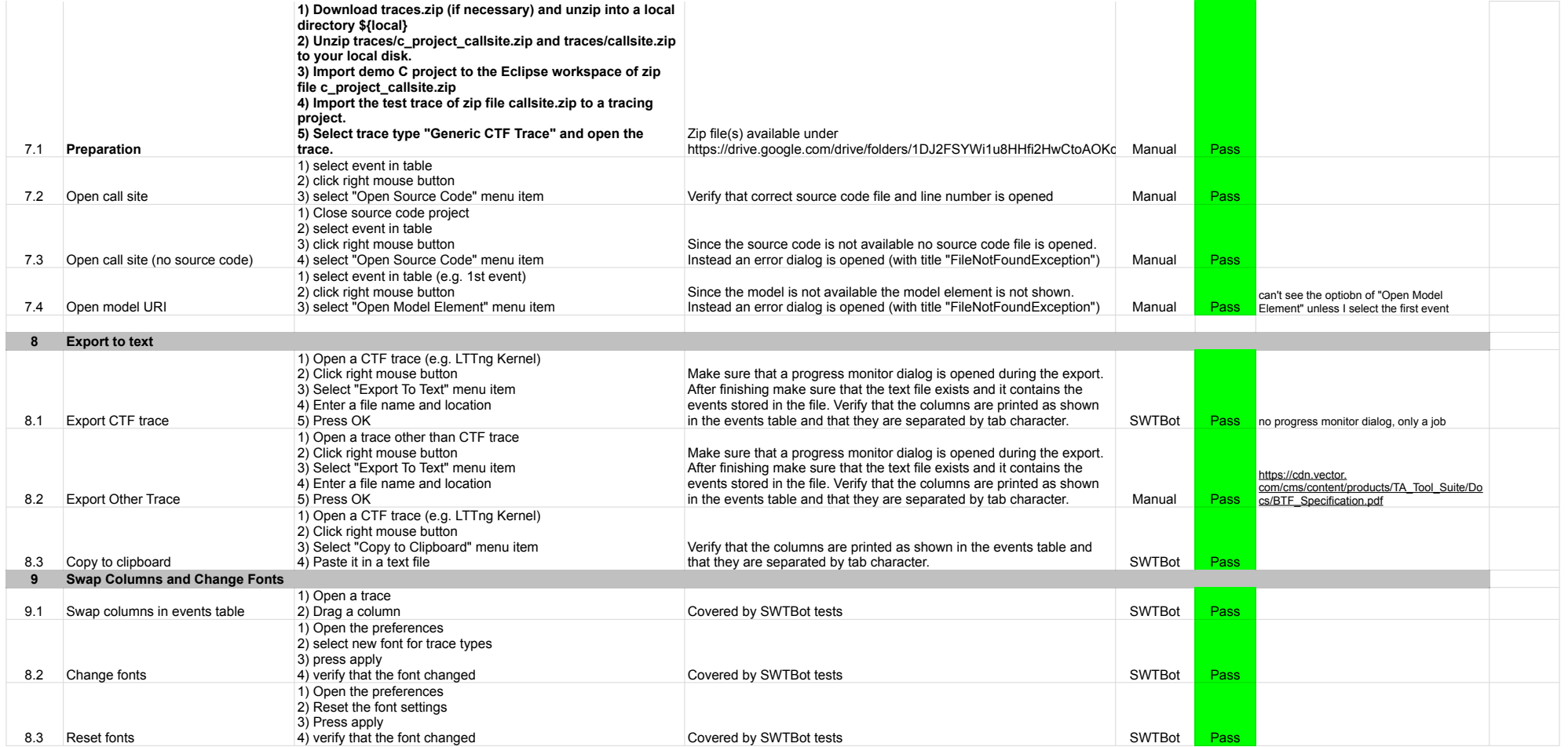

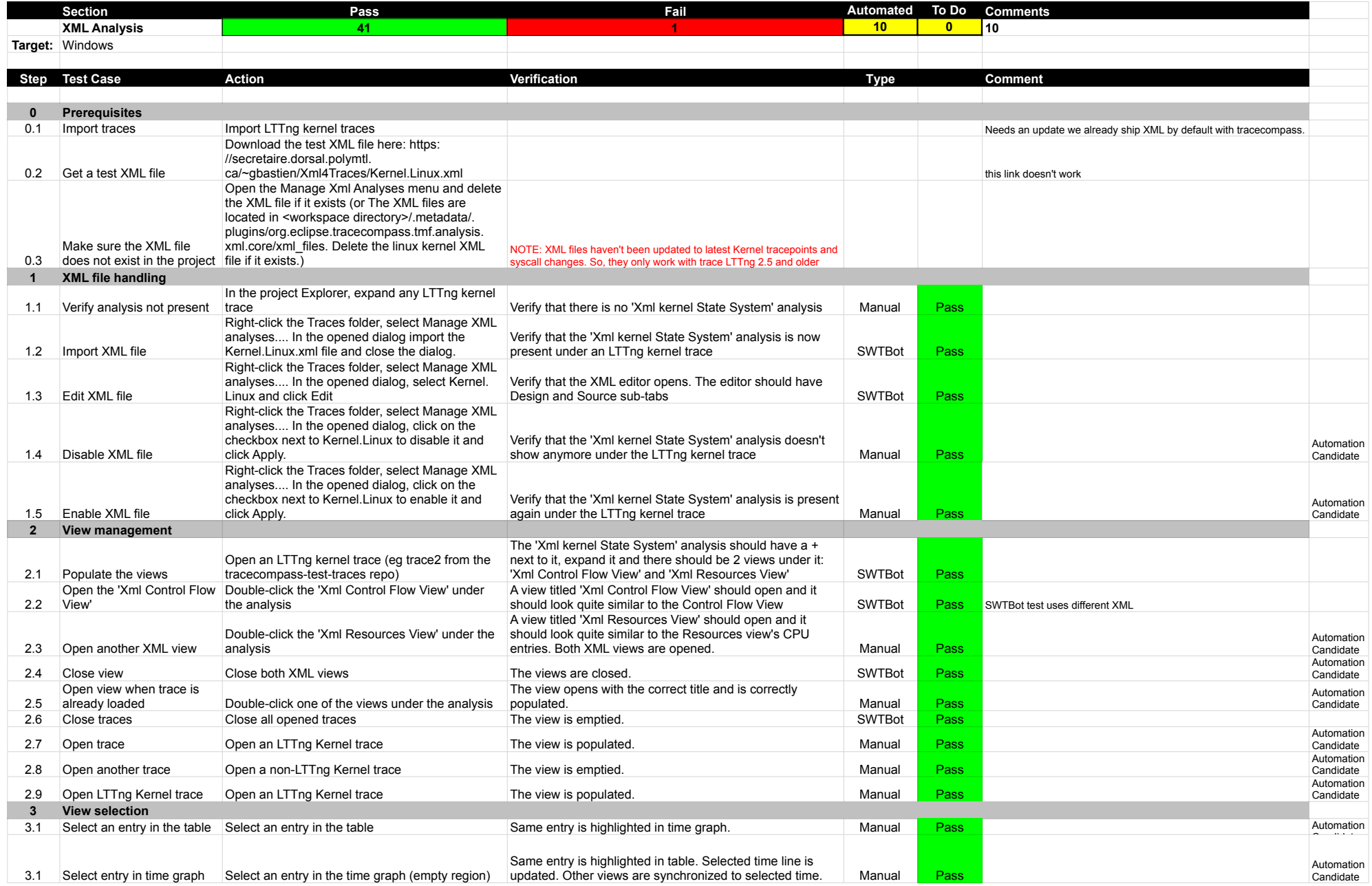

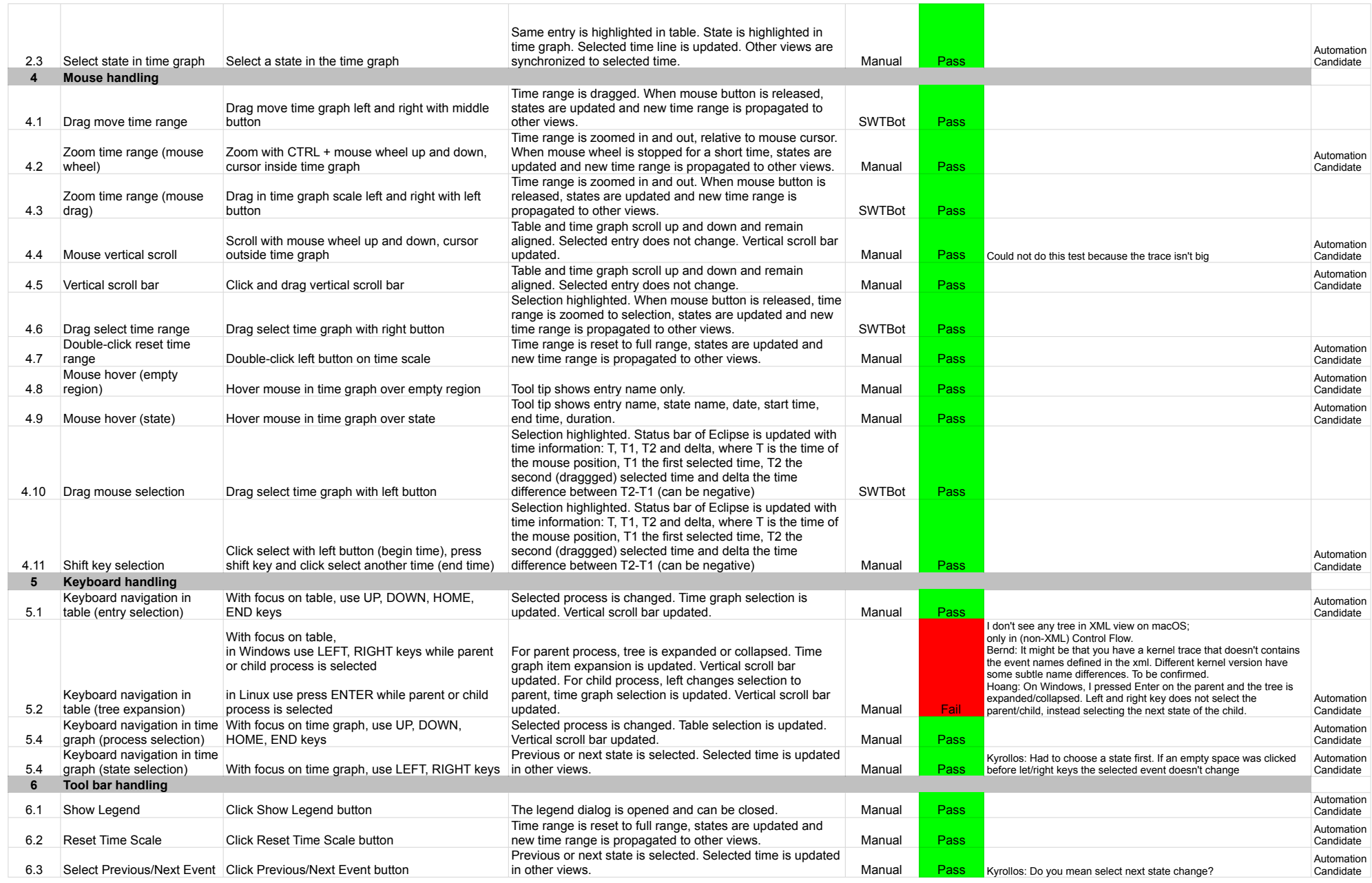

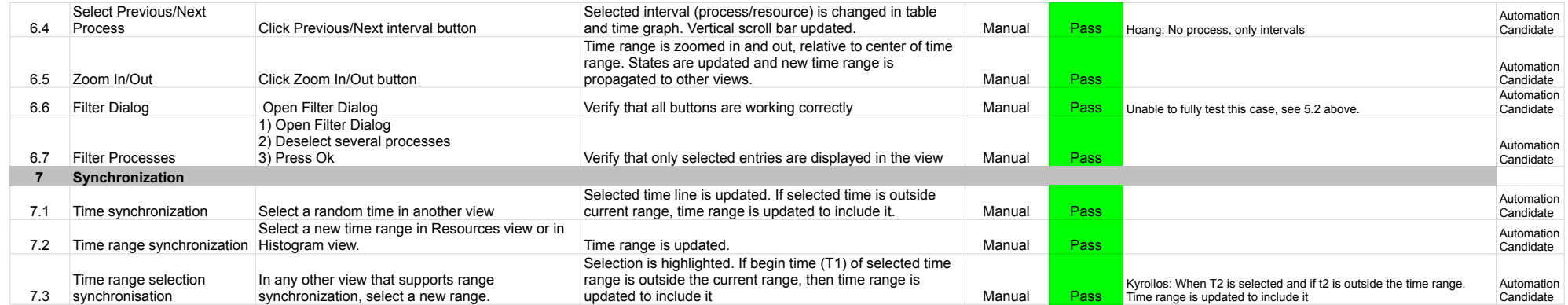

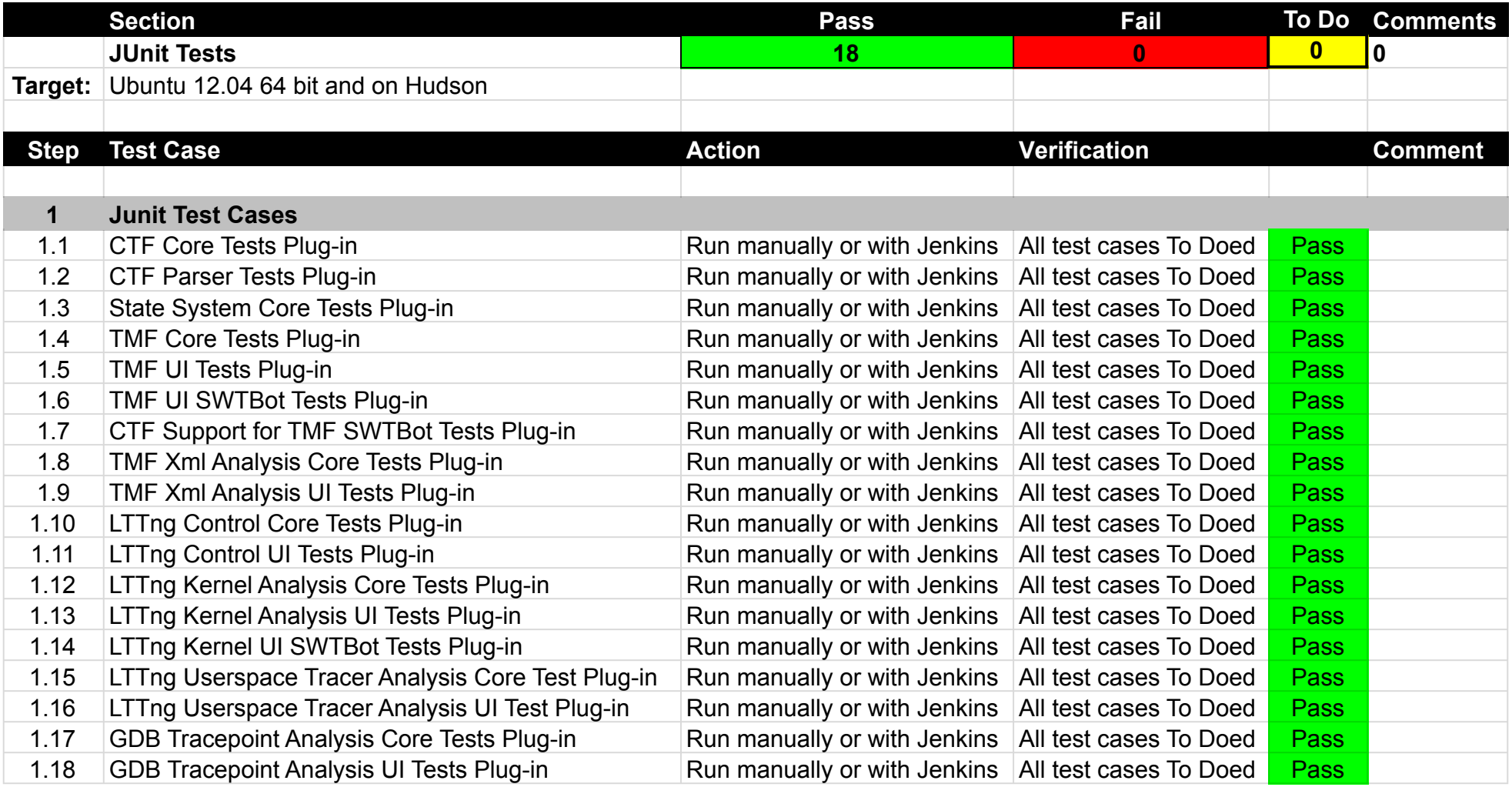

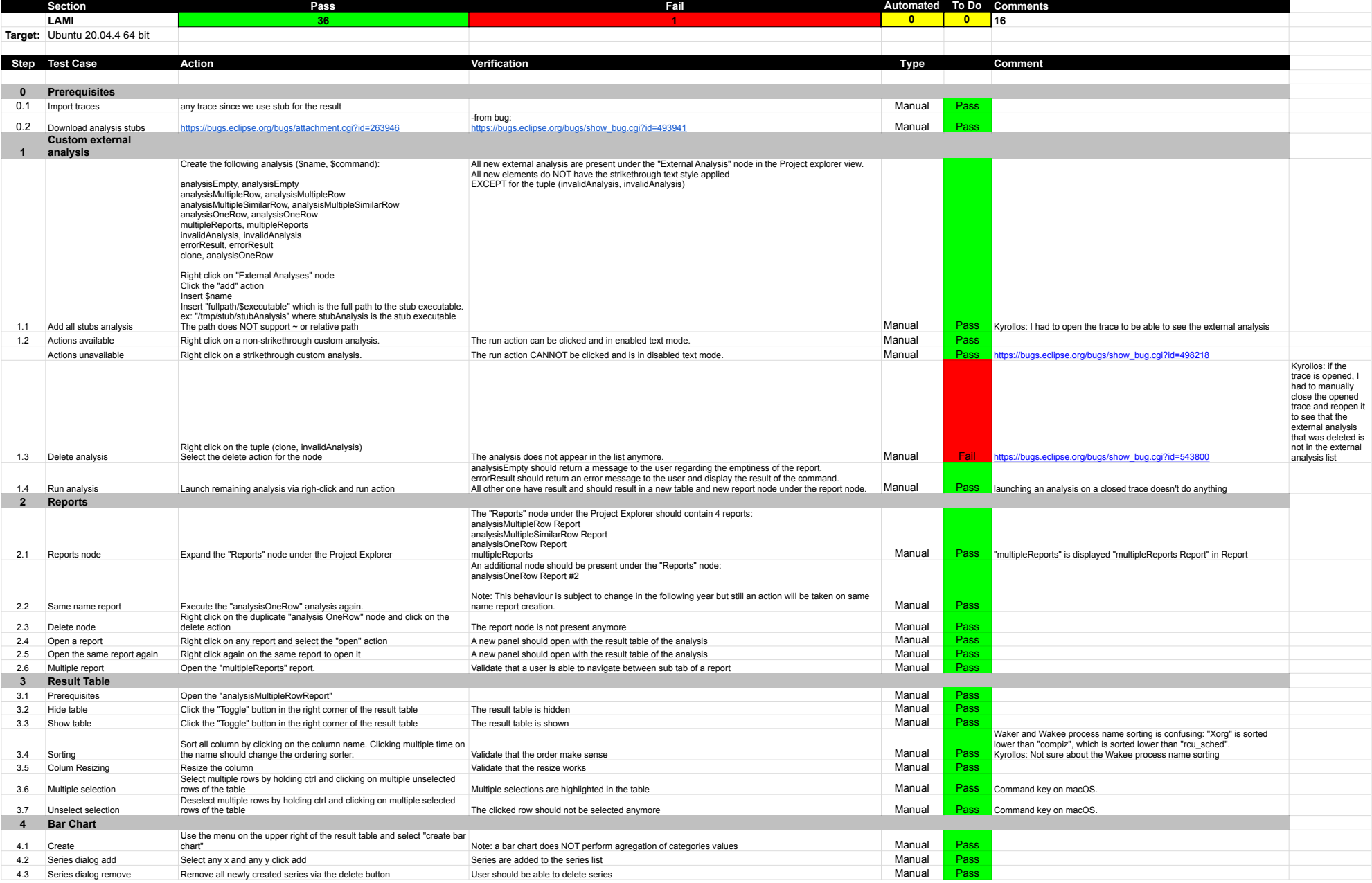

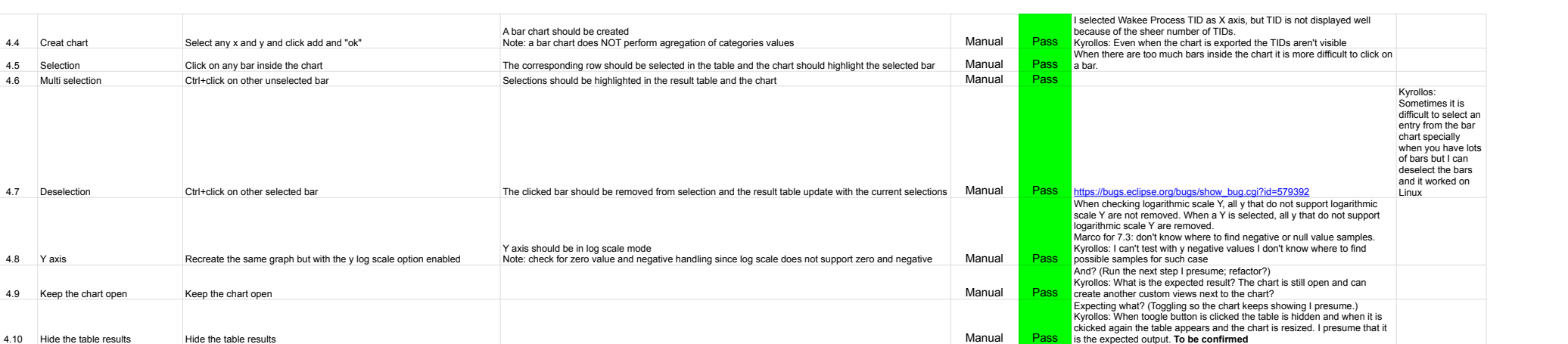

4.10 Hide the table results Hide the table results Manual Passet Hide the table results Manual Passet Manual Passet Manual Passet Manual Passet Manual Passet Manual Passet Manual Passet Manual Passet Manual Passet Manual P

5.3 Selection Should be the same behaviour as the bar chart Should be the same behaviour as the bar chart Should be the same behaviour as the bar chart Should be the same behaviour as the bar chart Should be the same behav 5.4 Multi selection Should be the same behaviour as the bar chart Should be the same behaviour as the bar chart<br>5.5 Deselection Should be the same behaviour as the bar chart Should be the same behaviour as the bar chart Ma

5.7 Full deselection Click in the chart when no hovering cross is present All selected objects should be deselected Manual Pass

scatter chart" **Manual Pass Manual Pass Manual Pass** 

Frover mouse in the graph Manual Click in the graph On mouse hovering a cross should snap to the nearest point Manual Pass is the state of the nearest point Manual Pass is the state of the nearest point Manual Pass is the

5.5 Deselection Should be the same behaviour as the bar chart Should be the same behaviour as the bar chart as the bar chart Manual Pass [https://bugs.eclipse.org/bugs/show\\_bug.cgi?id=579392](https://bugs.eclipse.org/bugs/show_bug.cgi?id=579392)<br>5.6 Mouse hovering Hover mouse i

A scatter chart should be created Manual Pass **Manual Pass** 

Use the menu on the upper right of the result table and select "create scatter chart"

5.2 Creat chart Select any x and y and click add and "ok"<br>5.3 Selection Should be the same behaviour as the bar chart

**5 Scatter Chart** 5.1 Create

Kyrollos: When entries are selected from scatter chart, the selected entries are selected in the table but when I toogle to hide the table and show it again, the selected entries are no more selected in thetable

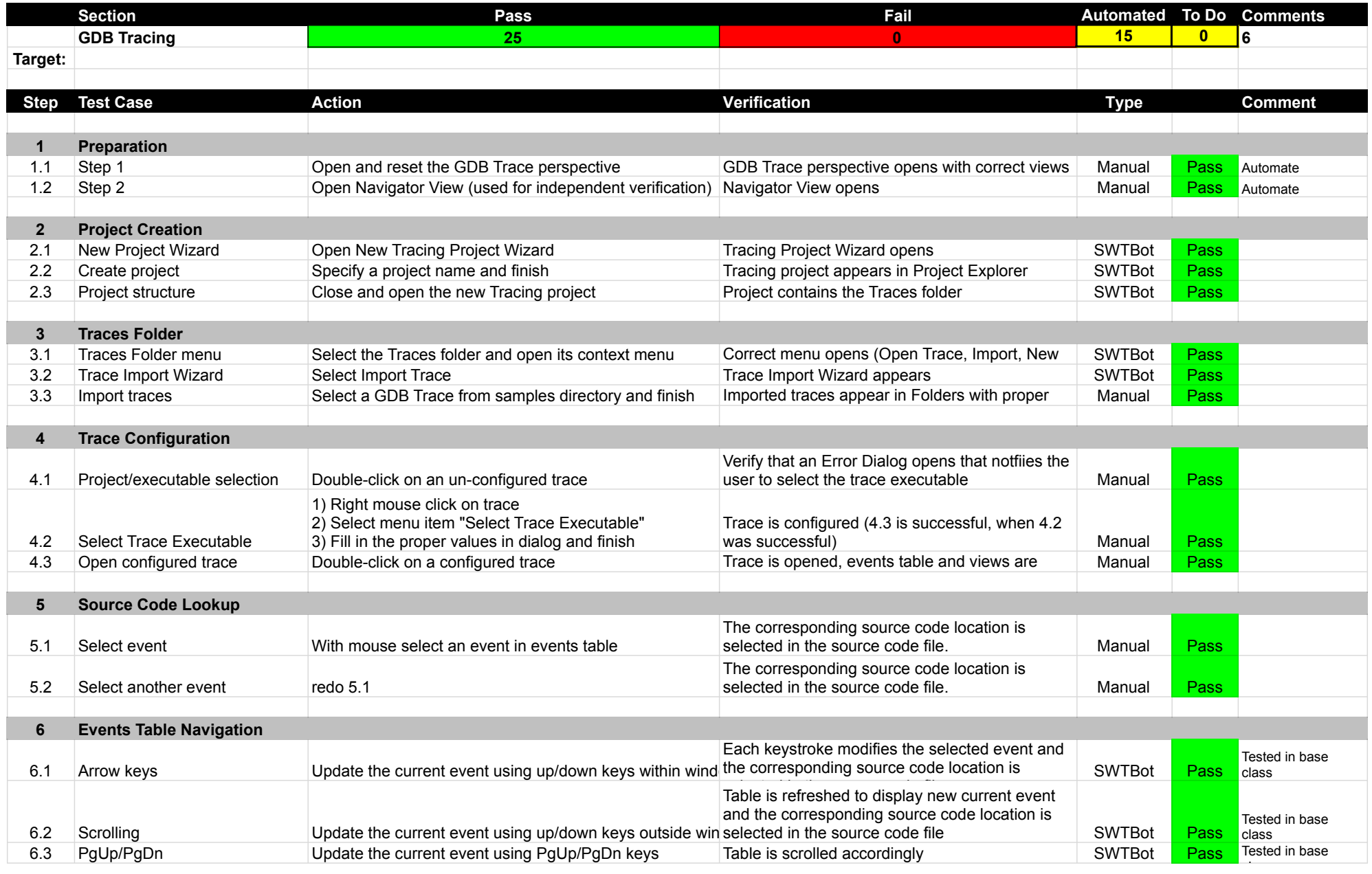

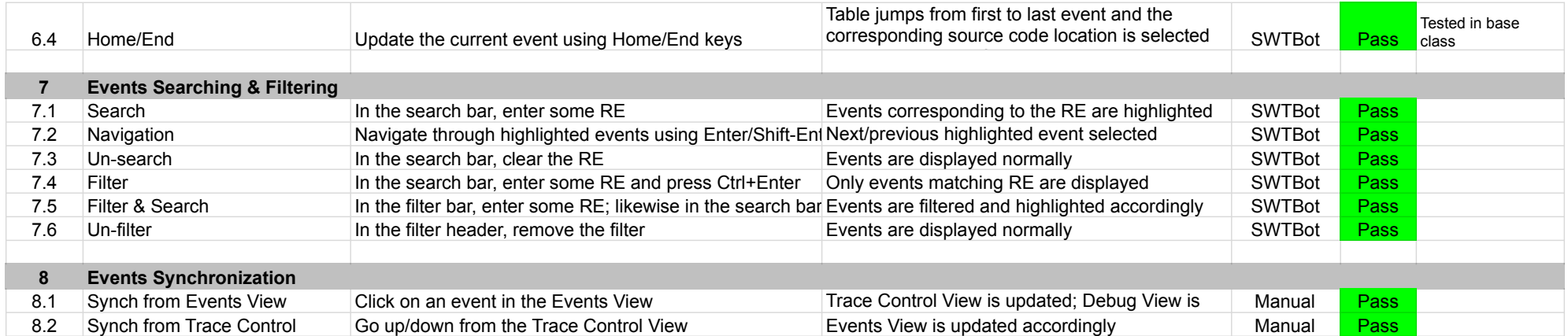

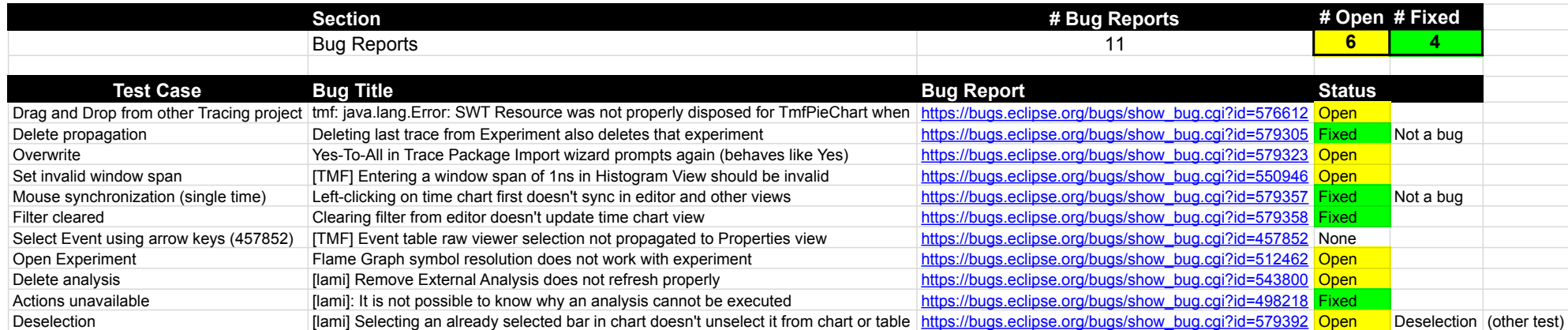